### **CEC 2.5.0.0.0**

# **Agent Integration-OpenEye H5 Softphone Interface Integration**

**Issue** 01 **Date** 2024-03-01

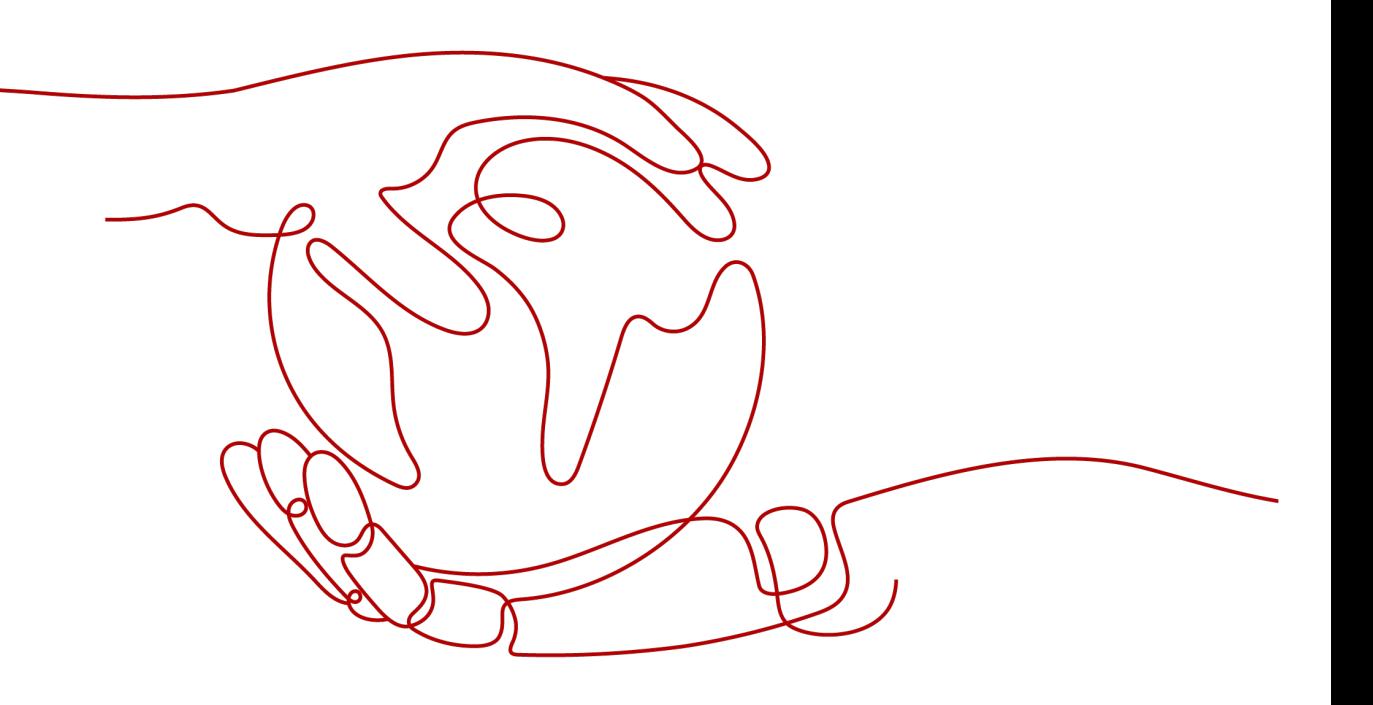

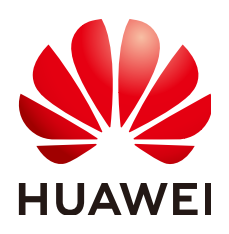

#### **Copyright © Huawei Technologies Co., Ltd. 2024. All rights reserved.**

No part of this document may be reproduced or transmitted in any form or by any means without prior written consent of Huawei Technologies Co., Ltd.

#### **Trademarks and Permissions**

 $\triangle \triangleright$ HUAWEI and other Huawei trademarks are trademarks of Huawei Technologies Co., Ltd. All other trademarks and trade names mentioned in this document are the property of their respective holders.

#### **Notice**

The purchased products, services and features are stipulated by the contract made between Huawei and the customer. All or part of the products, services and features described in this document may not be within the purchase scope or the usage scope. Unless otherwise specified in the contract, all statements, information, and recommendations in this document are provided "AS IS" without warranties, guarantees or representations of any kind, either express or implied.

The information in this document is subject to change without notice. Every effort has been made in the preparation of this document to ensure accuracy of the contents, but all statements, information, and recommendations in this document do not constitute a warranty of any kind, express or implied.

### **Huawei Technologies Co., Ltd.**

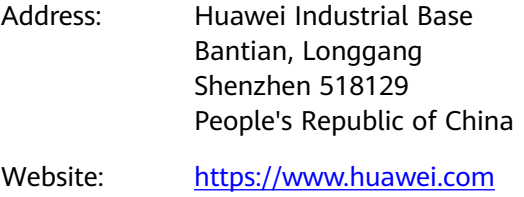

Email: support@huawei.com

# **Security Declaration**

#### **Vulnerability**

Huawei's regulations on product vulnerability management are subject to the Vul. Response Process. For details about this process, visit the following web page:

<https://www.huawei.com/en/psirt/vul-response-process>

For vulnerability information, enterprise customers can visit the following web page: <https://securitybulletin.huawei.com/enterprise/en/security-advisory>

# **Contents**

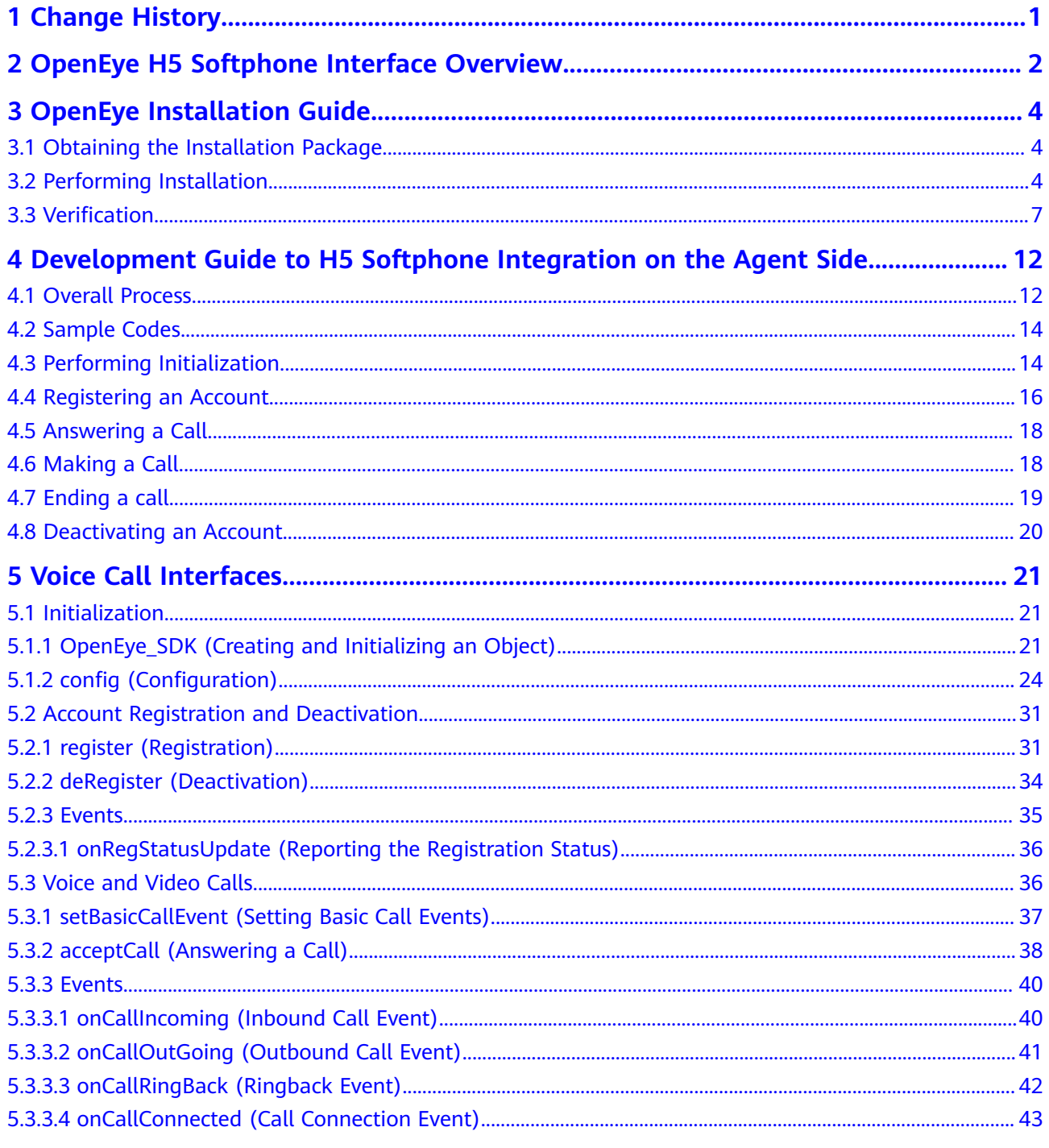

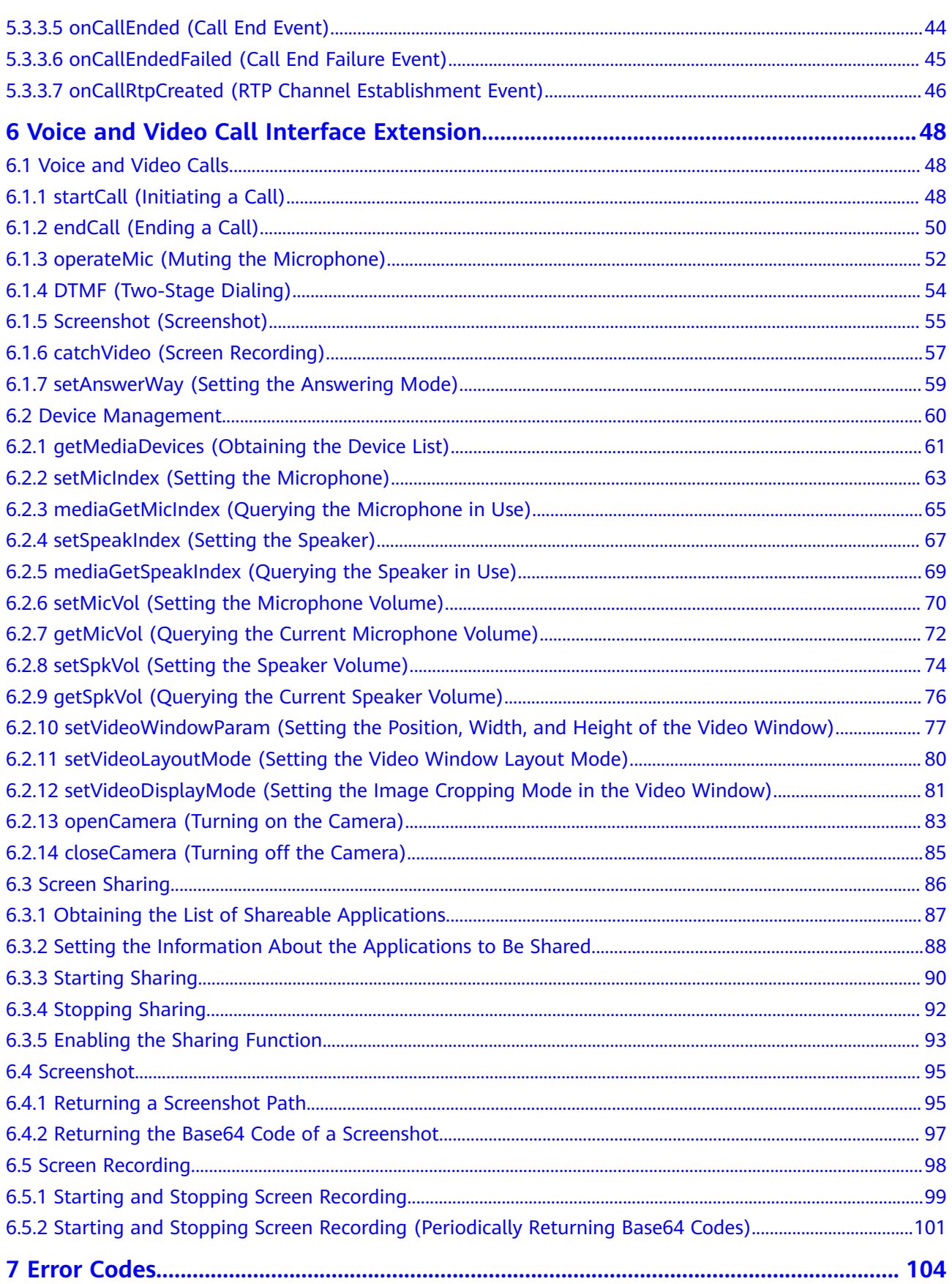

# **1 Change History**

<span id="page-5-0"></span>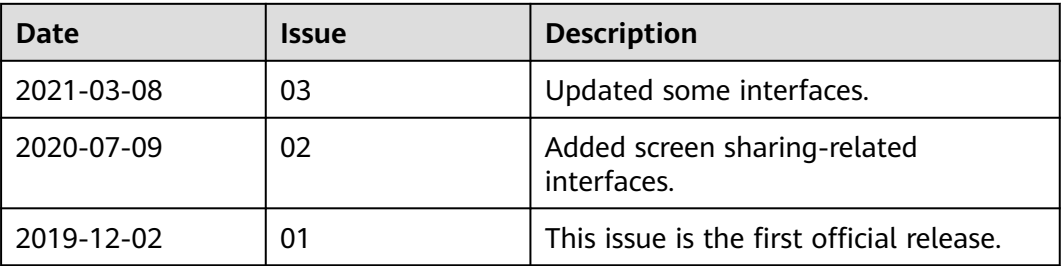

# <span id="page-6-0"></span>**2 OpenEye H5 Softphone Interface Overview**

The OpenEye H5 softphone supports most functions of the OpenEye on web pages. The H5 softphone can run only after the OpenEye is installed. The software and hardware requirements of the H5 softphone are the same as those of the OpenEye.

The OpenEye H5 softphone API is a JavaScript interface based on HTML5 (H5) and can be used to control the voice and video call components of the OpenEye client.

The H5 softphone interface is implemented based on the internal component of Huawei OpenEye. Before the browser integrates the H5 JavaScript interface, you need to install the OpenEye client software on the local PC. For details, see **[3](#page-8-0) [OpenEye Installation Guide](#page-8-0)**.

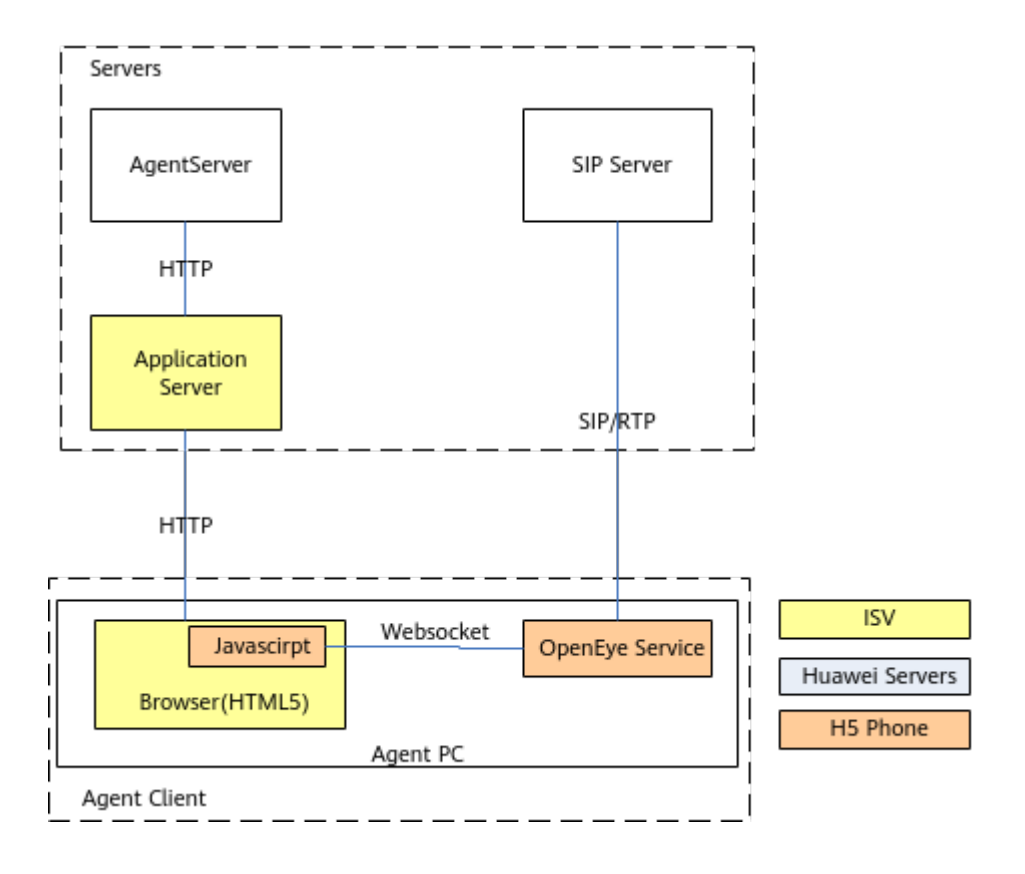

# <span id="page-8-0"></span>**3 OpenEye Installation Guide**

3.1 Obtaining the Installation Package 3.2 Performing Installation [3.3 Verification](#page-11-0)

# **3.1 Obtaining the Installation Package**

Obtain the **AICC\_**\*\*\***\_OpenEye.zip** package from the AICC support website(Contact O&M personnel to obtain the website.).

After obtaining the software package, you must verify the integrity of the package. For details, see "Installation and Commissioning > Installation Guide." Only verified software packages can be deployed.

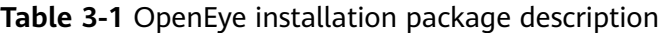

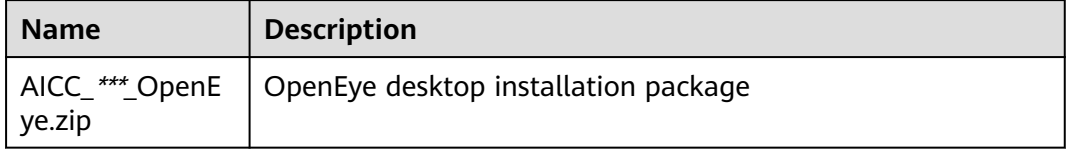

# **3.2 Performing Installation**

**Step 1** Decompress **AICC\_**\*\*\***\_OpenEye.zip** and double-click **OpenEyeSetup.exe**.

**Figure 3-1** Selecting an installation language

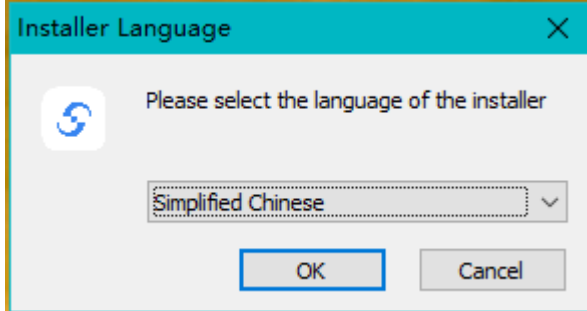

#### **Step 2** Click **OK**.

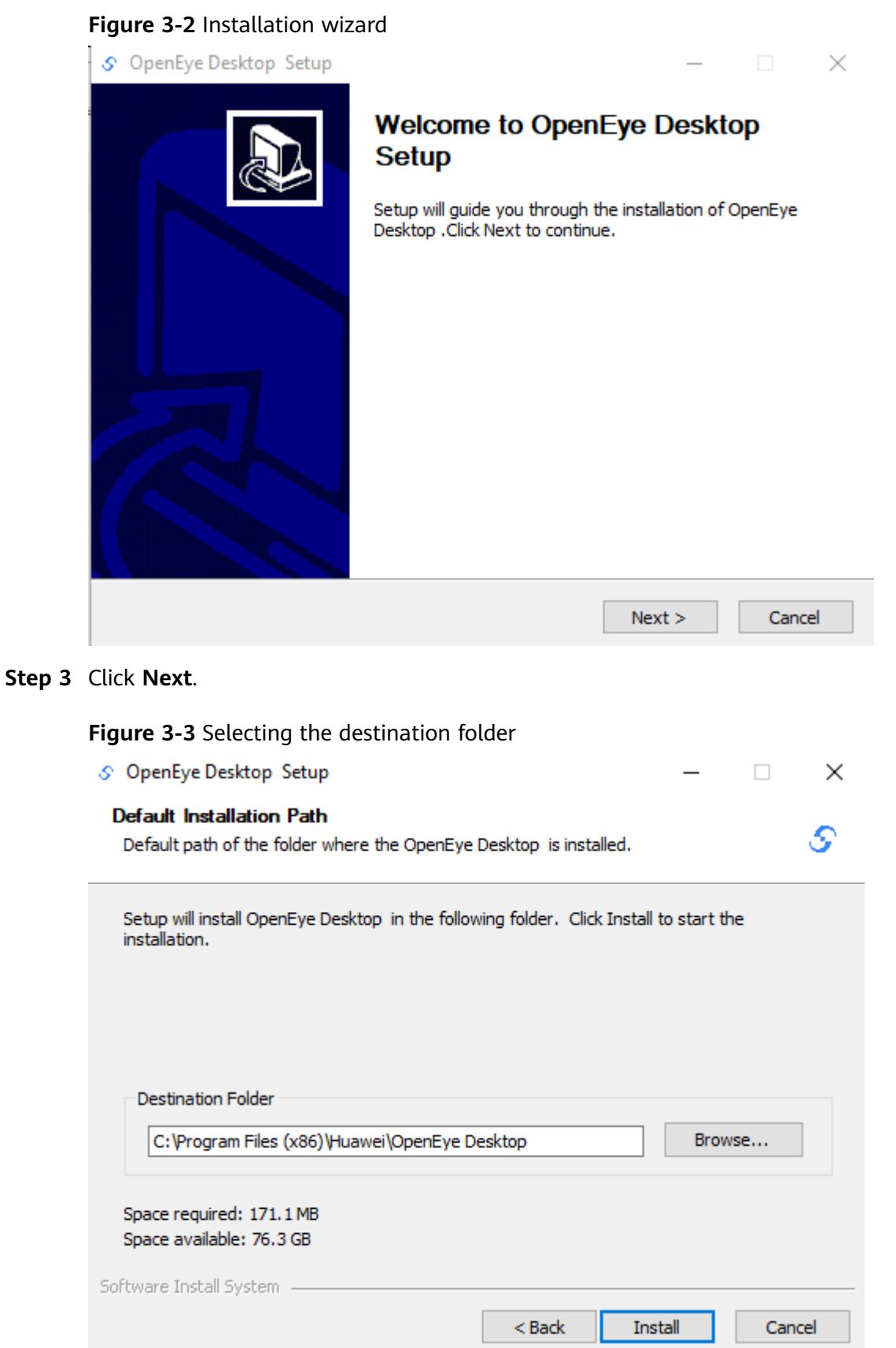

**Step 4** Click **Install**. After the installation is complete, the following page is displayed.

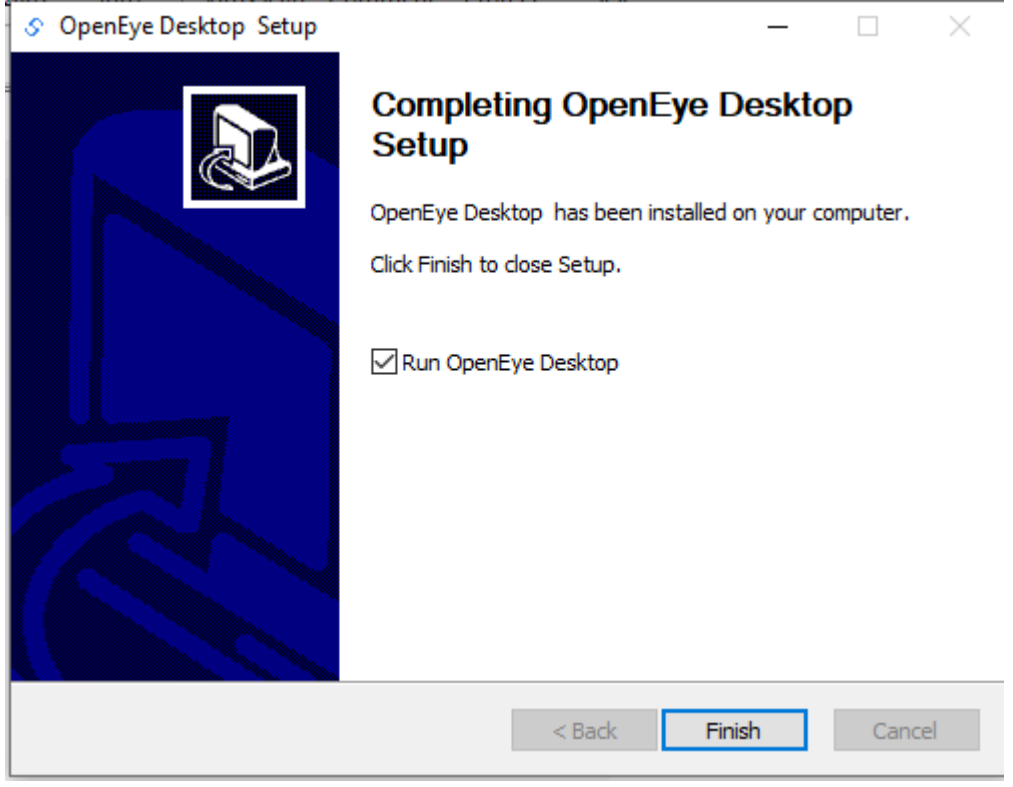

**Figure 3-4** Installation result

**Step 5** Click **Finish**. In the OS startup items, add the installation information.

<span id="page-11-0"></span>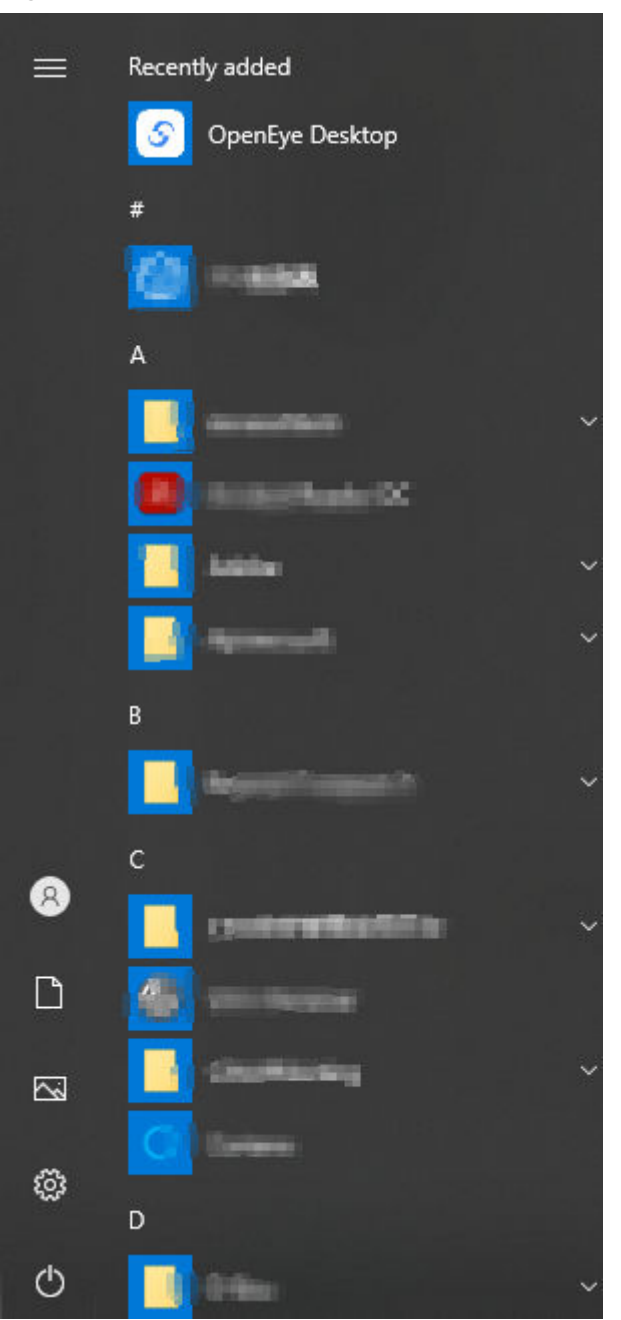

**Figure 3-5** Software installation information

**----End**

# **3.3 Verification**

#### **Prerequisites**

The OpenEye has been installed based on **[3 OpenEye Installation Guide](#page-8-0)** and is running properly.

The WebDemo has been obtained from R&D engineers. The download URL is https://bbs.huaweicloud.com/forum/thread-132809-1-1.html.

You have run the command for starting the OpenEye through a command line or JS script (that is, start the OpenEye without opening the OpenEye GUI).

- 1. To start the OpenEye through a command line, run the following command in the program directory: ClientApp.exe -mode 2
- 2. To start the OpenEye through a web page integration JS script, run the following command: window.location.href='OpenEyeWebApiShell://-mode,2/';

#### **Procedure**

**Step 1** Use the text editor to open the **param.js** file in **WebDemo\** in the **webdemo** package, as shown in the following figure.

#### **Figure 3-6** param.js

```
//User Number
 var userPhoneNumber:
 var tupCurrentCallType;
                              //Current Call Type
 var tupCurrentCallId = ""; //Current callId
 var tupMetuFlaq;
 \frac{1}{\sqrt{2}} tupPlavHandle = -1: //Plav Handle
\existsvar OpenEyeConfiq = {
     sipIp: "127.0.0.1",
     sipPort: 5060,
     domain: "example.com",
     localPort: 5060,
     user agent: "Huawei OpenEye Desktop For Web"
 \mathcal{E}varGlobalSipIp = OpenEveConfig.sipIp:
 \text{var} GlobalSipPort = OpenEyeConfig.sipPort;
 var EnablePoolMode = false;
\existsvar OpenEyePoolModeConfiq = {
     sipIp1: "10.93.190.70",
     sipPort1: 5060,sipIp2: "10.22.108.41",
     sipPort2: 5060,
     sipIp3: "10.137.2.170",
     sipPort3: 5060.
```
**Step 2** Modify the configuration information in **[Table 3-2](#page-13-0)** and save the modification. If the pool mode is used, set **EnablePoolMode** to **true**.

| <b>Paramete</b><br>r        | <b>Description</b>                                                               |
|-----------------------------|----------------------------------------------------------------------------------|
| siplp                       | Signaling IP address of the UAP.                                                 |
| sipPort                     | Port number of the SIP server. The default value is 5060.                        |
| $siplp1 \sim sip$<br>lp4    | Signaling IP address of the UAP on the pool network.                             |
| $sipPort1~\sim$<br>sipPort4 | Port number of the SIP server on the pool network. The default<br>value is 5060. |

<span id="page-13-0"></span>**Table 3-2** Configuration information to be modified

**Step 3** Use the Google Chrome to open the **WebDemo/index.html** file. The page shown in the following figure is displayed. Click **SetParam** to perform basic configuration.

#### **Figure 3-7** index.html

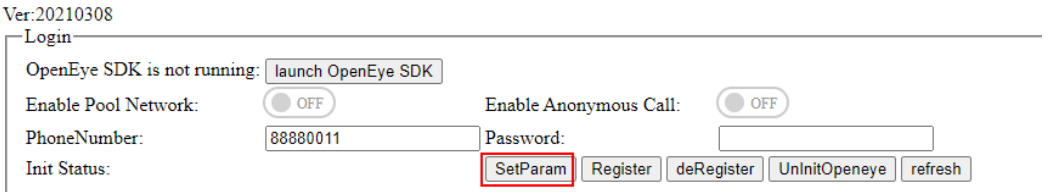

**Step 4** Set **PhoneNumber** and click **Register**. After the registration is successful, the page shown in the following figure is displayed.

#### **Figure 3-8** Registration result

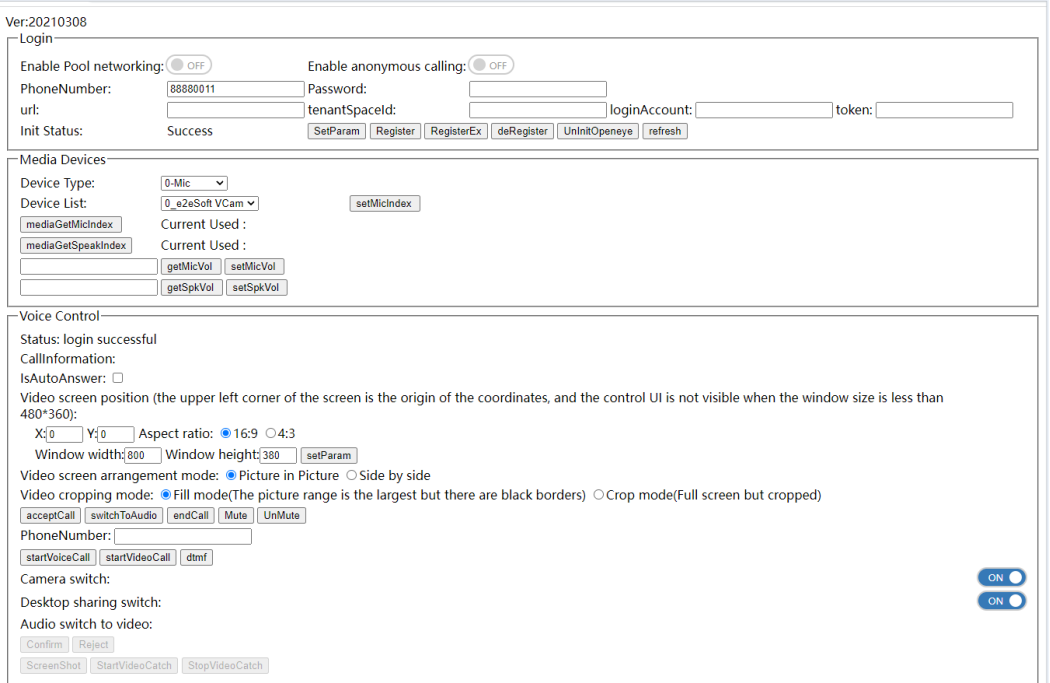

**Step 5** In the **Voice Control** area, set **Phone Number** to the number of another phone that has been registered with the USM (that is, the registered softphone number, for example, **444002**), and click **startVoiceCall**, as shown in the following figure.

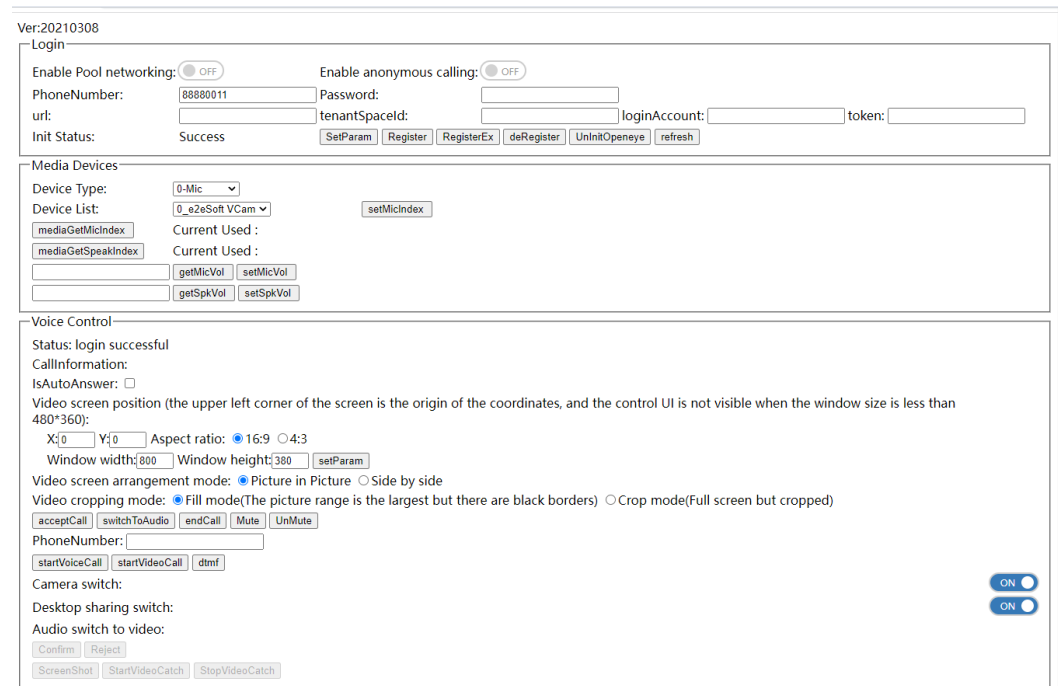

#### **Figure 3-9** Outbound call operation

**Step 6** Answer the call from the number 444002, as shown in the following figure.

**Figure 3-10** Outbound call result

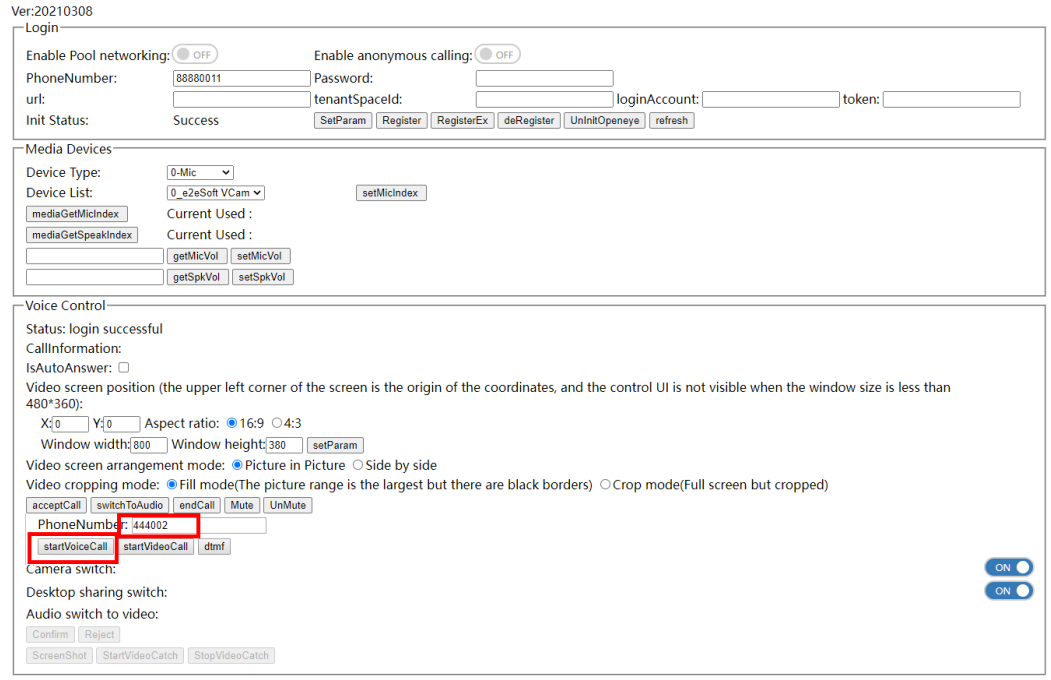

**----End**

# <span id="page-16-0"></span>**4 Development Guide to H5 Softphone Integration on the Agent Side**

- 4.1 Overall Process
- [4.2 Sample Codes](#page-18-0)
- [4.3 Performing Initialization](#page-18-0)
- [4.4 Registering an Account](#page-20-0)
- [4.5 Answering a Call](#page-22-0)
- [4.6 Making a Call](#page-22-0)
- [4.7 Ending a call](#page-23-0)
- [4.8 Deactivating an Account](#page-24-0)

### **4.1 Overall Process**

When you use the H5 softphone interface provided by the OpenEye for integration development, the basic process includes initializing business components, registering accounts, processing businesses, and deactivating subscriber accounts.

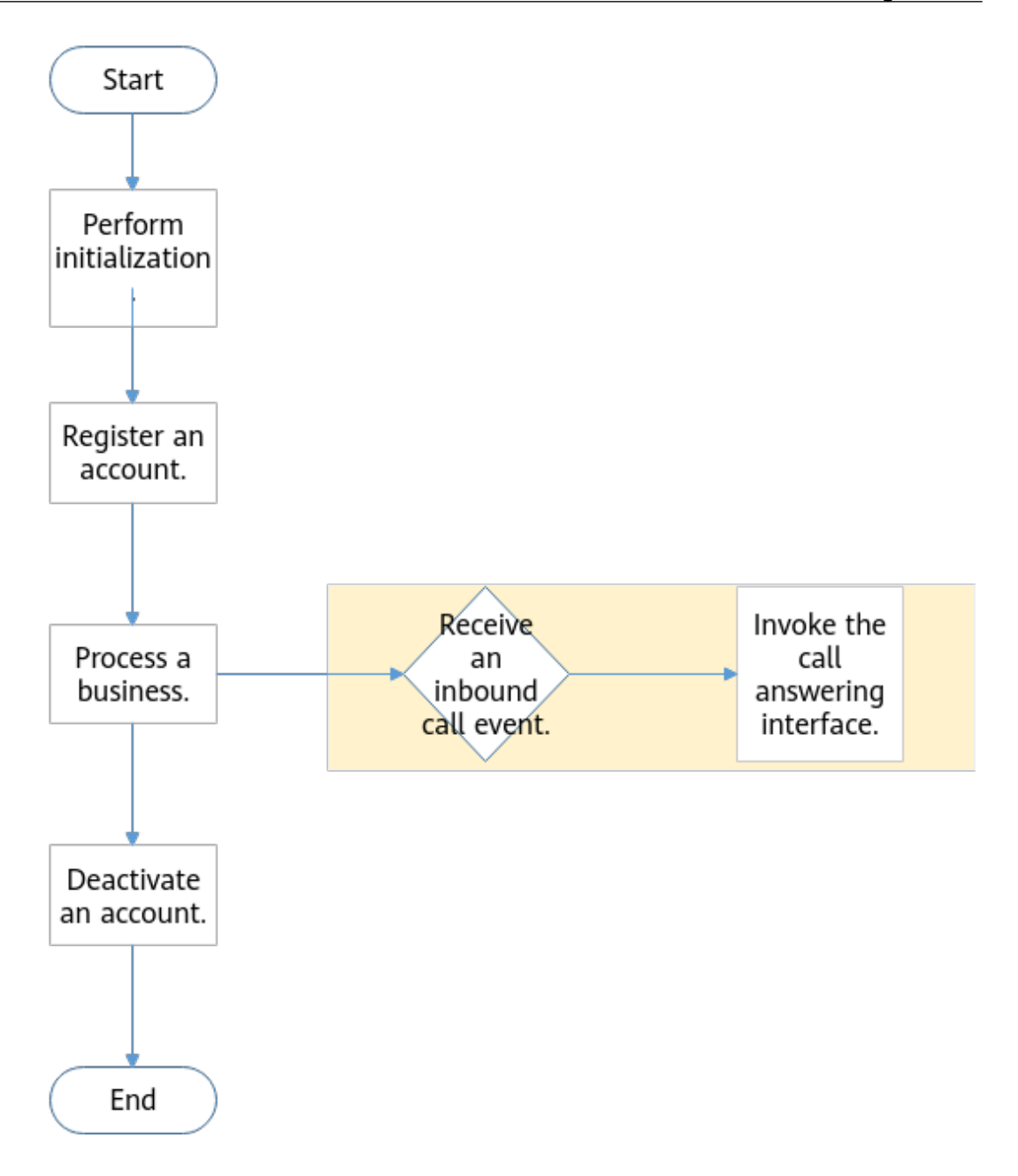

#### **Process Description**

- 1. Component initialization: Initialize resources for business components and set global business parameters for third-party applications.
- 2. Account registration: The corresponding interface is invoked to register an account with the SIP server.
- 3. Business processing: After receiving an inbound call event, the third-party application automatically invokes the call answering interface.
- 4. Account deactivation: Users can log out of the OpenEye to ensure the security of business interfaces. If an account is not deactivated, the OpenEye keeps the account registered.

# <span id="page-18-0"></span>**4.2 Sample Codes**

Sample code download path: none

Contact the OpenEye development and operation team to obtain the sample code and technical support.

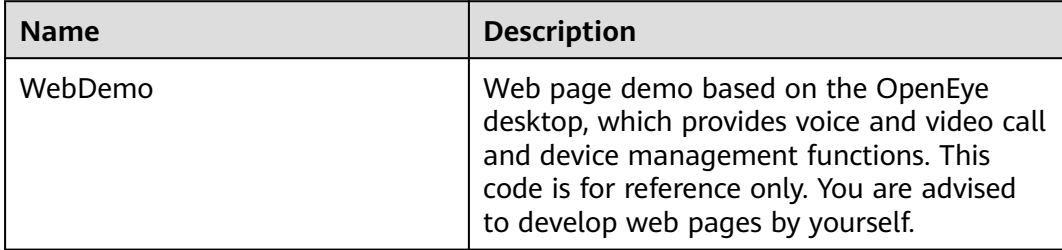

# **4.3 Performing Initialization**

#### **Application Scenario**

To use the OpenEye softphone interface to register a phone number, an agent needs to initialize the components.

#### **Prerequisites**

- 1. The WebDemo has been downloaded.
- 2. The local OpenEye program package has been installed and the local OpenEye program has been started.
- 3. The server information in **param.js** has been configured.

#### **Process Description**

#### $\Box$  Note

The code path in the demo is **WebDemo\js\OpenEye\_SDK.js**.

**Step 1** Initialize the SDK by referring to **[5.1.1 OpenEye\\_SDK \(Creating and Initializing](#page-25-0) [an Object\)](#page-25-0)**.

#### $\Box$  Note

After opening the **webdemo** page, you can receive a message returned by the OpenEye. Interfaces under OpeneyeLogin can be invoked only after the onOpeneyeLoginReady message is received. Interfaces under OpeneyeCall can be invoked only after the onOpeneyeCallReady message is received.

#### function initOpeneye(){

```
 if (global_openEye_SDK== null) 
 { 
   global_openEye_SDK = new OpenEye_SDK({
   onOpeneyeDeamonReady: onOpeneyeDeamonReady,
   onOpeneyeDeamonClose: onOpeneyeDeamonClose,
   serviceStartUp: serviceStartUp,
   serviceShutDown: serviceShutDown,
```

```
 onOpeneyeLoginReady: onOpeneyeLoginReady,
      onOpeneyeLoginClose: onOpeneyeLoginClose,
      onOpeneyeCallReady: onOpeneyeCallReady,
      onOpeneyeCallClose: onOpeneyeCallClose,
      onVersionInfoNotify : onVersionInfoNotify
   });
   } 
} 
function onVersionInfoNotify(data) 
{ 
   writeLog("version is " + data.param.version); 
} 
function onOpeneyeDeamonReady() { 
   writeLog("OpenEye Deamon is Ready"); 
} 
function onOpeneyeDeamonClose() { 
   writeLog("OpenEye Deamon is Closed, please restart OpenEye Deamon it."); 
   global_openEye_SDK= null; 
} 
function serviceStartUp() { 
   writeLog("Openeye Service StartUp"); 
} 
function serviceShutDown() { 
   writeLog("Openeye Service is shutdown, please restart it."); 
} 
function onOpeneyeLoginReady(){ 
   writeLog("onOpeneyeLoginReady"); 
} 
function onOpeneyeLoginClose(){ 
   writeLog("onOpeneyeLoginClose"); 
} 
function onOpeneyeCallClose() { 
   writeLog("onOpeneyeCallClose"); 
} 
function onOpeneyeCallReady() { 
   writeLog("onOpeneyeCallReady");
}
```
**Step 2** Initialize OpenEyeCall parameters and listen to call events.

```
function initOpeneyeCall(localIp) 
{ 
   console.info("onOpeneyeCallReady");
   initOpeneyeCall();
}
```
Invoke the events of the OpenEyeCall that are listened on by invoking the **[setBasicCallEvent](#page-41-0)** interface.

```
function initOpeneyeCall() 
{ 
   global_openEye_SDK.openEyeCall.setBasicCallEvent({ 
      onCallIncoming: onCallIncoming,
      onCallOutGoing: onCallOutGoing,
      onCallRingBack: onCallRingBack,
      onCallConnected: onCallConnected,
      onCallEnded: onCallEnded,
      onCallEndedFailed: onCallEndedFailed,
      onCallRtpCreated: onCallRtpCreated,
```

```
 onCallOpenVideoReq: onCallOpenVideoReq
   }); 
}
```
Invoke the **[config](#page-28-0)** interface to set the SIP server information of OpenEyeCall.

```
\Box Note
```
Ensure that the SIP server information is correct. Otherwise, the account cannot be registered.

```
function sipBasicCfg() {
    global_cloudIPCC_SDK.openEyeCall.config({
      networkInfo: {
         serverAddr: GlobalSipIp,
         sipServerPort: GlobalSipPort,
         sipTransportMode: 0,
         httpPort: 0
      },
   }, {response: configResponse});
}
function configResponse(data)
{
  if (data.result == 0) {
      writeLog("Set OpenEyeCall Sip Config Success.");
      register();
   } else {
      writeLog("Set OpenEyeCall Sip Config Failed.");
 }
}
```
**----End**

# **4.4 Registering an Account**

#### **Application Scenario**

Register an account using an agent's phone.

#### **Prerequisites**

The OpenEyeCall parameters have been initialized, and the SIP server information is correct.

#### **Process Description**

Invoke the **[register](#page-35-0)** interface of OpenEyeCall to answer a call.

#### $\Box$  Note

- When the registration interface is invoked, the returned result needs to be processed, and the **[onRegStatusUpdate](#page-40-0)** event needs to be listened to.
- Registration is an asynchronous process. The returned result **0** does not necessarily indicate a successful registration. The registration is successful only when the value of **register\_state** returned by onRegStatusUpdate is **3**.

```
/**
* Register
 */
function register() {
```

```
 var phoneNumber = document.getElementById("phoneNumber").value;
   var password = document.getElementById("password").value;
   userPhoneNumber = phoneNumber + "@" + GlobalSipIp;//OpenEyeConfig.domain;
   console.info("register info="+userPhoneNumber);
   var sipMode=1;
   if(EnablePoolMode){
      sipMode=1;
 }
   this.global_openEye_SDK.openEyeCall.register(userPhoneNumber, phoneNumber, password, sipMode, {
      onRegStatusUpdate: onRegStatusUpdate,
      onForceUnReg: onForceUnRegInfo,
      response: registerResponse
   });
} 
/**
* Registration result
 * @param {*} data 
 */
function registerResponse(data) { 
  if (data.result == 0) {
      console.info("Register Operation Success");
   getMediaDevices();
   } else {
      console.error("Register Operation Failed");
      console.error(data);
   }
} 
/**
* Registration result reporting
 * @param {*} data 
 */
function onRegStatusUpdate(data) { 
   var userNumber = data.param.user_number;
   var state = ["unregister", "registering", "deregistering", "registered", "deregistered"];
   var reason = data.param.reason_code; //complete reason code refer to: http://blog.csdn.net/
kafeiwuzhuren/article/details/7242791 
   if (reason == 403) {
      console.log("403:forbidden");
 }
   if (reason == 408) {
      console.log("408:request overtime");
   }
   var currentState = state[data.param.register_state];
  var obj = { userNum: userNumber, stateInfo: currentState, reasonInfo: reason }
   console.log("onRegStatusUpdate");
   console.log(data);
   document.getElementById("phoneStatus").innerText = obj.stateInfo;
  if (data.param.register_state == 3) {
      document.getElementById("voiceControlDiv").style.visibility = "visible";
 }
   if(data.notify==1004){
      document.getElementById("phoneStatus").innerText = "Login successful";
      document.getElementById("voiceControlDiv").style.visibility = "visible";
   }
} 
function onForceUnRegInfo(data) {
   document.getElementById("phoneStatus").innerText = "DeRegister";
   document.getElementById("voiceControlDiv").style.visibility = "hidden";
   userPhoneNumber = "";
   tupCurrentCallId = "";
   console.log("onForceUnRegInfo");
   console.log(data);
}
```
# <span id="page-22-0"></span>**4.5 Answering a Call**

#### **Application Scenario**

After receiving the inbound call event reported by the OpenEye, the agent automatically invokes the call answering interface to answer the call.

#### **Prerequisites**

- An agent has signed in to the CTI platform.
- The **[onCallIncoming](#page-44-0)** message is received.

#### **Process Description**

Invoke the **[acceptCall](#page-42-0)** interface of OpenEyeCall to answer a call.

```
/**
* Inbound call event
 **/
function onCallIncoming(data) { 
   //Record the inbound call ID. This parameter will be used in the subsequent call answering interface.
  var tupCurrentCallId = data.param.call_id;
   //The following describes how to invoke the interface for answering a call. In actual development, invoke 
the interface as required.
   acceptCall(tupCurrentCallId); 
} 
/** 
* Answer a call
 */ 
function acceptCall(tupCurrentCallId) { 
   if (tupCurrentCallStatus == OPENEYE_CALL_STATUS.ALERTING) {
      this.global_openEye_SDK.openEyeCall.acceptCall(tupCurrentCallId, tupCurrentCallType, { response: 
onAcceptCallReponse });
   } else {
      console.error("Phone status is invalid. Now it's " + tupCurrentCallStatus);
      alert("Phone status is invalid. Now it's " + tupCurrentCallStatus);
   }
} 
/** 
* Response of the answering interface
 */
function onAcceptCallReponse(data) { 
   if (data.result == 0) {
      console.error("AcceptCall success. ");
   } else {
      console.error("AcceptCall failed. The ErrorCode is " + data.result);
      console.info(data);
      alert("AcceptCall failed. The ErrorCode is " + data.result);
   }
}
```
# **4.6 Making a Call**

#### **Application Scenario**

After successful login, the agent invokes the call interface to initiate a voice or video call.

#### <span id="page-23-0"></span>**Prerequisites**

- An agent has signed in to the CTI platform.
- The phone account login and registration are successful.

#### **Process Description**

```
Invoke the startCall interface of OpenEyeCall to answer a call.
/**
* Outbound call
 */
function startCall() {
   //Distinguish anonymous calls from non-anonymous calls
   var ischecked = document.getElementById("toggle-button-anonymous").checked;
   if(ischecked){
this.global_openEye_SDK.openEyeCall.startAnonymousCall(document.getElementById("calloutNumber").valu
e, false, {
         response: startCallResponse
      });
   }else{
      this.global_openEye_SDK.openEyeCall.startCall(document.getElementById("calloutNumber").value, 
false, {
         response: startCallResponse
      });
   }
}
/**
* Response to the outbound call
 */
function startCallResponse(data) {
  if (data.result == 0) {
      console.info("StartCall success. callid="+JSON.stringify(data));
      tupCurrentCallId = data.param.callId;
   } else {
      console.error("StartCall failed. The ErrorCode is " + data.result);
      console.info(data);
      alert("StartCall failed. The ErrorCode is " + data.result);
   }
}
```
# **4.7 Ending a call**

#### **Application Scenario**

After successful login, the agent proactively invokes the call ending interface during an inbound or outbound call to end a voice or video call.

#### **Prerequisites**

- An agent has signed in to the CTI platform.
- The phone account login and registration are successful.
- The agent is in a call or in a conversation.

#### **Process Description**

Invoke the **[endCall](#page-54-0)** interface of OpenEyeCall to answer a call.

# <span id="page-24-0"></span>**4.8 Deactivating an Account**

#### **Application Scenario**

After signing out of the CTI platform, the agent also needs to deactivate the phone account.

#### **Prerequisites**

- An agent has signed in to the CTI platform.
- The account has been registered.

#### **Process Description**

Invoke the **[deRegister](#page-38-0)** interface of the OpenEyeCall to deactivate the account.

```
/**
* Deactivate
 */
function deRegister() { 
   if (global_openEye_SDK!= null && global_openEye_SDK.openEyeCall!= null) 
   { 
      global_openEye_SDK.openEyeCall.deRegister(global_userPhoneNumber, { 
         response: deRegisterResponse 
      }); 
   } 
} 
/**
* Deactivation result
 * @param {*} data 
 */
function deRegisterResponse(data) { 
  if (data.result == 0) {
      writeLog("Phone DeRegister Success."); 
   } else { 
      writeLog("Phone DeRegister Failed."); 
   } 
}
```
# **5 Voice Call Interfaces**

<span id="page-25-0"></span>5.1 Initialization [5.2 Account Registration and Deactivation](#page-35-0)

[5.3 Voice and Video Calls](#page-40-0)

# **5.1 Initialization**

# **5.1.1 OpenEye\_SDK (Creating and Initializing an Object)**

#### **Interface Description**

When the SDK is initialized, the WebSocket connections with the OpenEyeDeamon, OpenEyeLogin, and OpenEyeCall modules are implemented internally.

#### **Notes**

- The local client of the OpenEye is started.
- Only one web page can be used to initialize the SDK on each PC.
- The **OpenEye SDK.js** file has been loaded to the third-party application page.

#### **Method Definition**

function OpenEye SDK(opts)

#### **Parameter Description**

#### **Table 5-1** Parameter description

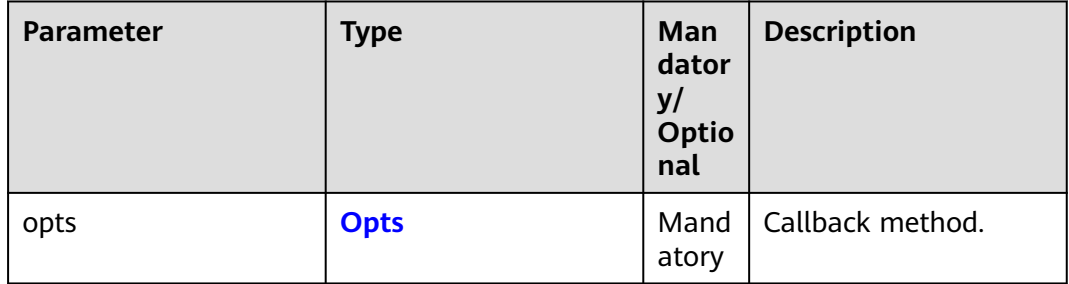

#### **Table 5-2** Opts

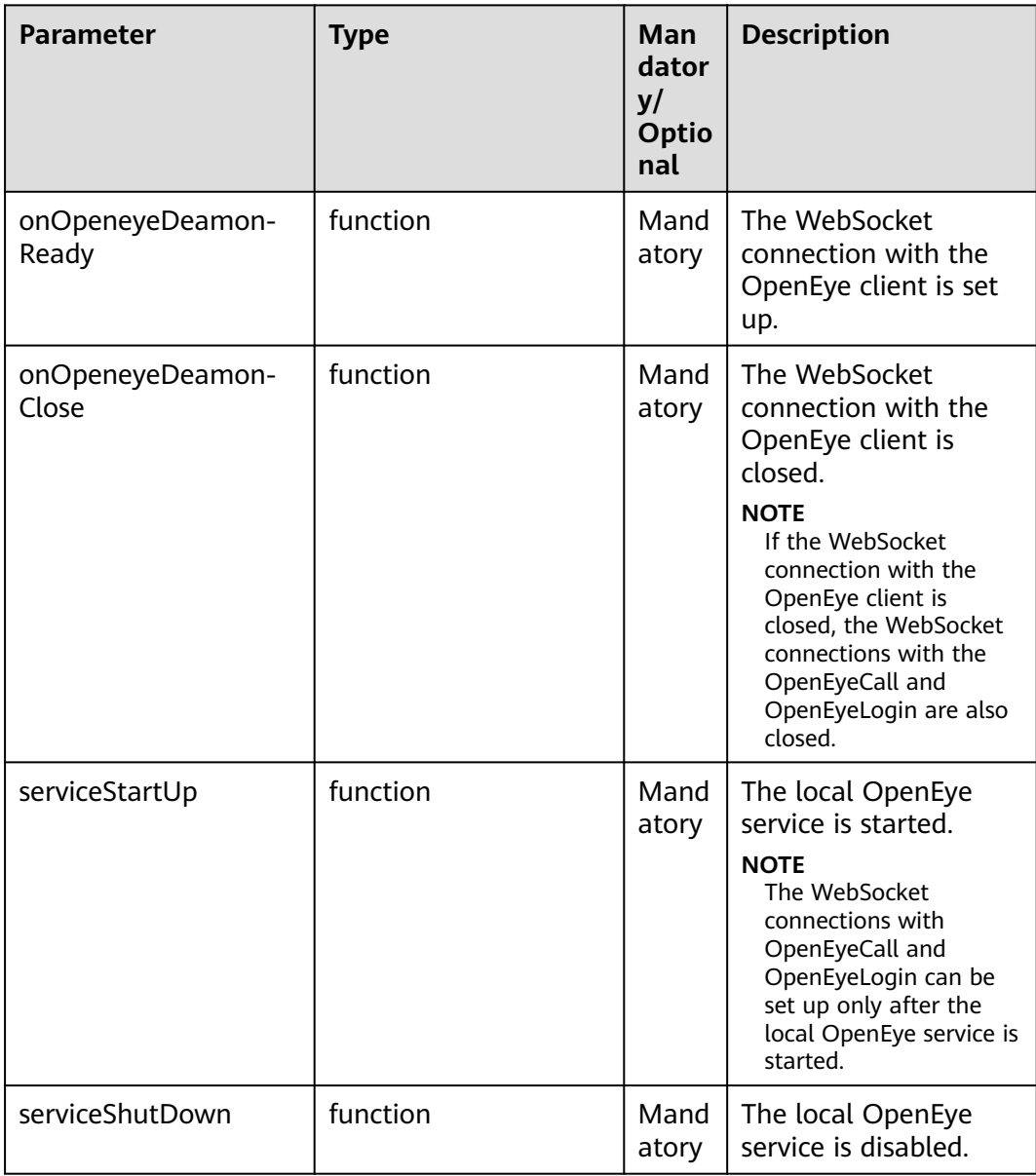

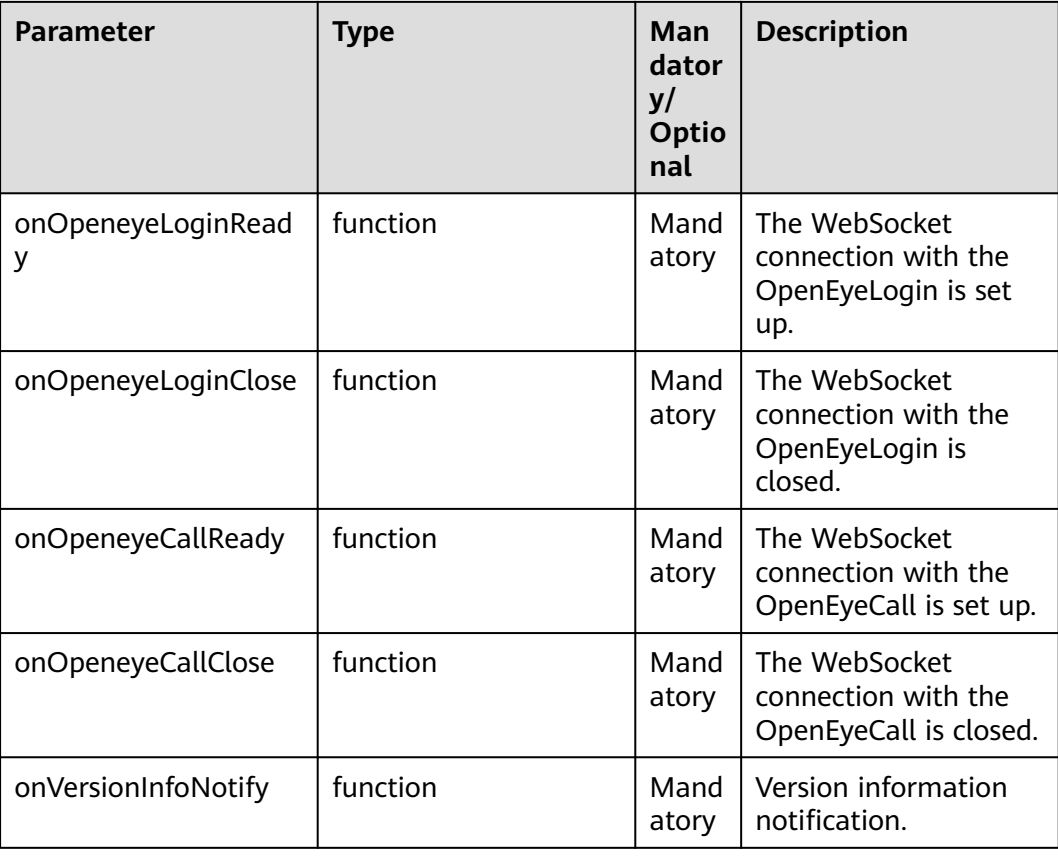

#### **Examples**

```
function onOpeneyeDeamonReady() {
   console.info("Openeye Deamon is Ready");
}
function onOpeneyeDeamonClose() {
   console.error("Openeye Deamon is Closed,please restart it");
   global_openEye_SDK = null;
}
function serviceStartUp() {
   console.info("OpenEye Service StartUp");
}
function serviceShutDown() {
   console.error("OpenEye Service is shutdown,please restart it");
}
function onOpeneyeCallClose() {
   console.error("onOpeneyeCallClose");
}
function onOpeneyeCallReady() {
   console.info("onOpeneyeCallReady");
}
function onOpeneyeLoginReady() {
   console.info("onTupLoginReady");
}
```

```
function onOpeneyeLoginClose() {
   console.info("onOpeneyeLoginClose");
}
function onVersionInfoNotify (data) {
   console.info("version is");
   console.info(data); 
}
var global_openEye_SDK = null;
function initSDK(){
   global_openEye_SDK = new OpenEye_SDK({
        onOpeneyeReady: onOpeneyeReady,
        onOpeneyeClose: onOpeneyeClose,
        serviceStartUp: serviceStartUp,
        serviceShutDown: serviceShutDown,
        onOpeneyeLoginReady: onOpeneyeLoginReady,
        onOpeneyeLoginClose: onOpeneyeLoginClose,
        onOpeneyeCallReady: onOpeneyeCallReady,
        onOpeneyeCallClose: onOpeneyeCallClose,
        onVersionInfoNotify: onVersionInfoNotify
      });
}
```
# **5.1.2 config (Configuration)**

#### **Interface Description**

This interface is invoked to configure the OpenEyeCall running parameters.

#### **Notes**

The WebSocket connection with the OpenEyeCall is set up.

#### **Method Definition**

TUPCall.prototype.config = function(params, callbacks)

#### **Parameter Description**

**Table 5-3** Parameter description

| <b>Parameter</b> | <b>Type</b>     | Man<br>dator<br>y/<br>Optio<br>nal | <b>Description</b>          |
|------------------|-----------------|------------------------------------|-----------------------------|
| params           | <b>Params</b>   | Mand<br>atory                      | Configuration<br>parameter. |
| callbacks        | <b>Callback</b> | Optio<br>nal                       | Callback method.            |

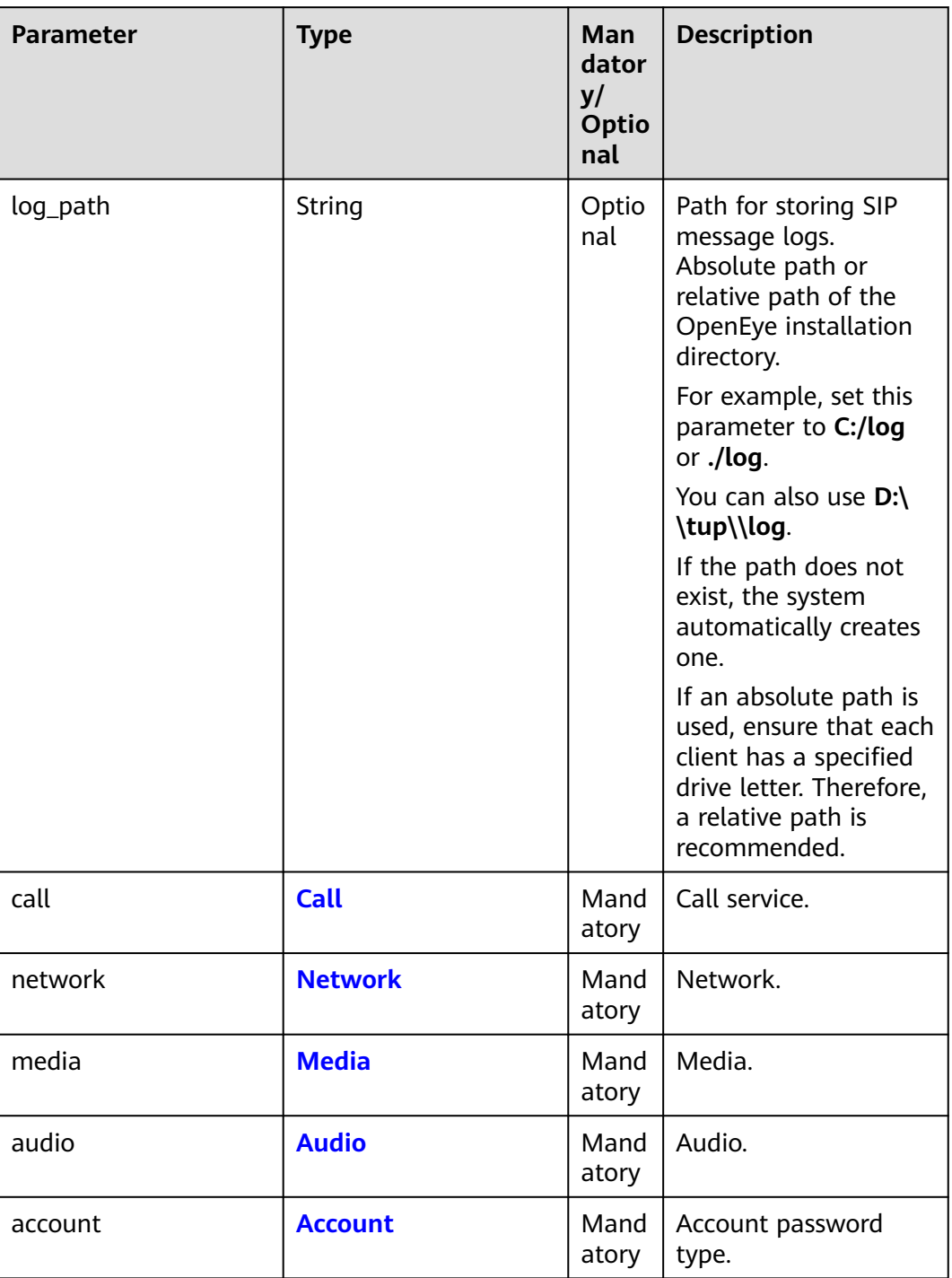

#### <span id="page-29-0"></span>**Table 5-4** Params

#### <span id="page-30-0"></span>**Table 5-5** Call

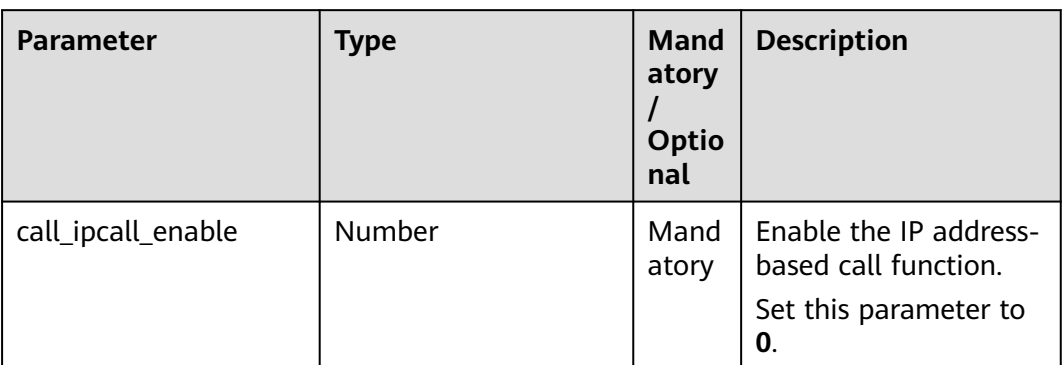

#### **Table 5-6** NetworkInfo

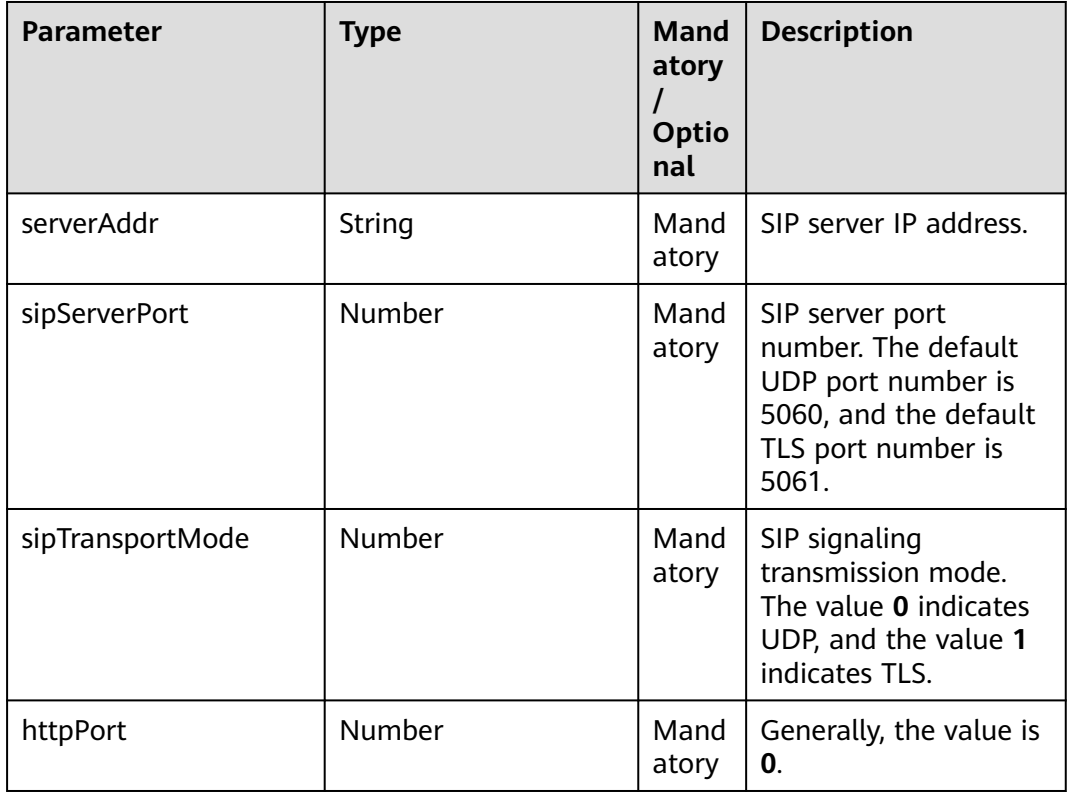

**Table 5-7** Sip

| <b>Parameter</b>     | <b>Type</b> | <b>Mand</b><br>atory<br>Optio<br>nal | <b>Description</b>                                                                                                    |
|----------------------|-------------|--------------------------------------|----------------------------------------------------------------------------------------------------|
| user_type            | Number      | Mand<br>atory                        | User terminal type.<br>Set this parameter to<br>0.                                                                                                    |
| tls_anonymous_enable | Number      | Mand<br>atory                        | Whether to enable<br>TLS anonymous<br>authentication.<br>Anonymous<br>authentication has<br>security risks. Exercise<br>caution when<br>enabling this function.<br>This function is<br>disabled by default.<br>The options are 0 (no)<br>and $1$ (yes). |
| tls_rootcertpath     | String      | Optio<br>nal                         | Full path of the root<br>certificate. The root<br>certificate must be<br>configured when TLS<br>is used for<br>transmission.<br>For example, set this<br>parameter to F:/test/<br>cert/<br>root_cert_huawei.pe<br>m.                                    |
| trans_mode           | Number      | Mand<br>atory                        | SIP transmission<br>protocol.<br>0: UDP (default<br>value)<br>1: TLS<br>2:TCP                                                                                                    |

#### <span id="page-32-0"></span>**Table 5-8** Media

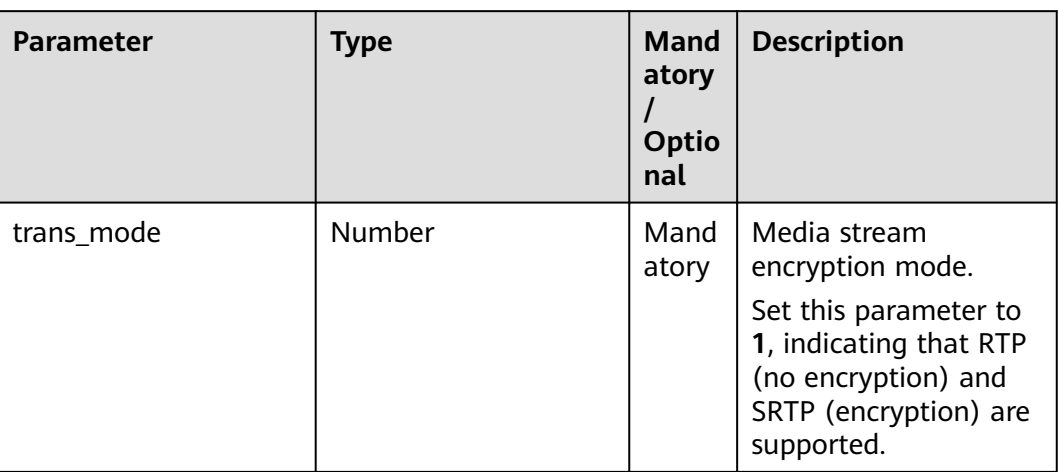

#### **Table 5-9** Audio

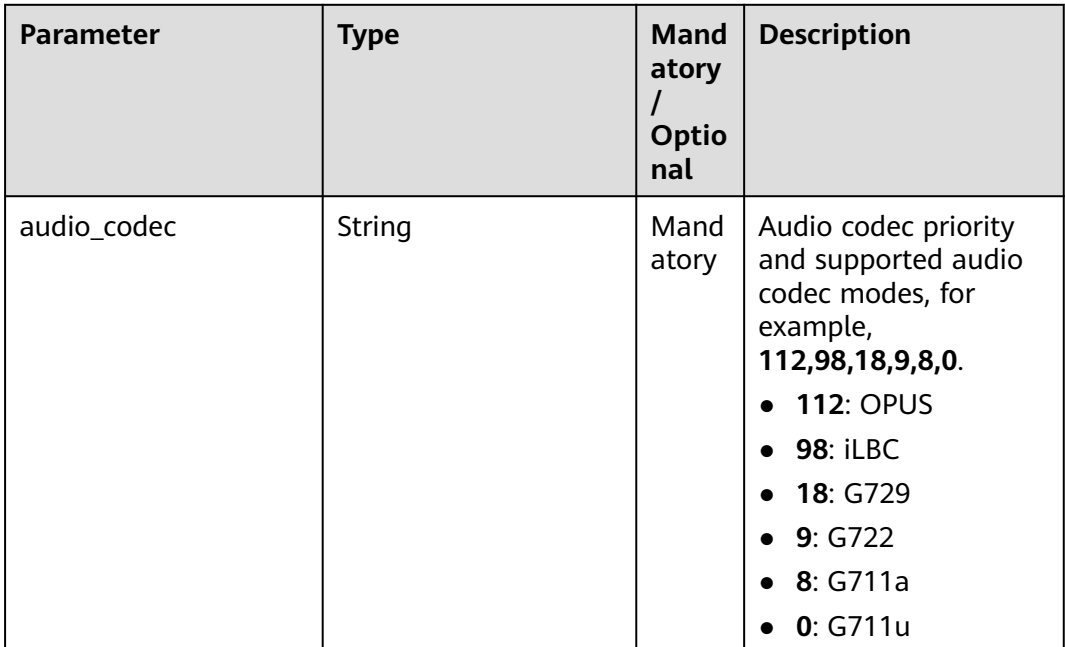

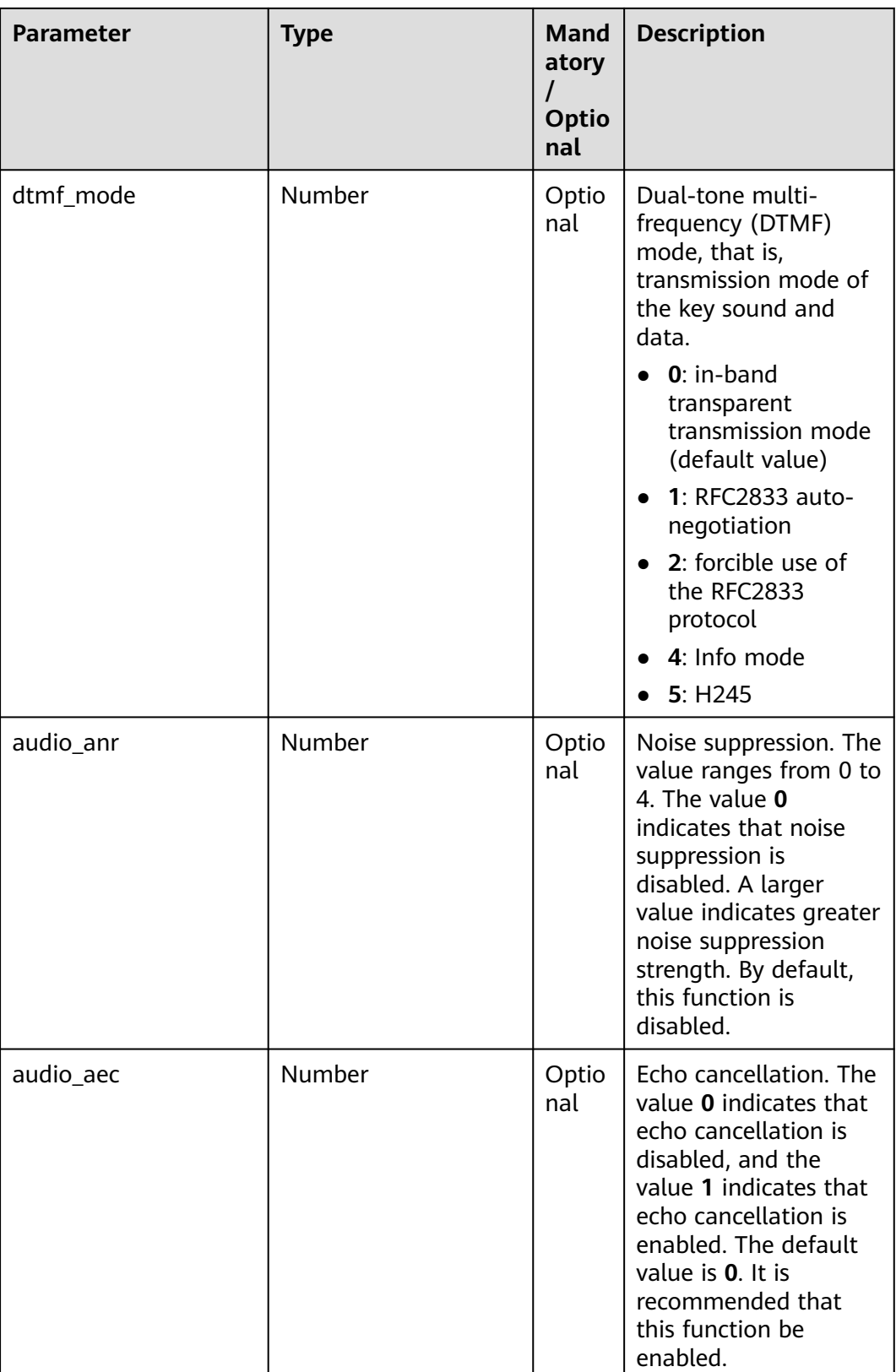

<span id="page-34-0"></span>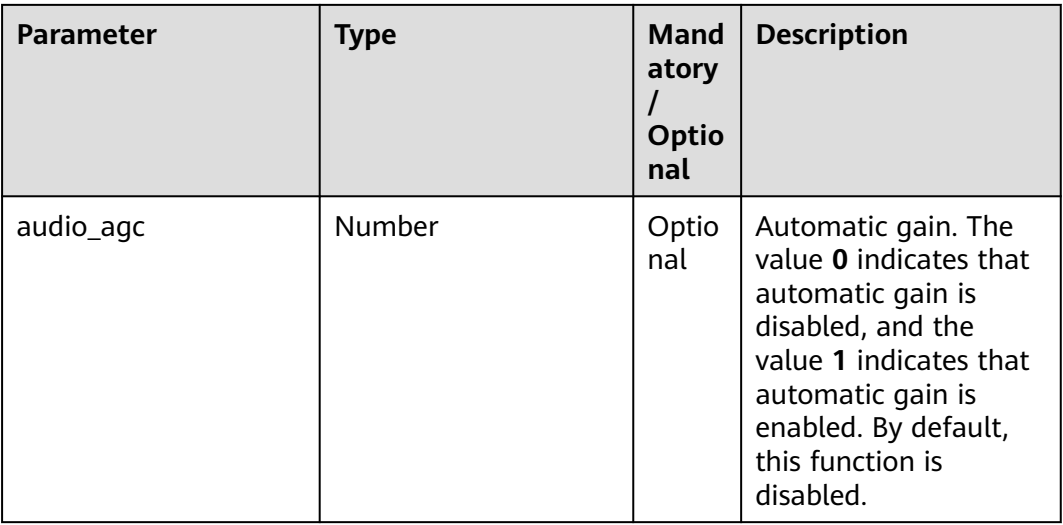

#### **Table 5-10** Account

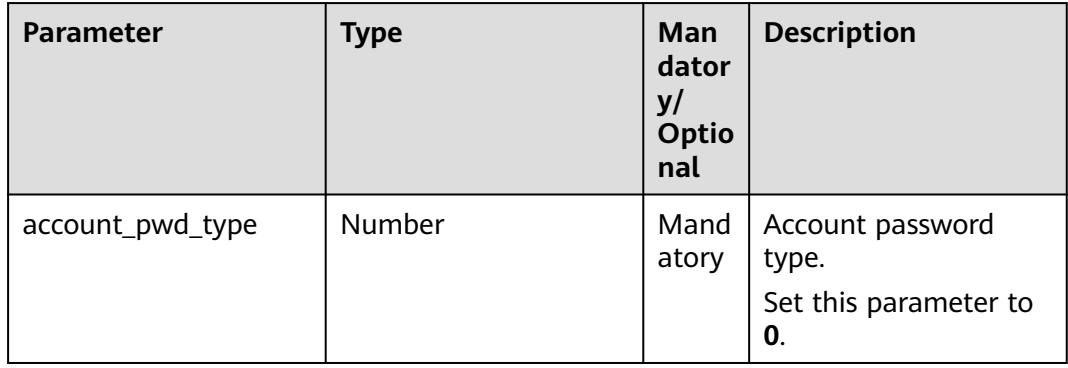

#### **Table 5-11** Callback

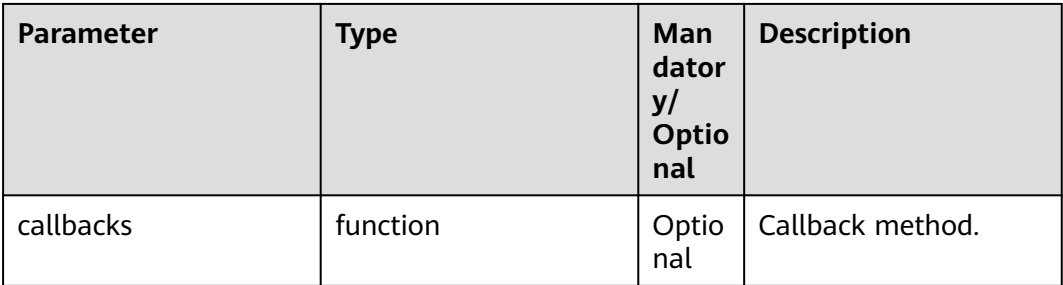

#### **Table 5-12** Input parameters of the callback method

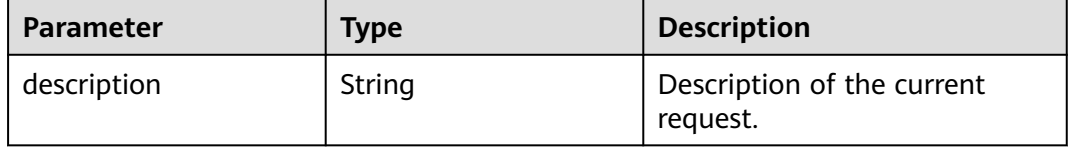

<span id="page-35-0"></span>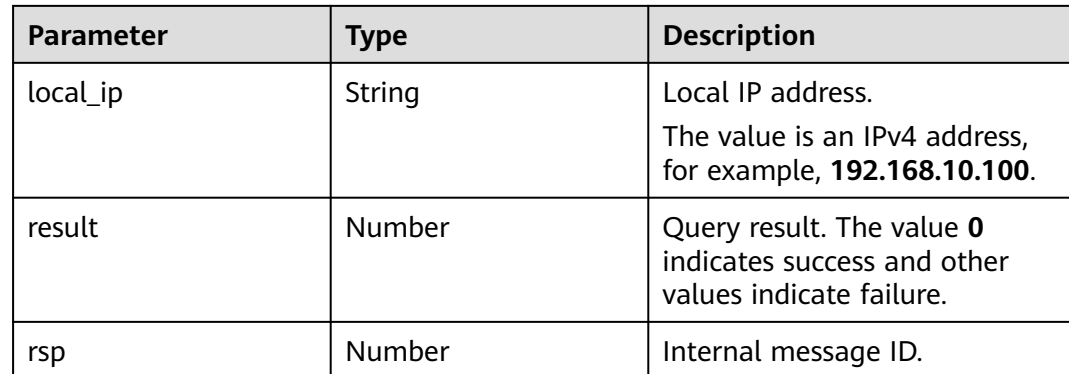

#### **Examples**

```
function sipBasicCfg() {
   global_cloudIPCC_SDK.tupCall.config({
      networkInfo: {
         serverAddr: "example.com",
         sipServerPort: 5060,
         sipTransportMode: "10.175.1.61",
         httpPort: 5060
\qquad \qquad \} },{response: configResponse});
}
function configResponse(data) {
  if (data.result == 0) {
      console.info("Config Success");
   } else {
      console.error("Config Failed");
      console.error(data);
   }
}
```
# **5.2 Account Registration and Deactivation**

# **5.2.1 register (Registration)**

#### **Interface Description**

This interface is invoked to register a SIP account.

#### **Notes**

- The WebSocket connection with the OpenEyeCall is set up.
- The registration parameters are set.

#### **Method Definition**

OpenEyeCall.prototype.register = function(sip\_num, sip\_name, sip\_pwd, sip\_mode, callbacks)
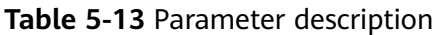

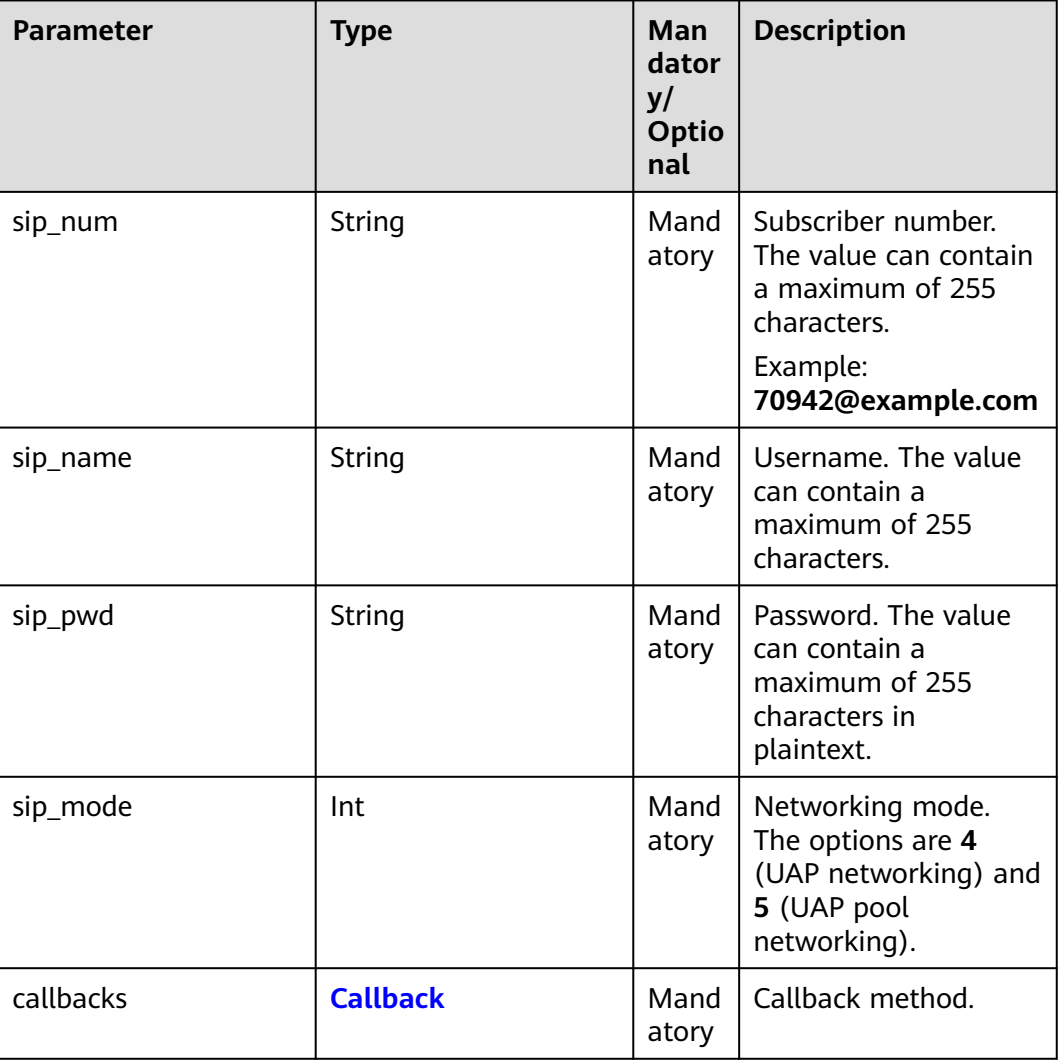

### **Table 5-14** Callback

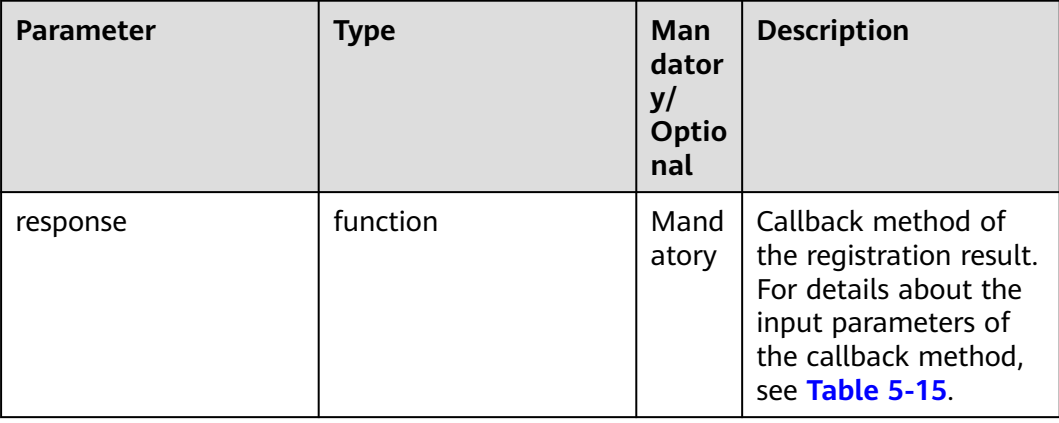

<span id="page-37-0"></span>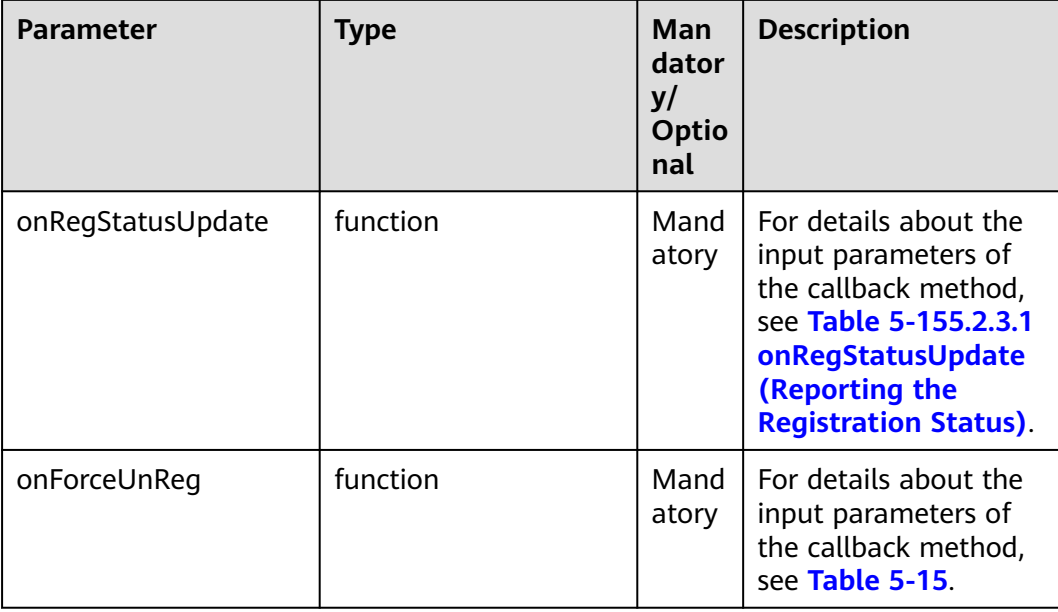

### **Table 5-15** Input parameters of the callback method

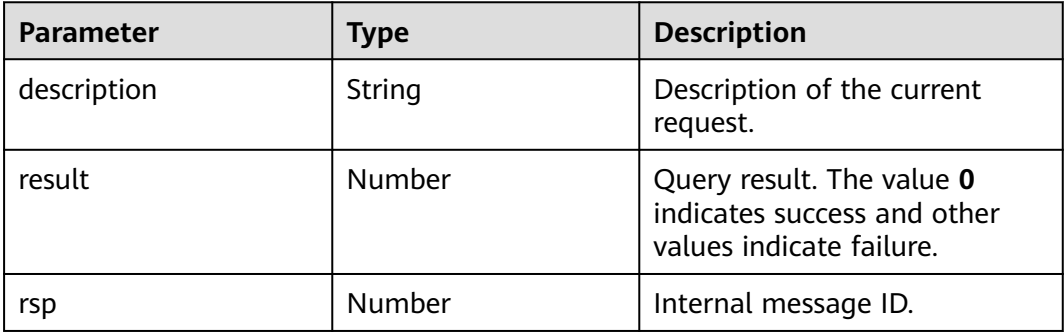

### $\Box$  Note

If the callback interface is successfully invoked, the registration is not necessarily successful. You need to determine whether the registration is successful based on **[5.2.3.1](#page-40-0) [onRegStatusUpdate \(Reporting the Registration Status\)](#page-40-0)**.

The following is an example of input parameters of the callback method:

```
{
   "description" : "tsdk_login",
 "result" : 0,
 "rsp" : 65537
}
```
# **Examples**

```
function register() {
   global_openEye_SDK.openEyeCall.register("70942@example.com", "70942@example.com", "1qaz@WSX", 
4, {
      onRegStatusUpdate: onRegStatusUpdate,
      onForceUnReg: onForceUnRegInfo,
      response: registerResponse
   });
}
```

```
function onRegStatusUpdate(data){
   console.info(data);
}
function onForceUnReg(data){
   console.info(data);
}
function registerResponse(data) {
  if (data.result == 0) {
      console.info("Register Operation Success");
   } else {
      console.error("Register Operation Failed");
   }
}
```
# **5.2.2 deRegister (Deactivation)**

# **Interface Description**

This interface is invoked to deactivate a SIP account.

### **Notes**

- The WebSocket connection with the OpenEyeCall is set up.
- The corresponding subscriber is registered.
- You are not in a call.

### **Method Definition**

OpenEyeCall.prototype.deRegister = function(sip\_num, callbacks)

# **Parameter Description**

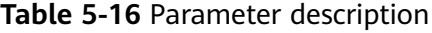

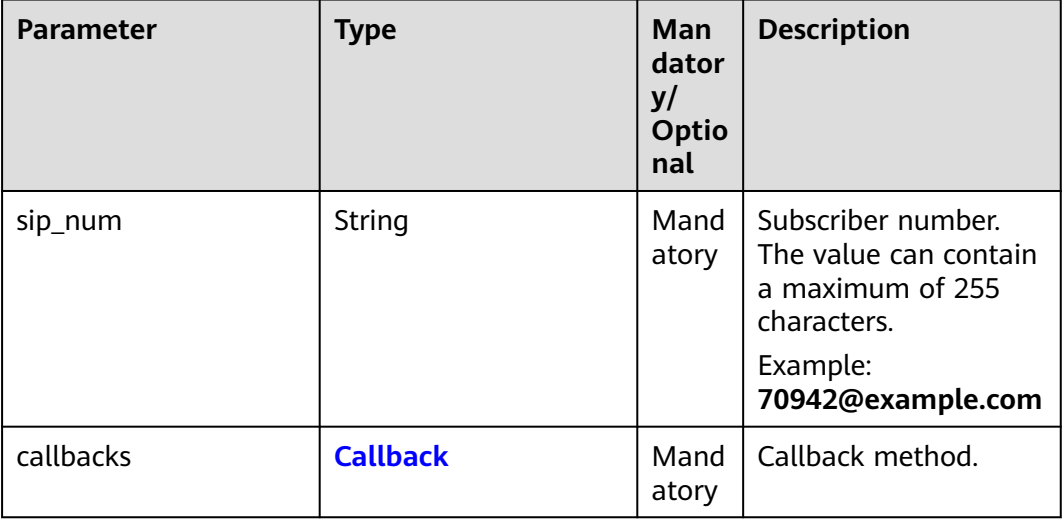

#### <span id="page-39-0"></span>**Table 5-17** Callback

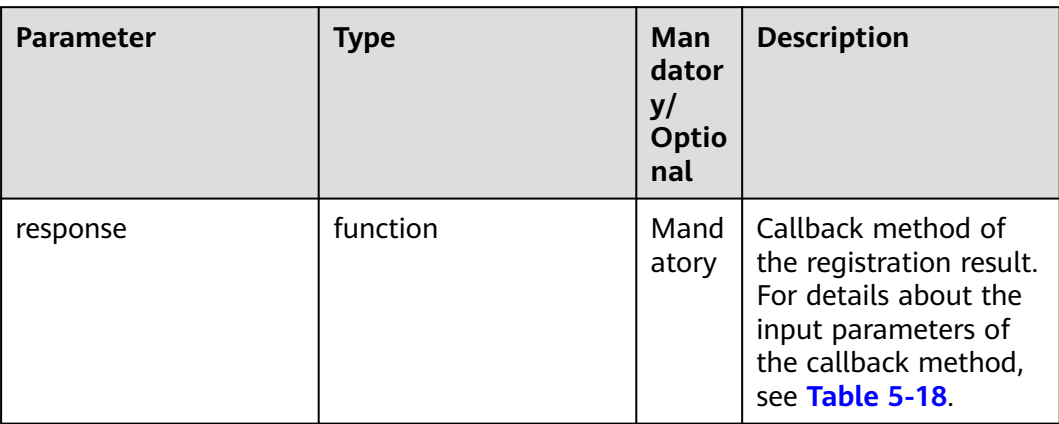

### **Table 5-18** Input parameters of the callback method

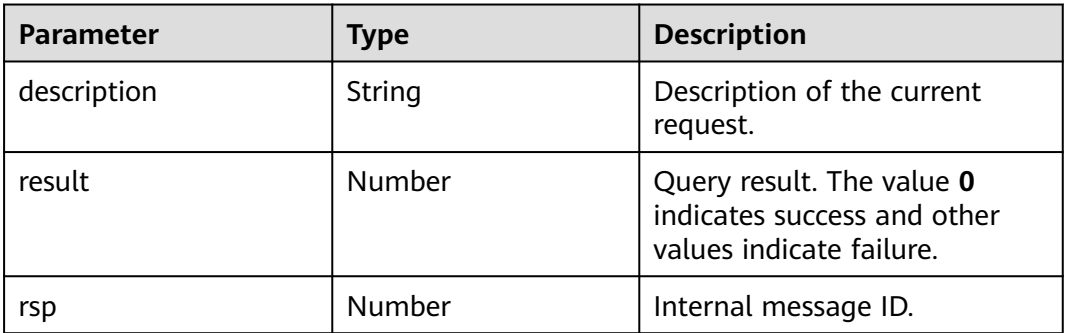

### $\Box$  Note

{

The following is an example of input parameters of the callback method:

```
 "description" : "tsdk_logout",
   "result" : 0,
   "rsp" : 65538
}
```
# **Examples**

```
function deRegister() {
   global_openEye_SDK.OpenEyeCall.deRegister("70942@example.com", {
      response: deRegisterResponse
   });
}
function deRegisterResponse(data) {
  if (data.result == 0) {
      console.info("DeRegister Success");
   } else {
      console.error("DeRegister Failed");
   }
}
```
# **5.2.3 Events**

# <span id="page-40-0"></span>**5.2.3.1 onRegStatusUpdate (Reporting the Registration Status)**

# **Event Description**

After a subscriber initiates a registration request, this event is used to report the registration status to the subscriber twice. For the first time, the subscriber is notified that the current account is being registered. For the second time, the subscriber is notified that the account is registered or not registered.

# **Event Example**

```
{
  "description" : "TSDK E LOGIN EVT LOGIN SUCCESS",
   "notify" : 1004,
   "param" : {
     "loginSuccessInfo" : {"confEnvType":0},
     "serviceAccountType" : 4,
     "userId" : 0
  }
}
```
# **Parameter Description**

### **Table 5-19** Parameter description

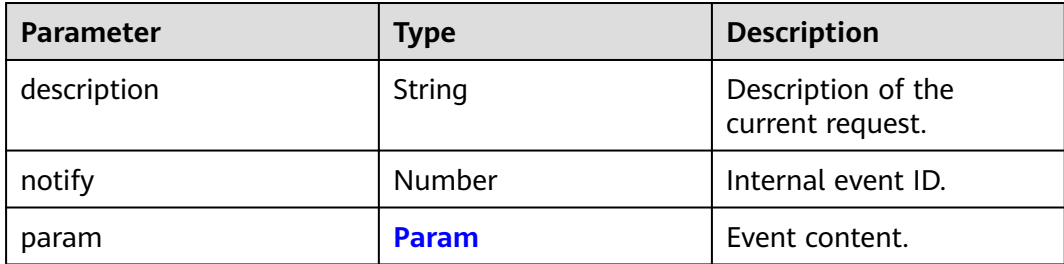

### **Table 5-20** Param

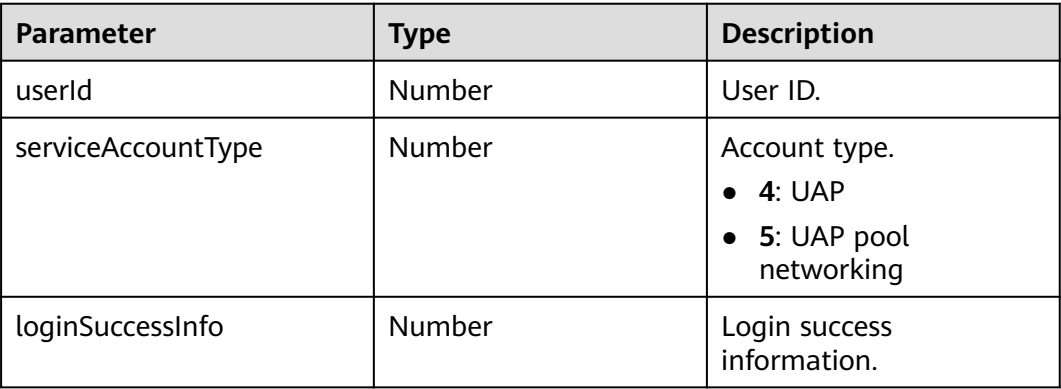

# **5.3 Voice and Video Calls**

# **5.3.1 setBasicCallEvent (Setting Basic Call Events)**

# **Interface Description**

Callback function for binding call-related events.

### **Notes**

The registration is complete.

# **Method Definition**

OpenEyeCall.prototype.setBasicCallEvent = function(callbacks)

# **Parameter Description**

| <b>Parameter</b>  | <b>Type</b> | Ma<br>nd<br>ato<br>ry/<br>Op<br>tio<br>nal | <b>Description</b>                                                                                                    |
|-------------------|-------------|--------------------------------------------|----------------------------------------------------------------------------------------------------|
| onCallIncoming    | function    | Op<br>tio<br>nal                           | For details about the input parameters<br>of the callback method, see 5.3.3.1<br>onCallIncoming (Inbound Call<br>Event).        |
| onCallOutGoing    | function    | Op<br>tio<br>nal                           | For details about the input parameters<br>of the callback method, see 5.3.3.2<br>onCallOutGoing (Outbound Call<br>Event).       |
| onCallRingBack    | function    | Op<br>tio<br>nal                           | For details about the input parameters<br>of the callback method, see 5.3.3.3<br>onCallRingBack (Ringback Event).               |
| onCallConnected   | function    | Op<br>tio<br>nal                           | For details about the input parameters<br>of the callback method, see 5.3.3.4<br>onCallConnected (Call Connection<br>Event).    |
| onCallEnded       | function    | Op<br>tio<br>nal                           | For details about the input parameters<br>of the callback method, see 5.3.3.5<br>onCallEnded (Call End Event).                  |
| onCallEndedFailed | function    | Op<br>tio<br>nal                           | For details about the input parameters<br>of the callback method, see 5.3.3.6<br>onCallEndedFailed (Call End Failure<br>Event). |

**Table 5-21** callbacks parameter description

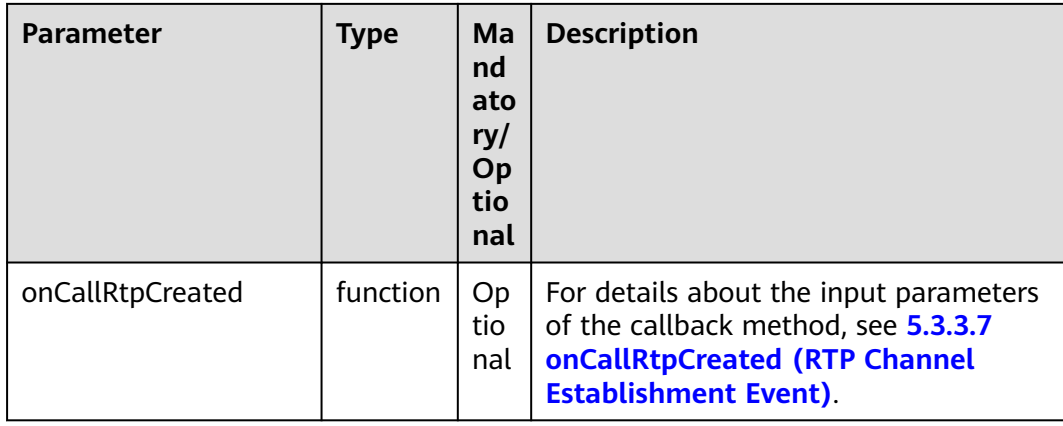

# **Examples**

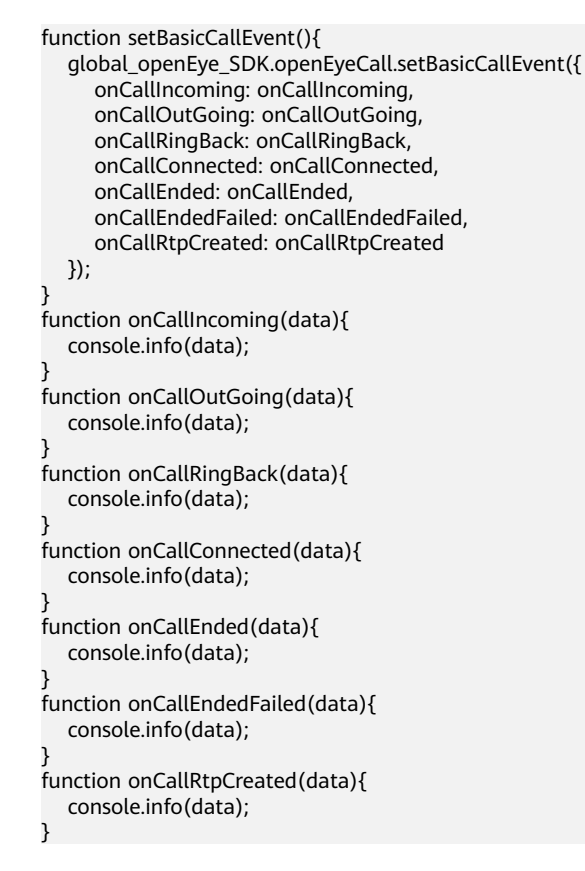

# **5.3.2 acceptCall (Answering a Call)**

# **Interface Description**

This interface is invoked to answer a call after an inbound call event is received.

# **Notes**

An inbound call event is received. For details, see **[5.3.3.1 onCallIncoming](#page-44-0) [\(Inbound Call Event\)](#page-44-0)**.

# **Method Definition**

OpenEyeCall.prototype.acceptCall = function(callid, is\_video\_call, callbacks)

# **Parameter Description**

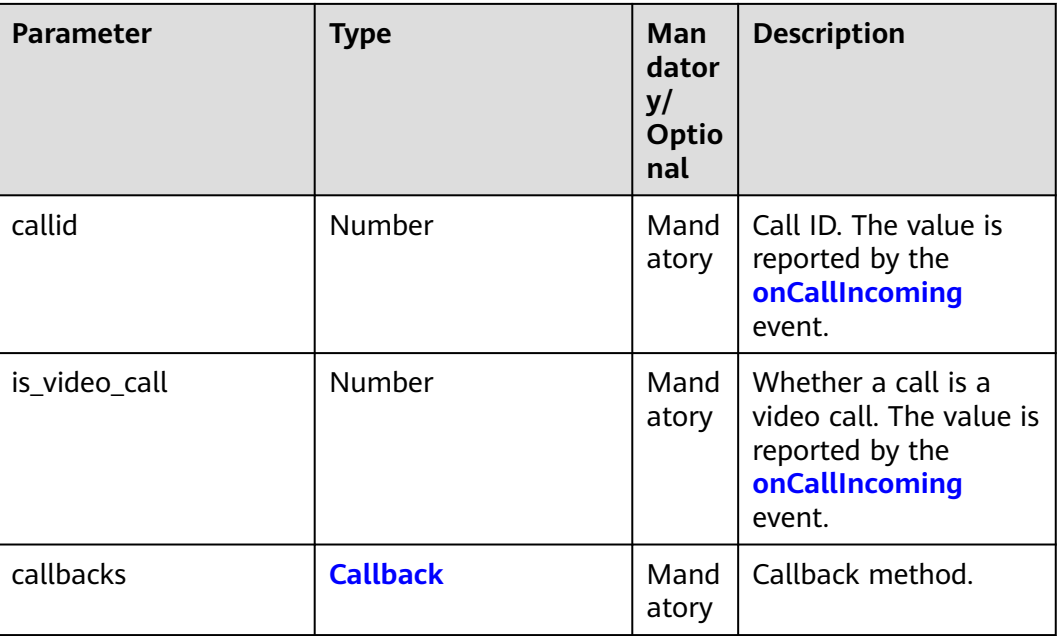

### **Table 5-22** Parameter description

### **Table 5-23** Callback

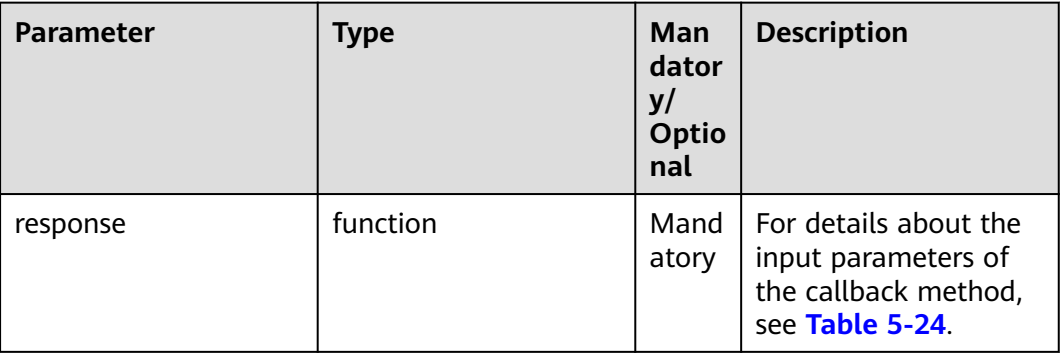

### **Table 5-24** Input parameters of the callback method

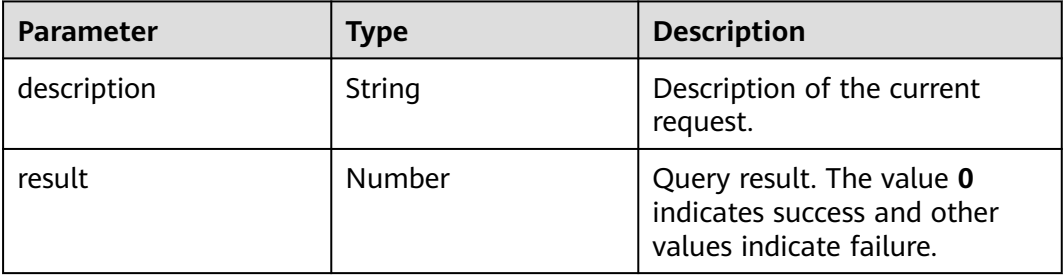

<span id="page-44-0"></span>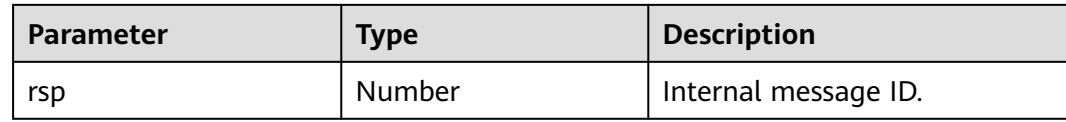

### $\Box$  Note

The following is an example of input parameters of the callback method:

```
{
   "description" : "tsdk_accept_call",
   "result" : 0,
   "rsp" : 67538
}
```
# **Examples**

```
function acceptCall() {
   global_openEye_SDK.openEyeCall.acceptCall(1917517824, 0, { response: onAcceptCallReponse });
}
function onAcceptCallReponse(data) {
  if (data.result == 0) {
      console.error("AcceptCall success. ");
   } else {
      console.error("AcceptCall failed. The ErrorCode is " + data.result);
      console.info(data);
   }
}
```
# **5.3.3 Events**

# **5.3.3.1 onCallIncoming (Inbound Call Event)**

# **Event Description**

When the peer party initiates a call, the local party receives an inbound call event containing the call ID and calling number.

```
{
   "description" : "TSDK_E_CALL_EVT_CALL_INCOMING",
 "notify" : 2002,
 "param":
\{ "callId":1559166976,
   "callInfo":
\overline{\phantom{a}} "callId":1559166976,
      "callState":1,
      "confId":"",
      "confPasscode":"",
      "isAutoAnswer":0,
      "isCaller":0,
      "isFocus":0,
      "isVideoCall":0,
      "peerDisplayName":"",
      "peerNumber":"444002",
      "reasonCode":0,
      "reasonDescription":"",
```

```
 "sipAccountID":0
    },
 "maybeVideoCall":0
 }
```
}

#### **Table 5-25** Parameter description

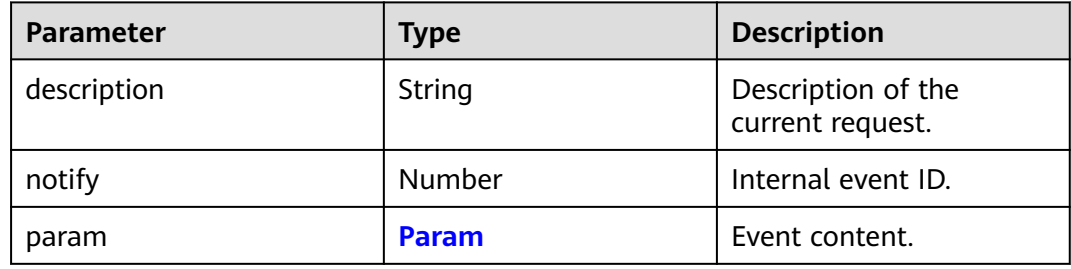

### **Table 5-26** Param

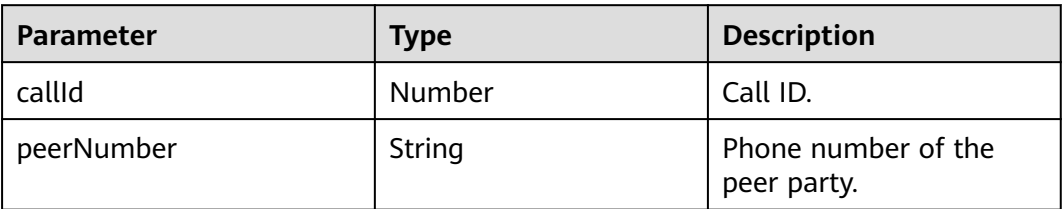

### $\Box$  Note

Pay attention to the **callId** and **peerNumber** fields in **Param**.

# **5.3.3.2 onCallOutGoing (Outbound Call Event)**

### **Event Description**

When the local party initiates a call, the local party receives an outbound call event, in which the parameter carries the call ID.

```
{
  "description" : "TSDK_E_CALL_EVT_CALL_OUTGOING",
 "notify" : 2003,
 "param":
\{ "callId":1867907072,
   "callInfo":
      {
      "callId":1867907072,
      "callState":2,
      "confId":"",
      "confPasscode":"",
      "isAutoAnswer":0,
      "isCaller":1,
```

```
 "isFocus":0,
     "isVideoCall":0,
     "peerDisplayName":"",
 "peerNumber":"444002",
 "reasonCode":0,
     "reasonDescription":"",
     "sipAccountID":0
     }
   }
```
}

### **Table 5-27** Parameter description

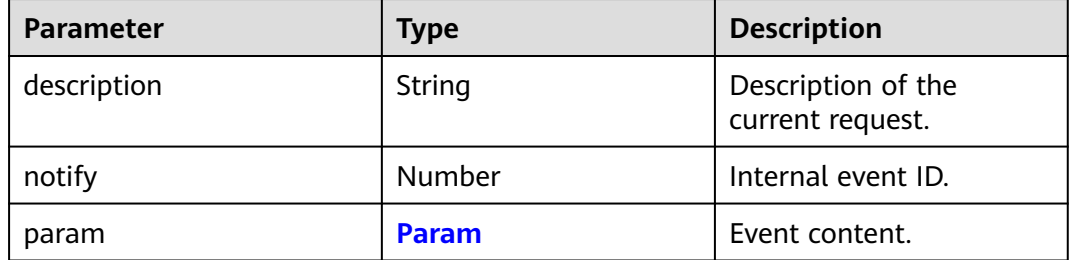

### **Table 5-28** Param

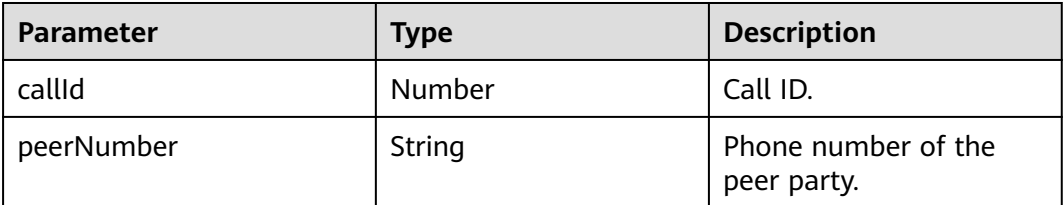

### $\Box$  Note

Pay attention to the **callId** and **peerNumber** fields in **Param**.

# **5.3.3.3 onCallRingBack (Ringback Event)**

### **Event Description**

After the local party initiates a call, the local party receives the ringback event, in which the parameter carries the call ID.

# **Event Example**

{

}

```
 "description" : "TSDK_E_CALL_EVT_CALL_RINGBACK",
 "notify" : 2004,
 "param" : {
 "callId" : 1867907072
  }
```
<span id="page-47-0"></span>**Table 5-29** Parameter description

| <b>Parameter</b> | Type   | <b>Description</b>                     |
|------------------|--------|----------------------------------------|
| description      | String | Description of the<br>current request. |
| notify           | Number | Internal event ID.                     |
| param            | Param  | Event content.                         |

### **Table 5-30** Param

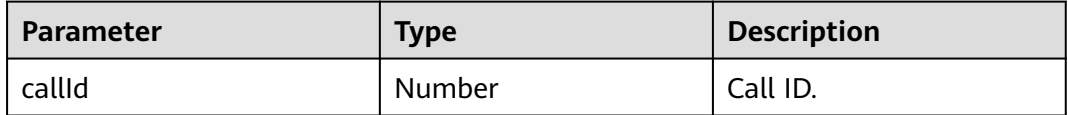

### $\Box$  NOTE

Pay attention to the **callId** field in **Param**.

# **5.3.3.4 onCallConnected (Call Connection Event)**

# **Event Description**

The call is connected.

```
{
   "description" : "TSDK_E_CALL_EVT_CALL_CONNECTED",
 "notify" : 2006,
 "param":
   {
   "callId":1559166976,
   "callInfo":
      {
      "callId":1559166976,
      "callState":3,
     "confld":""
      "confPasscode":"",
      "isAutoAnswer":0,
      "isCaller":0,
      "isFocus":0,
      "isVideoCall":0,
 "peerDisplayName":"",
 "peerNumber":"444002",
      "reasonCode":0,
      "reasonDescription":"",
      "sipAccountID":0
      }
   }
}
```
<span id="page-48-0"></span>**Table 5-31** Parameter description

| <b>Parameter</b> | <b>Type</b> | <b>Description</b>                     |
|------------------|-------------|----------------------------------------|
| description      | String      | Description of the<br>current request. |
| notify           | Number      | Internal event ID.                     |
| param            | Param       | Event content.                         |

### **Table 5-32** Param

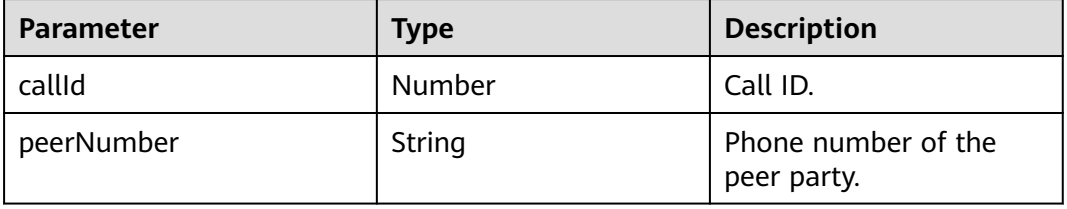

### $\Box$  Note

Pay attention to the **callId** and **peerNumber** fields in **Param**.

# **5.3.3.5 onCallEnded (Call End Event)**

### **Event Description**

This event is triggered when one party hangs up the call during or after the call is set up.

```
{
  "description" : "TSDK_E_CALL_EVT_CALL_ENDED",
 "notify" : 2007,
 "param":
\{ "callId":1559166976,
   "callInfo":
\overline{\phantom{a}} "callId":1559166976,
      "callState":5,
      "confId":"",
      "confPasscode":"",
      "isAutoAnswer":0,
      "isCaller":0,
      "isFocus":0,
      "isVideoCall":0,
      "peerDisplayName":"",
      "peerNumber":"444002",
      "reasonCode":0,
      "reasonDescription":"",
```

```
 "sipAccountID":0
      }
  }
}
```
### **Table 5-33** Parameter description

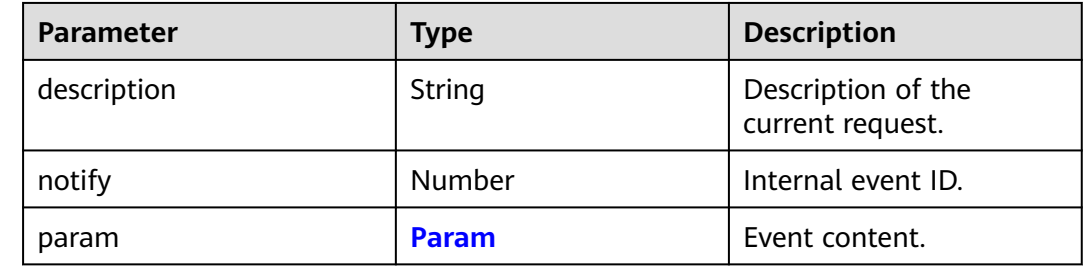

### **Table 5-34** Param

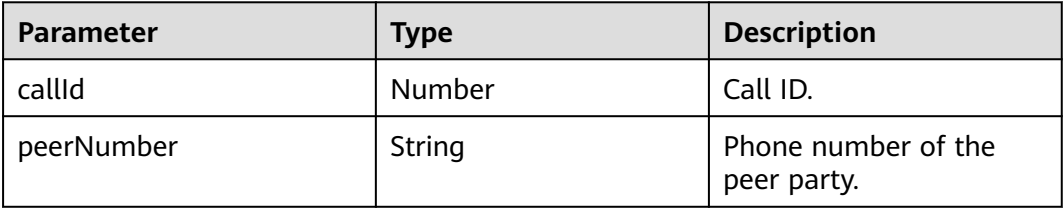

### $\Box$  Note

Pay attention to the **callId** and **peerNumber** fields in **Param**.

# **5.3.3.6 onCallEndedFailed (Call End Failure Event)**

# **Event Description**

When a call is ended, if the call corresponding to the input call ID does not exist, a call end failure event is returned.

```
{
   "description" : "TSDK_E_CALL_EVT_ENDCALL_FAILED",
 "notify" : 2022,
 "param" : {
 "callId" : 0,
     "result" : 50331670
  }
}
```
<span id="page-50-0"></span>**Table 5-35** Parameter description

| <b>Parameter</b> | Type   | <b>Description</b>                     |
|------------------|--------|----------------------------------------|
| description      | String | Description of the<br>current request. |
| notify           | Number | Internal event ID.                     |
| param            | Param  | Event content.                         |

### **Table 5-36** Param

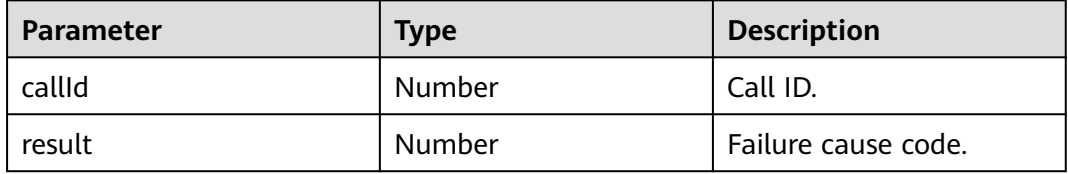

# **5.3.3.7 onCallRtpCreated (RTP Channel Establishment Event)**

# **Event Description**

This event is triggered when a media channel is established after a call is connected.

# **Event Example**

```
{
   "description" : "TSDK_E_CALL_EVT_CALL_RTP_CREATED",
   "notify" : 2005,
 "param" : {
 "callId" : 1867907072
  }
}
```
# **Parameter Description**

**Table 5-37** Parameter description

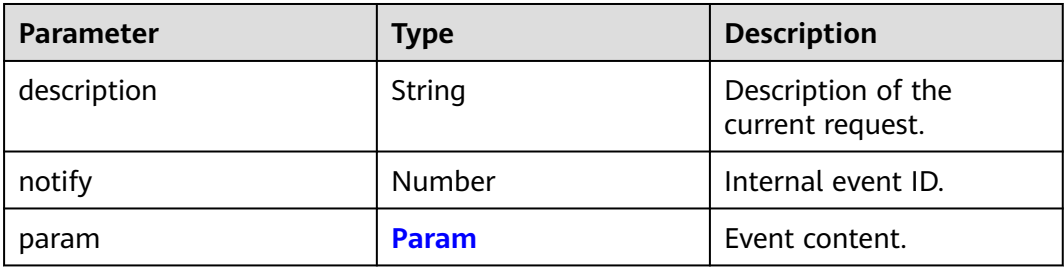

### <span id="page-51-0"></span>**Table 5-38** Param

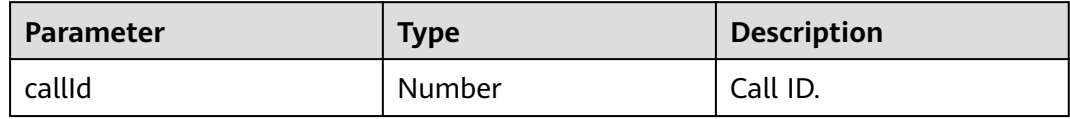

# **6 Voice and Video Call Interface Extension**

- 6.1 Voice and Video Calls
- [6.2 Device Management](#page-64-0)
- [6.3 Screen Sharing](#page-90-0)
- [6.4 Screenshot](#page-99-0)
- [6.5 Screen Recording](#page-102-0)

# **6.1 Voice and Video Calls**

# **6.1.1 startCall (Initiating a Call)**

# **Interface Description**

This interface is invoked to initiate a VoIP call.

# **Notes**

- An account has been registered.
- Basic call events are configured.

# **Method Definition**

OpenEyeCall.prototype.startCall = function(callee\_num, is\_video\_call, callbacks)

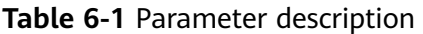

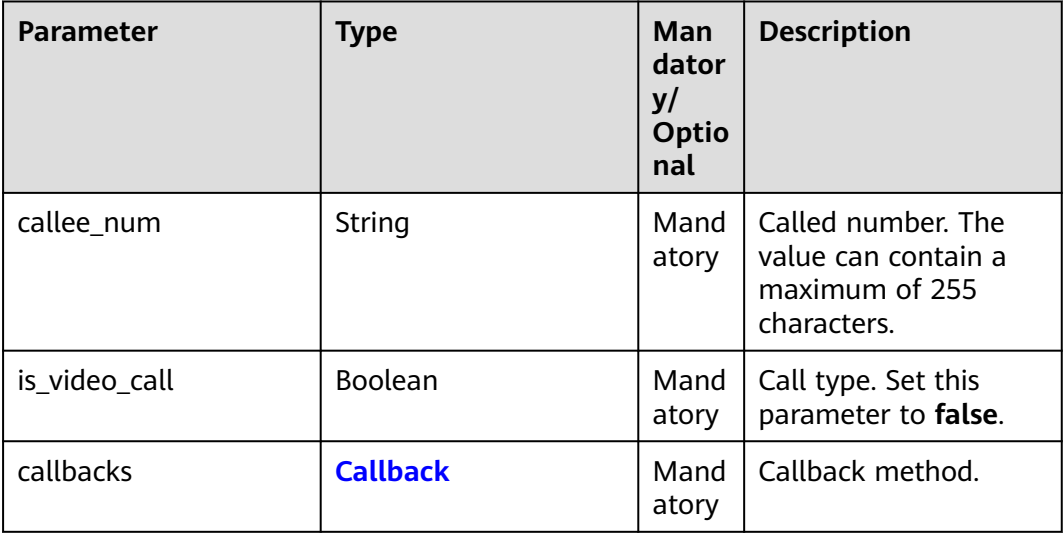

### **Table 6-2** Callback

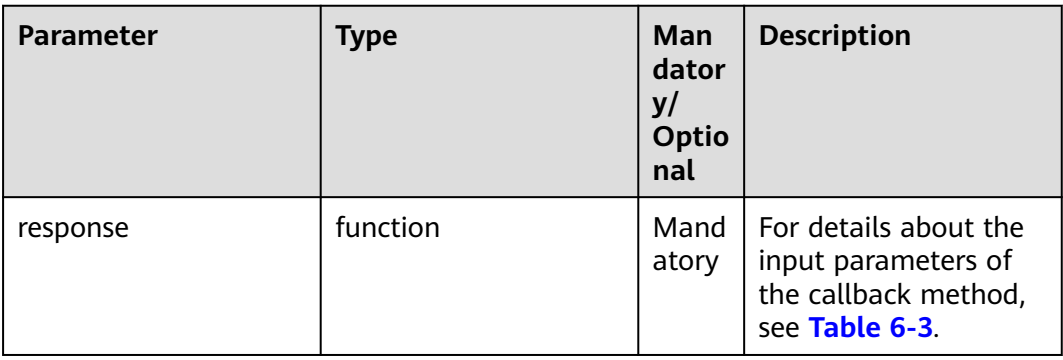

### **Table 6-3** Input parameters of the callback method

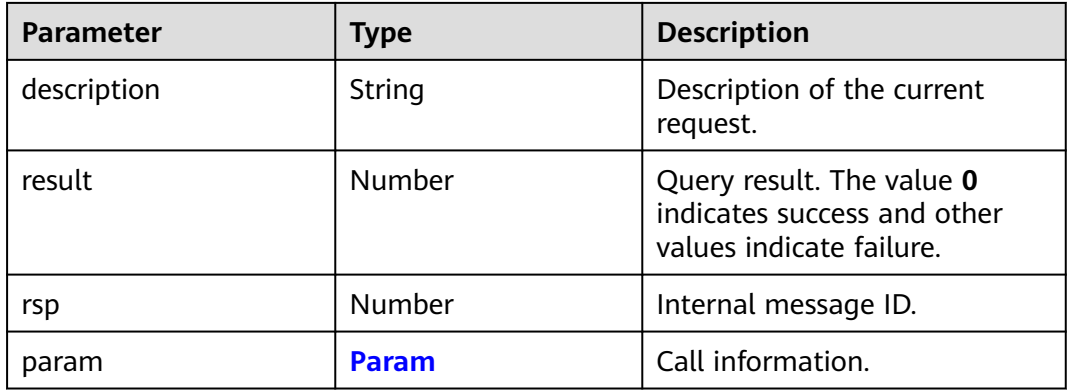

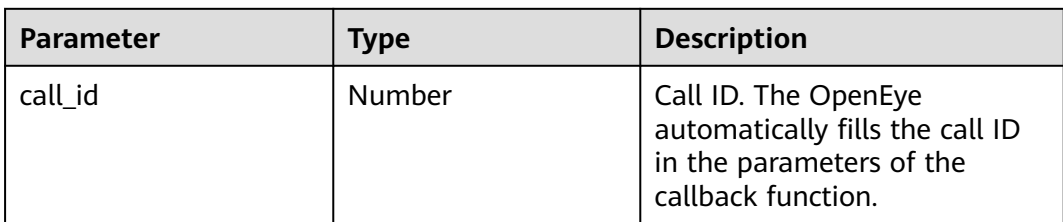

<span id="page-54-0"></span>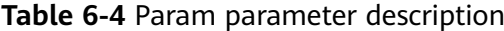

### $\Box$  Note

The following is an example of input parameters of the callback method:

```
{
   "description" : "tsdk_start_call",
 "param" : {
 "callId" : 1541472256
   },
   "result" : 0,
   "rsp" : 67537
}
```
# **Examples**

```
var tupCurrentCallId;
function startCall() {
 global_openEye_SDK.openEyeCall.openEyeCall("70943", false, {
      response: startCallResponse
   });
}
function startCallResponse(data) {
  if (data.result == 0) {
      console.info("StartCall success. ");
      tupCurrentCallId = data.param.call_id;
   } else {
      console.error("StartCall failed. The ErrorCode is " + data.result);
      console.info(data);
   }
}
```
# **6.1.2 endCall (Ending a Call)**

# **Interface Description**

This interface is invoked to end a call with or an inbound call from another subscriber.

### **Notes**

There is a call with or an inbound call from another subscriber.

# **Method Definition**

OpenEyeCall.prototype.endCall = function(callid, callbacks)

#### **Table 6-5** Parameter description

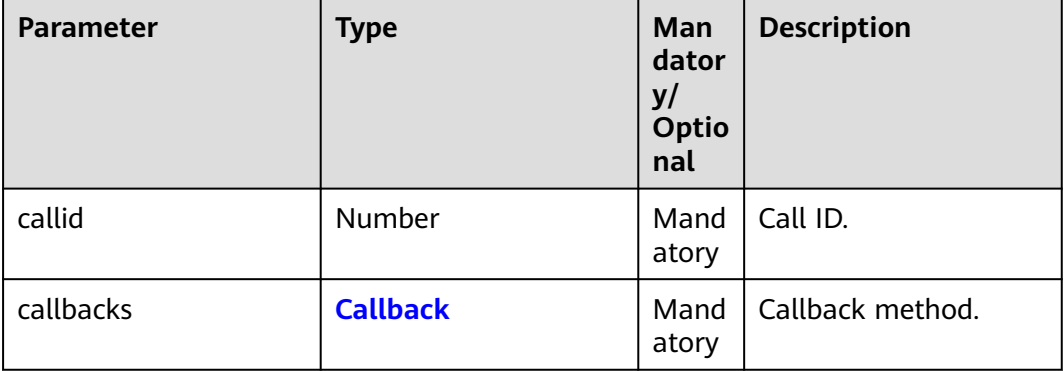

### **Table 6-6** Callback

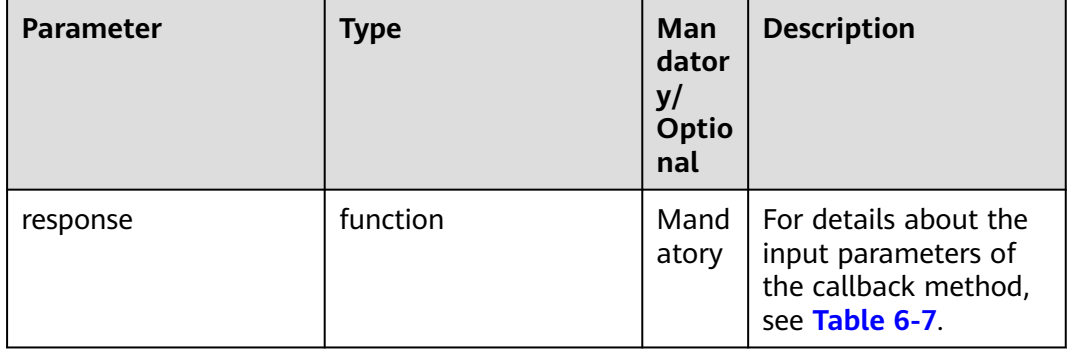

### **Table 6-7** Input parameters of the callback method

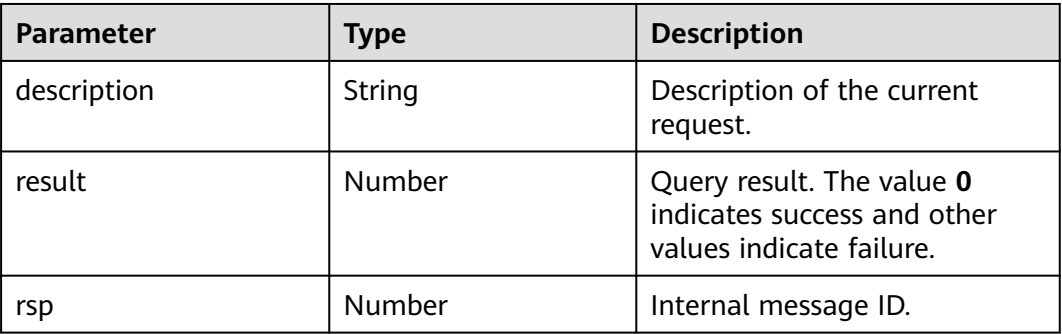

### $\Box$  note

The following is an example of input parameters of the callback method:

```
{
  "description" : "tsdk_end_call",
 "result" : 0,
 "rsp" : 67539
}
```
# **Examples**

```
function endCall() {
  global_openEye_SDK.openEyeCall.endCall(1755709440, { response: onEndCallReponse });
}
function onEndCallReponse(data) {
  if (data.result == 0) {
      console.error("EndCall success. ");
   } else {
      console.error("EndCall failed. The ErrorCode is " + data.result);
      console.info(data);
   }
}
```
# **6.1.3 operateMic (Muting the Microphone)**

# **Interface Description**

This interface is invoked to mute or unmute the microphone.

### **Notes**

A call is set up.

# **Method Definition**

OpenEyeCall.prototype.operateMic = function(callid, to\_mute, callbacks)

# **Parameter Description**

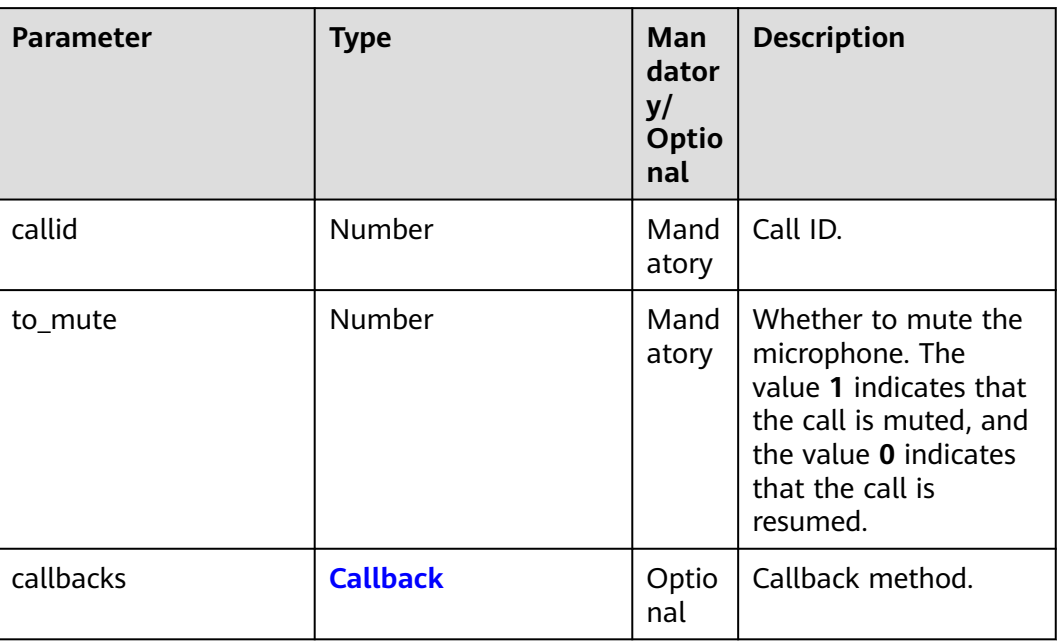

### **Table 6-8** Parameter description

#### <span id="page-57-0"></span>**Table 6-9** Callback

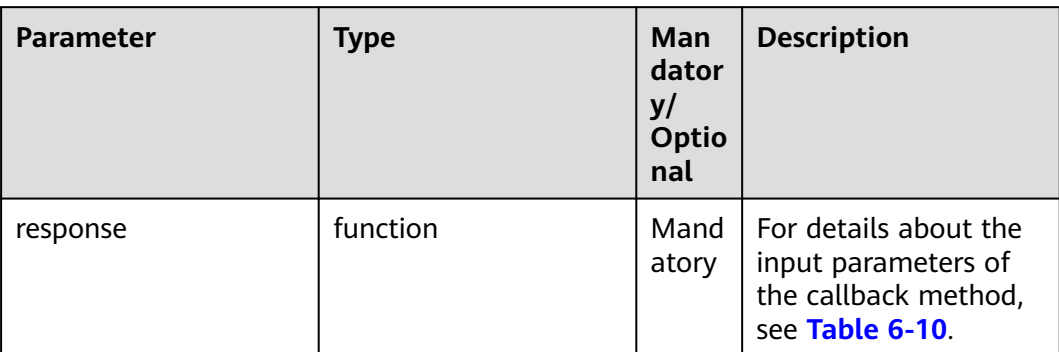

### **Table 6-10** Input parameters of the callback method

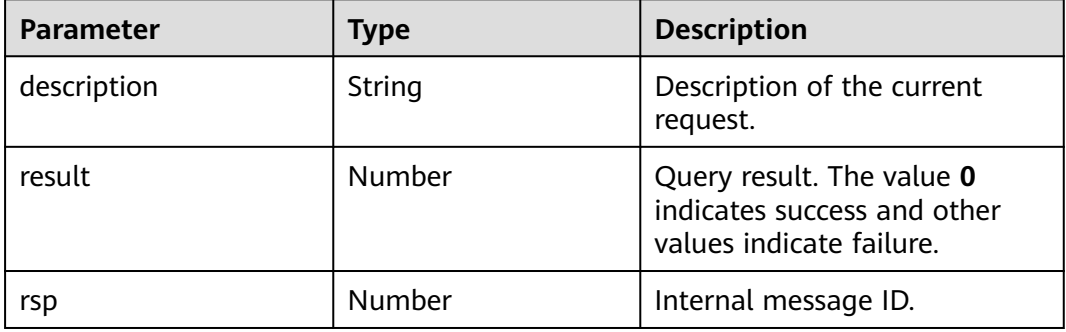

# $\Box$  Note

The following is an example of input parameters of the callback method:

```
{
  "description" : "tsdk_mute_mic",
 "result" : 0,
 "rsp" : 67547
}
```
# **Examples**

```
/**
* Muting/Unmuting
* @param {*} flag 1: mute; 0: unmute
 */
function operateMic(flag) {
    global_openEye_SDK.openEyeCall.operateMic(1755709440, flag, { response: onOperateMicResponse });
}
function onOperateMicResponse(data) {
  if (data.result == 0) {
      console.info("OperateMic success. ");
   } else {
      console.error("OperateMic failed. The ErrorCode is " + data.result);
      console.info(data);
   }
}
```
# **6.1.4 DTMF (Two-Stage Dialing)**

# **Interface Description**

This interface is invoked to send two-stage dialing information during a call.

### **Notes**

The two-stage dialing information can be sent only during a call.

### **Method Definition**

OpenEyeCall.prototype.dtmf = function(callid, keyTone, callbacks)

# **Parameter Description**

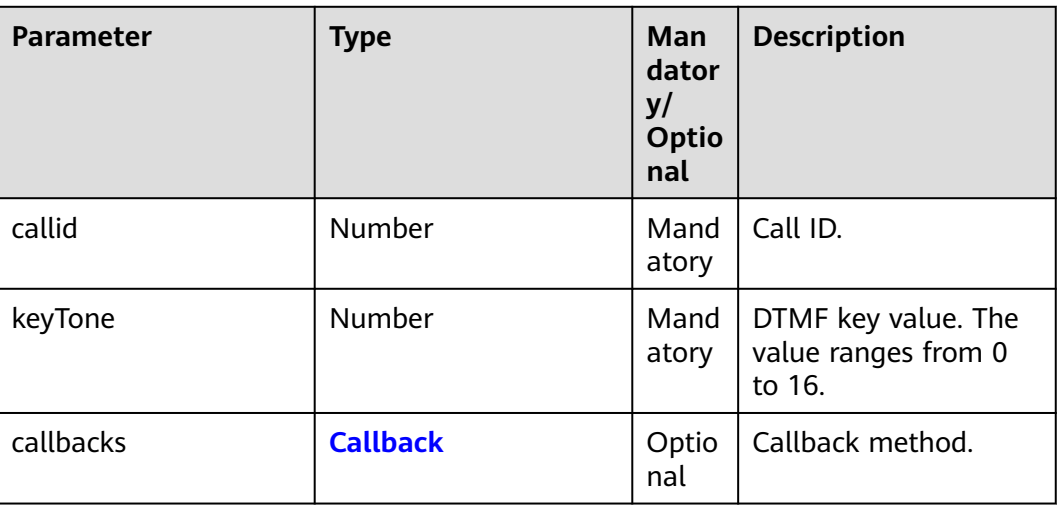

### **Table 6-11** Parameter description

### **Table 6-12** Callback

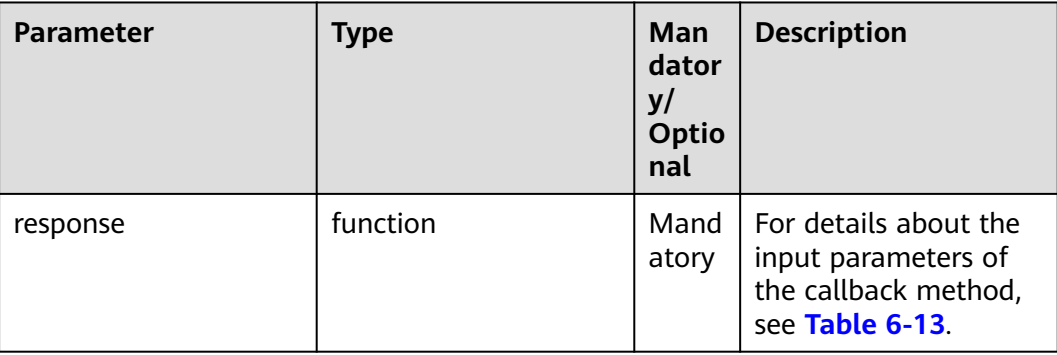

| <b>Parameter</b> | Type   | <b>Description</b>                                                                   |
|------------------|--------|--------------------------------------------------------------------------------------|
| description      | String | Description of the current<br>request.                                               |
| result           | Number | Query result. The value 0<br>indicates success and other<br>values indicate failure. |
| rsp              | Number | Internal message ID.                                                                 |

<span id="page-59-0"></span>**Table 6-13** Input parameters of the callback method

### $\Box$  Note

{

The following is an example of input parameters of the callback method:

```
 "description" : "tsdk_send_dtmf",
   "result" : 0,
   "rsp" : 67540
}
```
# **Examples**

```
function dtmf() {
   global_openEye_SDK.openEyeCall.dtmf(1755709440, 12, {
      response: dtmfResponse
   });
}
function dtmfResponse(data) {
  if (data.result == 0) {
      console.info("Dtmf success. ");
   } else {
      console.error("Dtmf failed. The ErrorCode is " + data.result);
      console.info(data);
   }
}
```
# **6.1.5 Screenshot (Screenshot)**

# **Interface Description**

This interface is invoked to capture and save a frame of the peer video.

### **Notes**

Prerequisites: The WebSocket connection with the OpenEyeCall has been set up, and a video call is in progress.

# **Method Definition**

OpenEyeCall.prototype.screenShot = function(callbacks)

### **Table 6-14** Parameter description

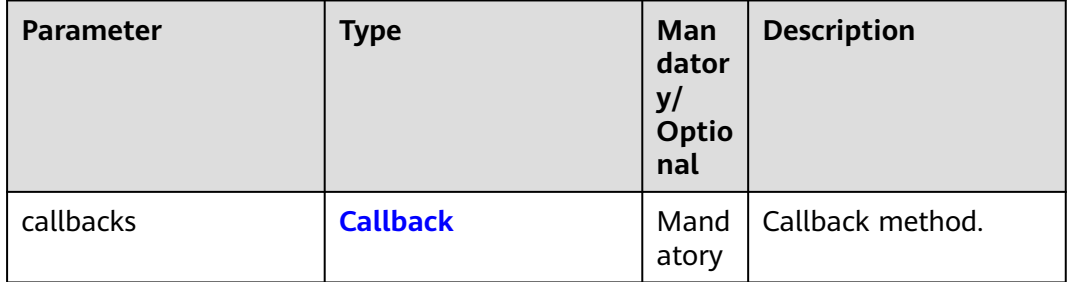

### **Table 6-15** Callback

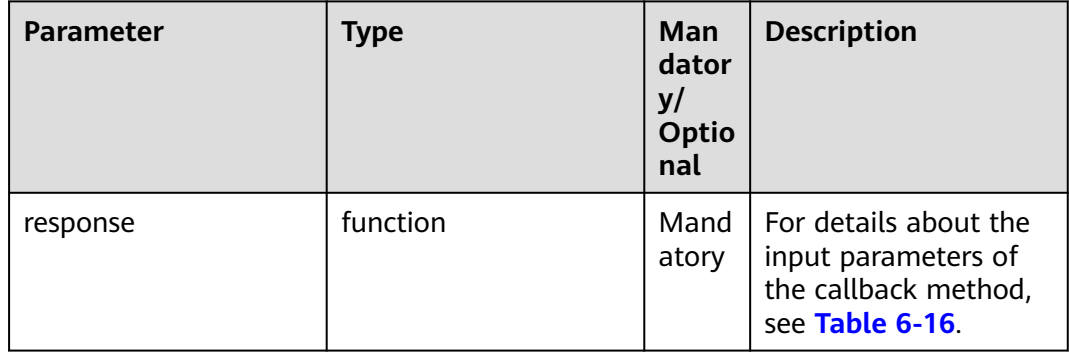

### **Table 6-16** Input parameters of the callback method

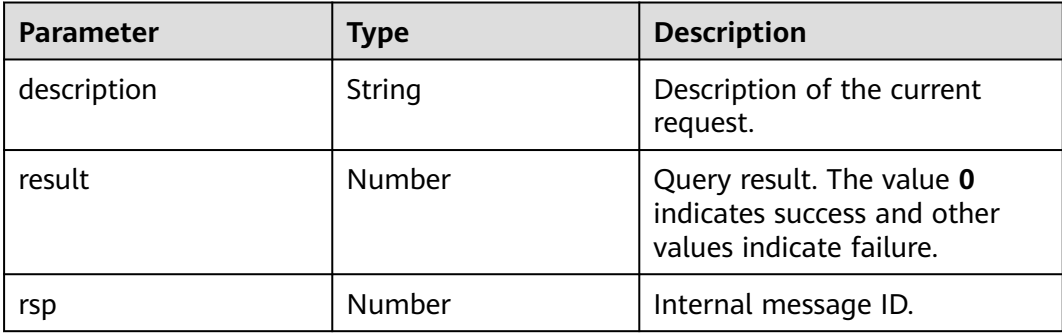

### $\Box$  Note

{

The following is an example of input parameters of the callback method:

```
 "description" : "tsdk_share_evt_stopsharewindow",
 "result" : 0,
  "rsp" : 67762
}
```
# **Examples**

```
function startScreenShot(){
 console.info("startScreenShot");
 this.global_openEye_SDK.openEyeCall.screenShot({ response: startScreenShotResponse })
}
function startScreenShotResponse(data){
 console.log(data);
if (data.result == 0) {
      console.info("startScreenShot Success");
   } else {
      console.error("startScreenShot failed");
      console.error(data);
   }
}
```
# **6.1.6 catchVideo (Screen Recording)**

# **Interface Description**

This interface is invoked to start or end screen recording.

### **Notes**

Prerequisites: The WebSocket connection with the OpenEyeCall has been set up, and a video call is in progress.

# **Method Definition**

OpenEyeCall.prototype.videoCatch = function(value, callbacks)

# **Parameter Description**

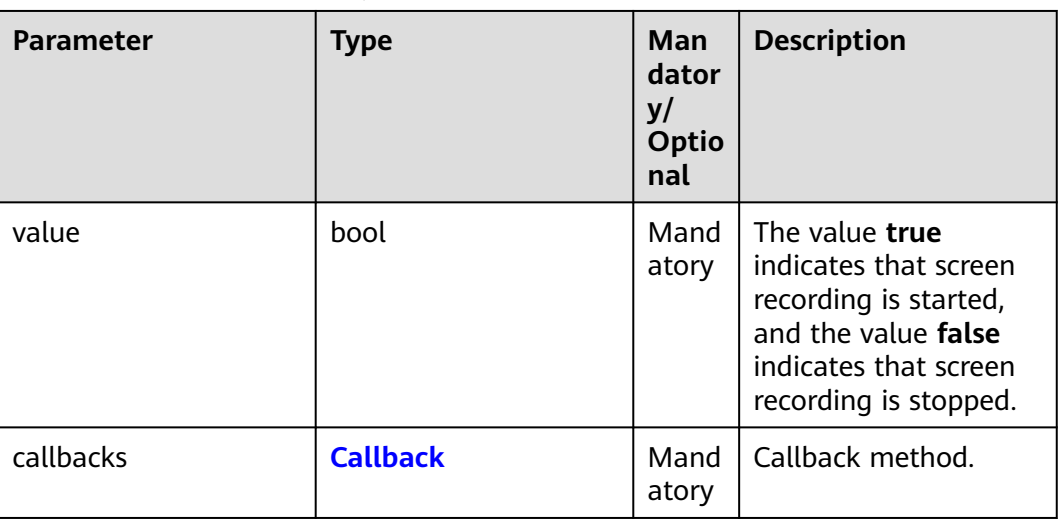

#### **Table 6-17** Parameter description

#### <span id="page-62-0"></span>**Table 6-18** Callback

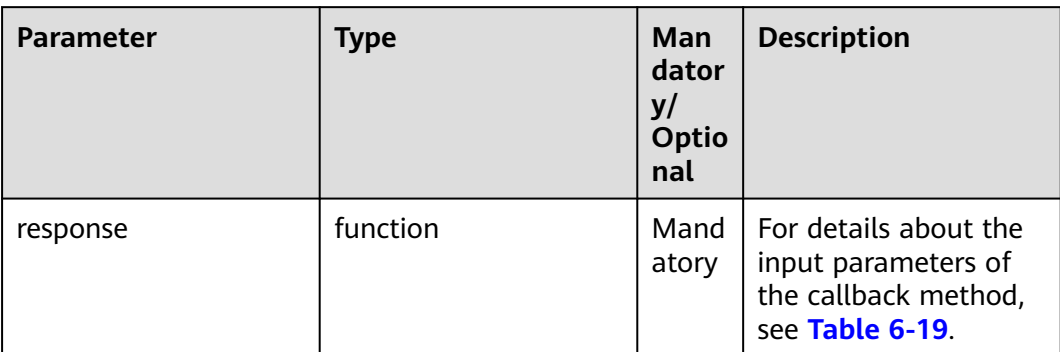

### **Table 6-19** Input parameters of the callback method

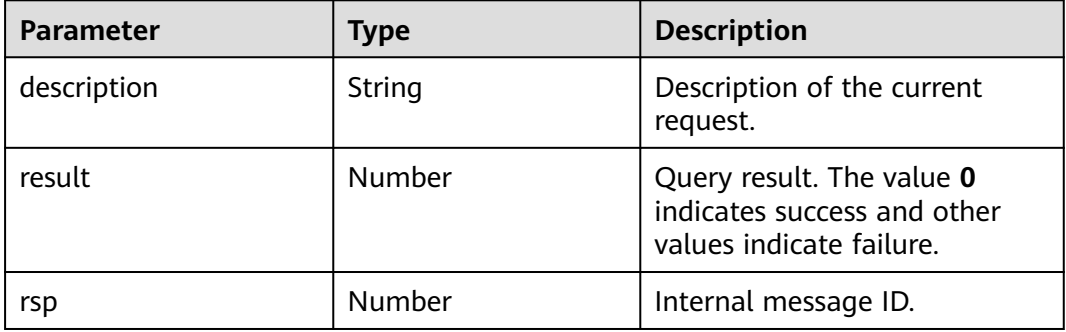

# $\Box$  Note

The following is an example of input parameters of the callback method:

```
{
  "description" : "tsdk_share_evt_stopsharewindow",
 "result" : 0,
 "rsp" : 67763
}
```
# **Examples**

```
function catchVideo(value){
 this.global_openEye_SDK.openEyeCall.videoCatch(value, { response: startVideoCatchResponse })
}
function startVideoCatchResponse(data){
 console.log(data);
if (data.result == 0) {
      console.info("startVideoCatch Success");
   } else {
      console.error("startVideoCatch failed");
      console.error(data);
   }
}
```
# **6.1.7 setAnswerWay (Setting the Answering Mode)**

# **Interface Description**

This interface is invoked to set the answering mode (automatic hang-up, automatic answering, or do-no-disturb).

### **Notes**

The WebSocket connection with the OpenEye is set up.

# **Method Definition**

OpenEyeCall.prototype.setAnswerWay = function(answerWay, times, callbacks)

# **Parameter Description**

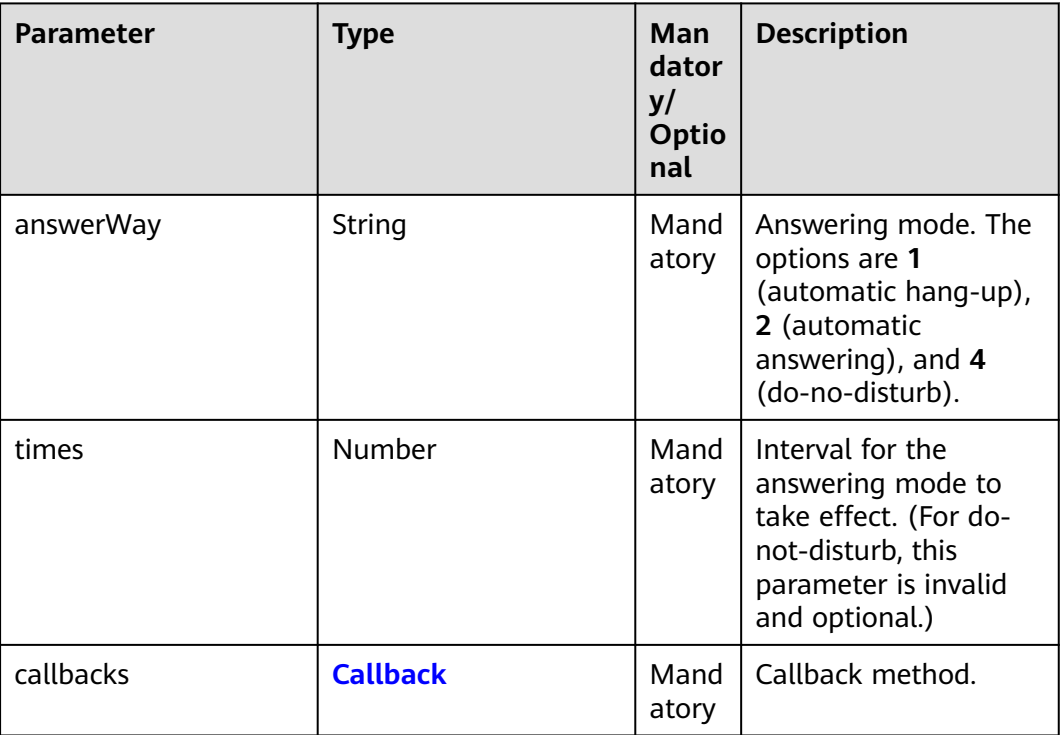

### **Table 6-20** Parameter description

<span id="page-64-0"></span>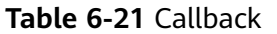

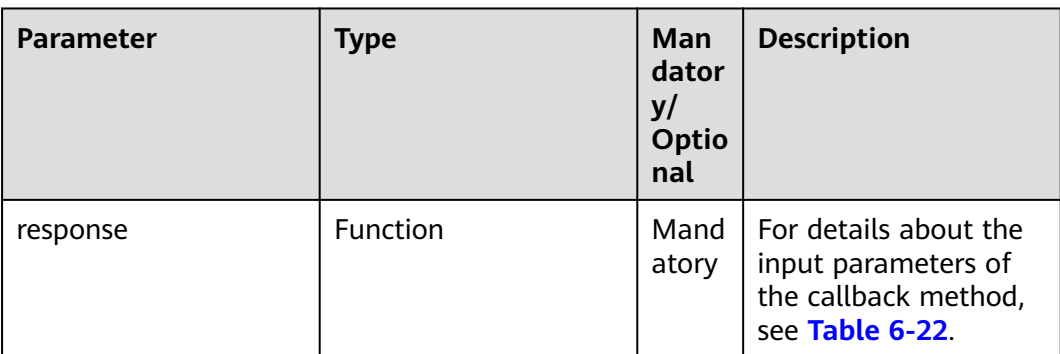

### **Table 6-22** Input parameters of the callback method

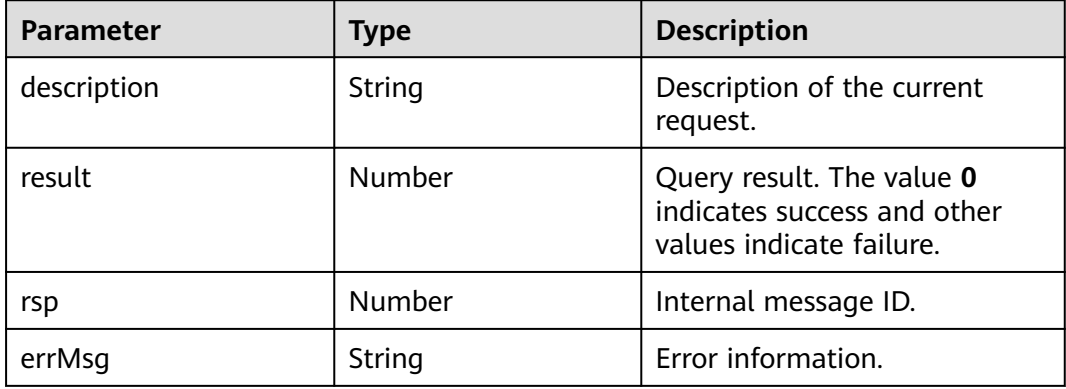

The following is an example of input parameters of the callback method:

```
{
   description: "SetAnswerWay", 
   result: 0,
   rsp: 67767,
   errMsg: ""
}
```
# **Examples**

```
function setAnswerWay(answerWay, times){
 this.global_openEye_SDK.openEyeCall.setAnswerWay(answerWay, times, { response: 
onSetAnswerWayResponse });
}
function onSetAnswerWayResponse(data){
 console.log(data);
if (data.result == 0) {
      console.info("SetAnswerWay Success");
   } else {
      console.error("SetAnswerWay failed. The ErrorCode is " + data.result + ";errMsg:" + data.errMsg);
      alert("SetAnswerWay failed. The ErrorCode is " + data.result + ";errMsg:" + data.errMsg);
   }
}
```
# **6.2 Device Management**

# <span id="page-65-0"></span>**6.2.1 getMediaDevices (Obtaining the Device List)**

# **Interface Description**

This interface is invoked to obtain the local device list, such as the microphone and speaker.

### **Notes**

This interface can be invoked only after an account is successfully registered.

### **Method Definition**

OpenEyeCall.prototype.getMediaDevices = function(type, callbacks)

### **Parameter Description**

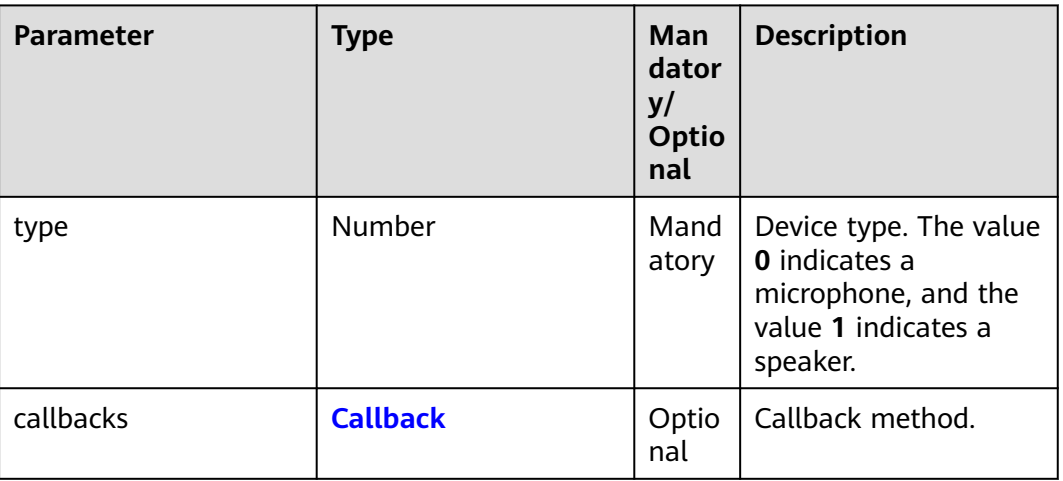

### **Table 6-23** Parameter description

### **Table 6-24** Callback

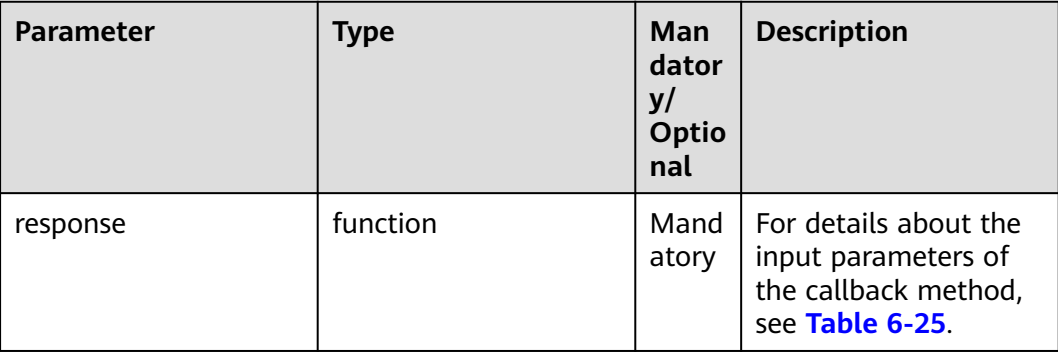

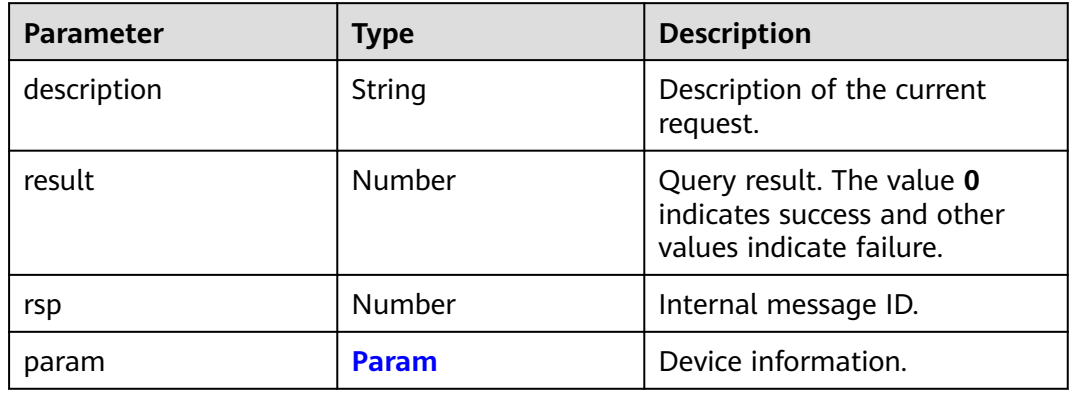

### <span id="page-66-0"></span>**Table 6-25** Input parameters of the callback method

### **Table 6-26** Param

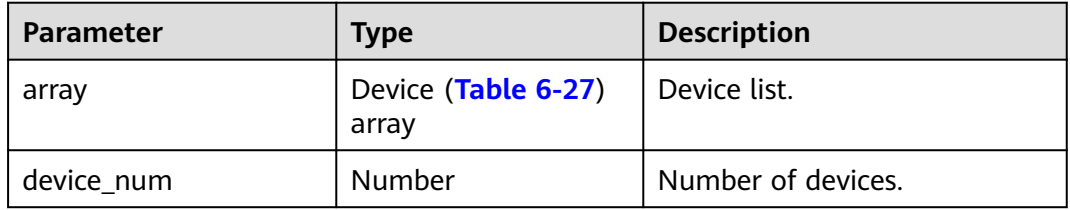

### **Table 6-27** Devices

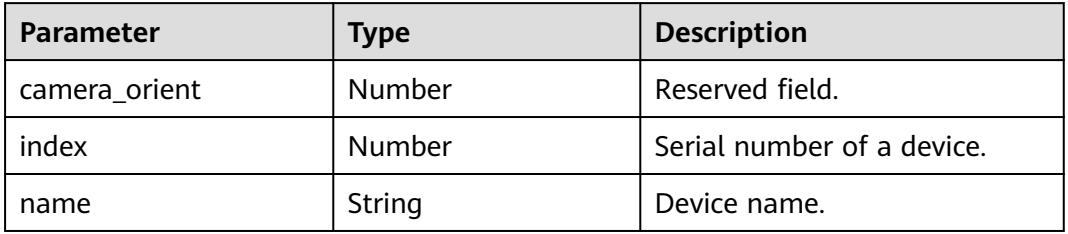

### $\Box$  Note

}

```
The following is an example of input parameters of the callback method:
{
```

```
 "description" : "tsdk_get_devices",
 "param" : {
   "deviceInfo" : [
     {
          "cameraOrient":0,
    "deviceId":0,
    "deviceName":
    "default: Speaker (Huawei HDP Audio Driver)",
     "index":0
     },
     {
          "cameraOrient":0,
    "deviceId":0,
    "deviceName":"Speaker (Huawei HDP Audio Driver)"
     "index":1
     }
   ],
   "deviceType": 1,
   "num" : 2
 },
 "result" : 0,
 "rsp" : 67550
```
### **Examples**

```
function getMediaDevices() {
   global_openEye_SDK.openEyeCall.getMediaDevices(1, {
      response: getMediaDevicesResponse
   });
}
function getMediaDevicesResponse(data) {
   console.info(data);
  if (data.result == 0) {
      console.info("GetMediaDevices success");
   } else {
      console.error("GetMediaDevices failed");
   }
}
```
# **6.2.2 setMicIndex (Setting the Microphone)**

### **Interface Description**

This interface is invoked to set the microphone for calls. If this parameter is not set, the OpenEye uses the default microphone.

### **Notes**

- The WebSocket connection with the OpenEye is set up.
- Generally, the device serial number is obtained using getMediaDevice (**[6.2.1](#page-65-0) [getMediaDevices \(Obtaining the Device List\)](#page-65-0)**) after the system is initialized.

### **Method Definition**

OpenEyeCall.prototype.setMicIndex = function(idx, callbacks)

#### **Table 6-28** Parameter description

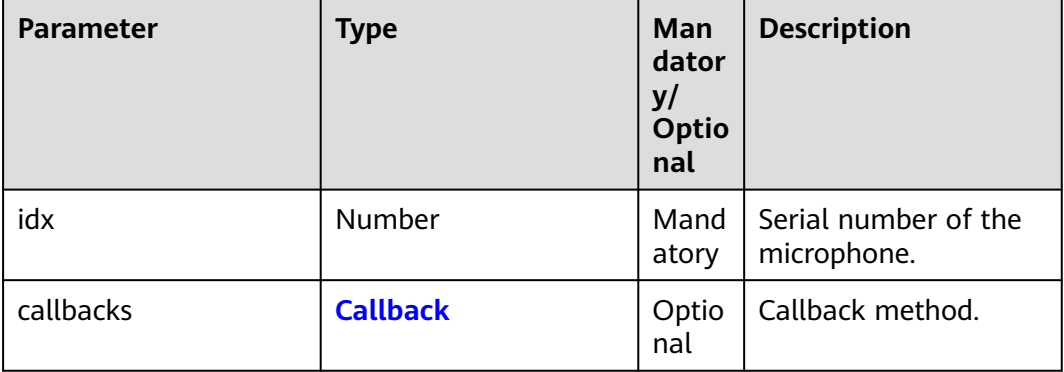

### **Table 6-29** Callback

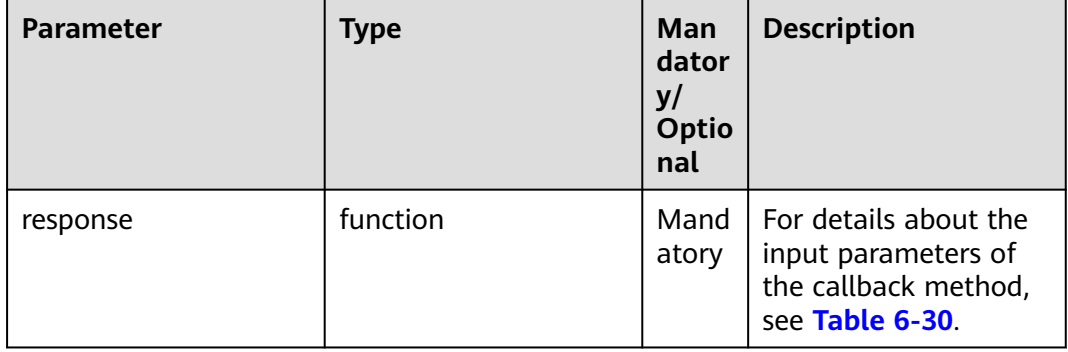

#### **Table 6-30** Input parameters of the callback method

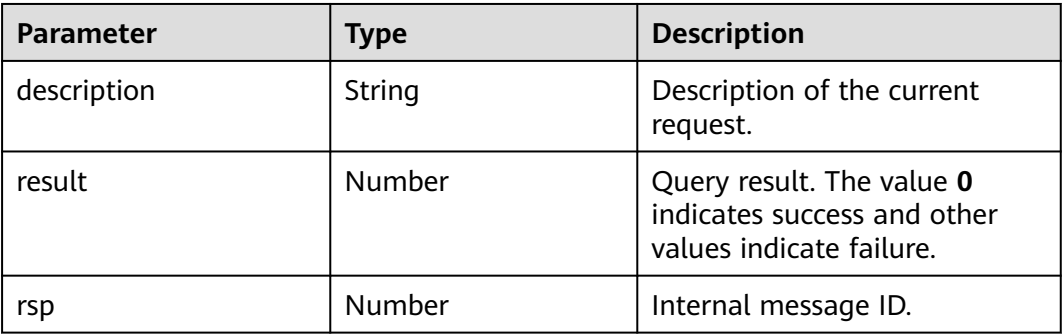

### $\Box$  note

The following is an example of input parameters of the callback method:

```
{
  "description" : "tsdk_set_mic_index",
 "result" : 0,
 "rsp" : 67551
}
```
# **Examples**

```
function setMicIndex() {
   global_openEye_SDK.openEyeCall.setMicIndex(1, {
      response: setMicIndexResponse
   });
}
function setMicIndexResponse(data) {
   console.info(data);
  if (data.result == 0) {
      console.info("SetMicIndex success")
   } else {
      console.error("StMicIndex failed");
   }
}
```
# **6.2.3 mediaGetMicIndex (Querying the Microphone in Use)**

### **Interface Description**

This interface is invoked to query the microphone in use and return the serial number of the microphone.

### **Notes**

- The WebSocket connection with the OpenEye is set up.
- This interface is invoked for interface test or product commissioning. It will not be invoked in actual business scenarios.

### **Method Definition**

OpenEyeCall.prototype.mediaGetMicIndex = function(callbacks)

# **Parameter Description**

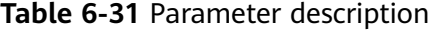

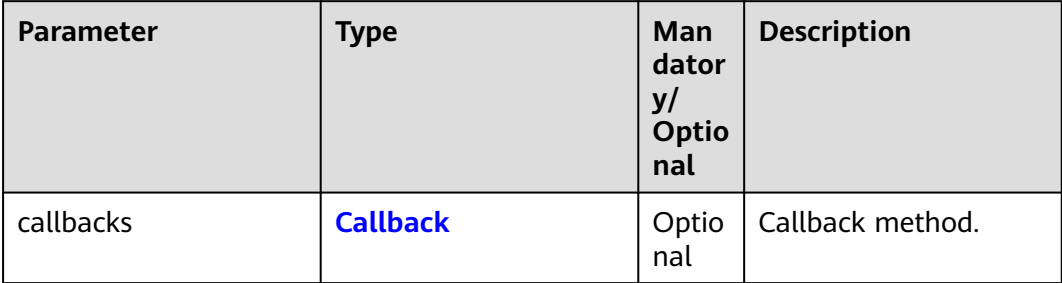

#### <span id="page-70-0"></span>**Table 6-32** Callback

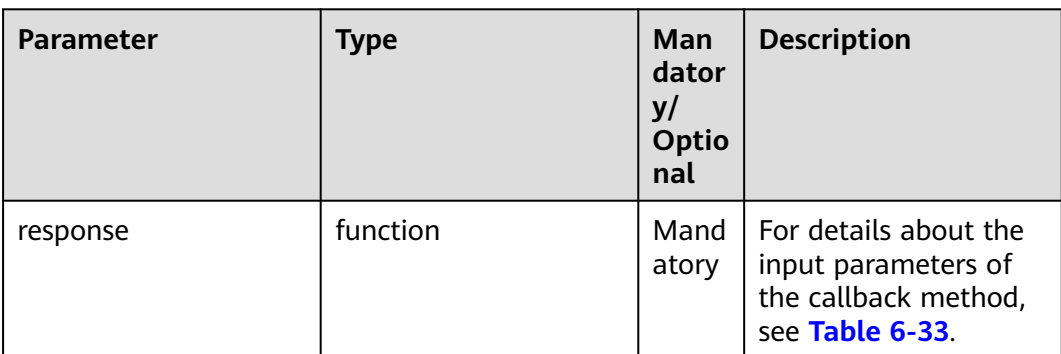

### **Table 6-33** Input parameters of the callback method

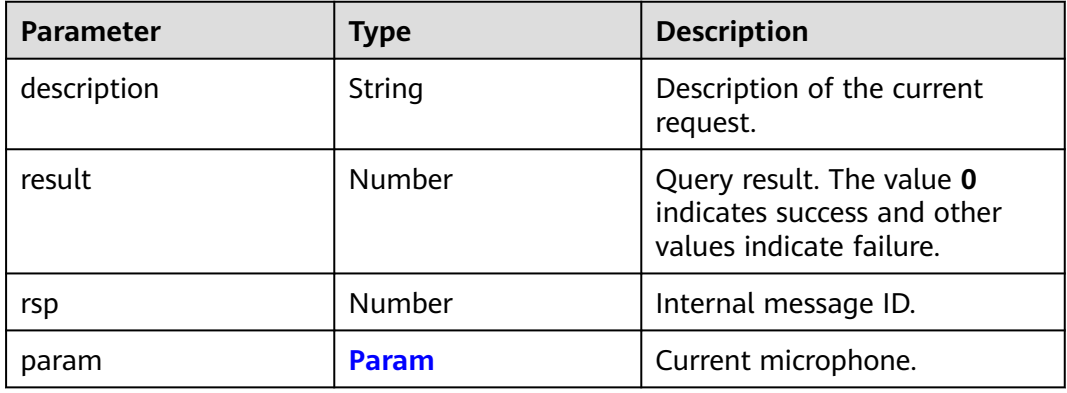

#### **Table 6-34** Param

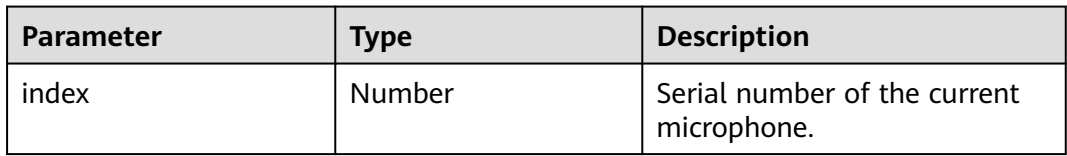

### $\Box$  Note

{

}

}

The following is an example of input parameters of the callback method:

```
 "description" : "tsdk_get_mic_index",
 "param" : {
 "index" : 0
 },
 "result" : 0,
  "rsp" : 67552
```
# **Examples**

function mediaGetMicIndex() { global\_openEye\_SDK.openEyeCall.mediaGetMicIndex({ response: mediaGetMicIndexResponse });

```
function mediaGetMicIndexResponse(data) {
   console.info(data);
  if (data.result == 0) {
      console.info("MediaGetMicIndex success")
   } else {
      console.error("MediaGetMicIndex failed");
   }
}
```
# **6.2.4 setSpeakIndex (Setting the Speaker)**

# **Interface Description**

This interface is invoked to set the speaker for calls.

### **Notes**

- The WebSocket connection with the OpenEye is set up.
- Generally, the device serial number is obtained using getMediaDevice (**[6.2.1](#page-65-0) [getMediaDevices \(Obtaining the Device List\)](#page-65-0)**) after the system is initialized.

### **Method Definition**

OpenEyeCall.prototype.setSpeakIndex = function(idx, callbacks)

# **Parameter Description**

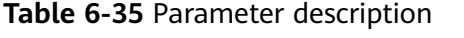

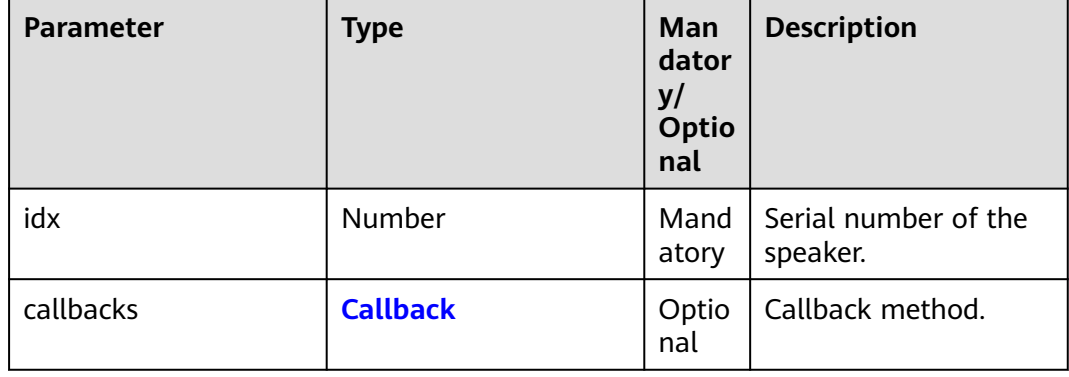
#### **Table 6-36** Callback

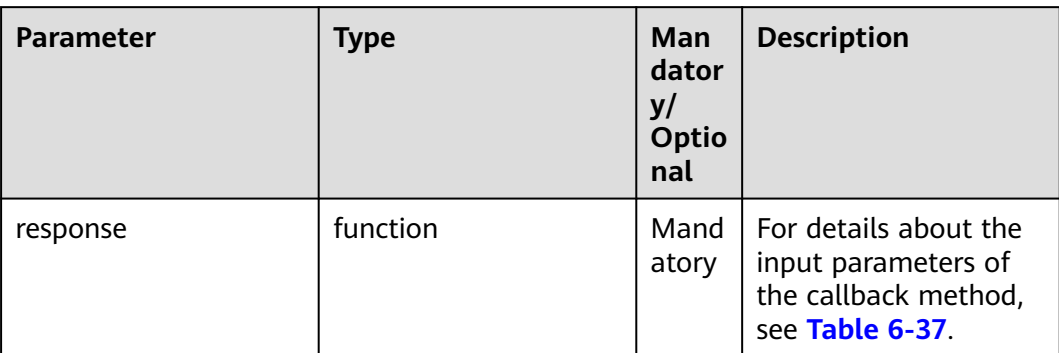

### **Table 6-37** Input parameters of the callback method

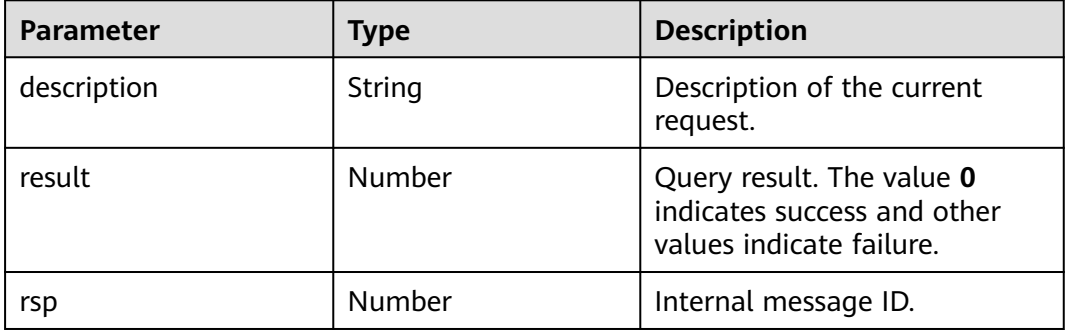

# $\Box$  Note

The following is an example of input parameters of the callback method:

```
{
   "description" : "tsdk_set_speak_index",
 "result" : 0,
 "rsp" : 67553
}
```

```
function setSpeakIndex() {
   global_openEye_SDK.openEyeCall.setSpeakIndex(1, {
      response: setSpeakIndexResponse
   });
}
function setSpeakIndexResponse(data) {
   console.info(data);
  if (data.result == 0) {
      console.info("SetSpeakIndex success")
   } else {
      console.error("SetSpeakIndex failed");
   }
}
```
# **6.2.5 mediaGetSpeakIndex (Querying the Speaker in Use)**

# **Interface Description**

This interface is invoked to query the speaker in use and return the serial number of the speaker.

### **Notes**

- The WebSocket connection with the OpenEye is set up.
- This interface is invoked for interface test or product commissioning. It will not be invoked in actual business scenarios.

## **Method Definition**

OpenEyeCall.prototype.mediaGetSpeakIndex = function(callbacks)

## **Parameter Description**

#### **Table 6-38** Parameter description

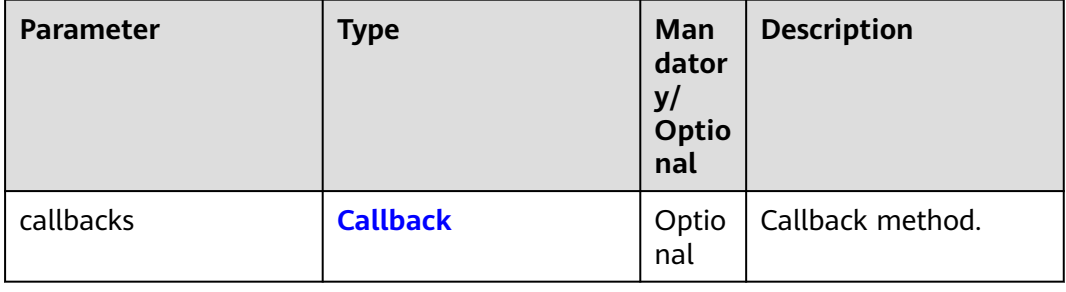

### **Table 6-39** Callback

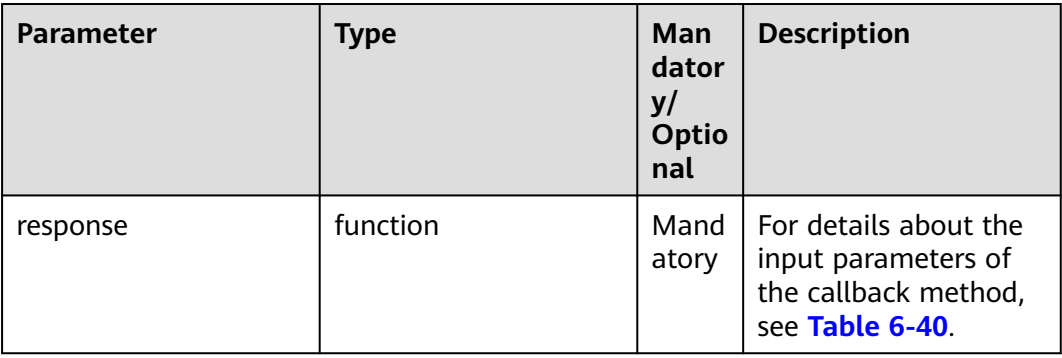

### **Table 6-40** Input parameters of the callback method

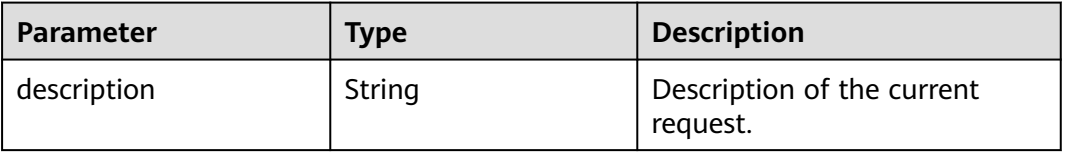

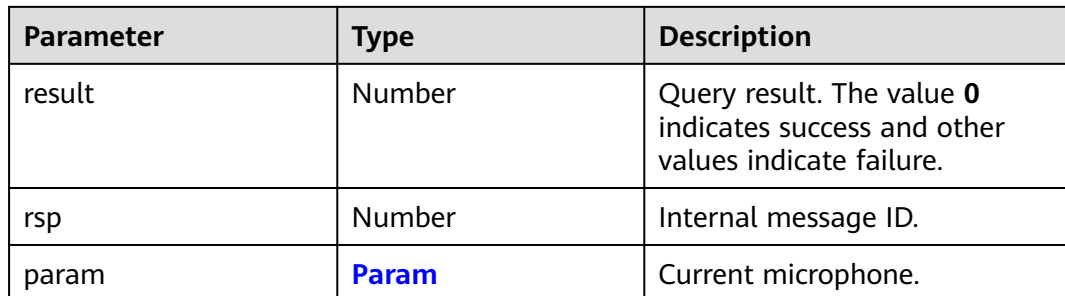

#### **Table 6-41** Param

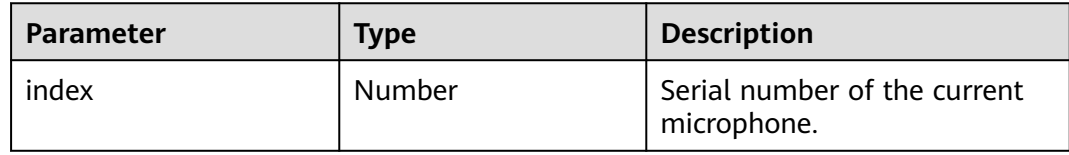

### $\Box$  Note

}

The following is an example of input parameters of the callback method:

```
{
   "description" : "tsdk_get_speak_index",
   "param" : {
     "index" : 0
 },
 "result" : 0,
   "rsp" : 67554
```
# **Examples**

```
function mediaGetSpeakIndex() {
   global_openEye_SDK.openEyeCall.mediaGetSpeakIndex({ response: mediaGetSpeakIndexResponse });
}
function mediaGetSpeakIndexResponse(data) {
   console.info(data);
  if (data.result == 0) {
      console.info("MediaGetSpeakIndex success");
   } else {
      console.error("MediaGetSpeakIndex failed");
   }
}
```
# **6.2.6 setMicVol (Setting the Microphone Volume)**

# **Interface Description**

This interface is invoked to set the microphone volume.

## **Notes**

The WebSocket connection with the OpenEye is set up.

# **Method Definition**

OpenEyeCall.prototype.setMicVol = function(volume, device, callbacks)

## **Parameter Description**

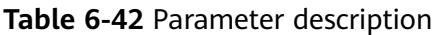

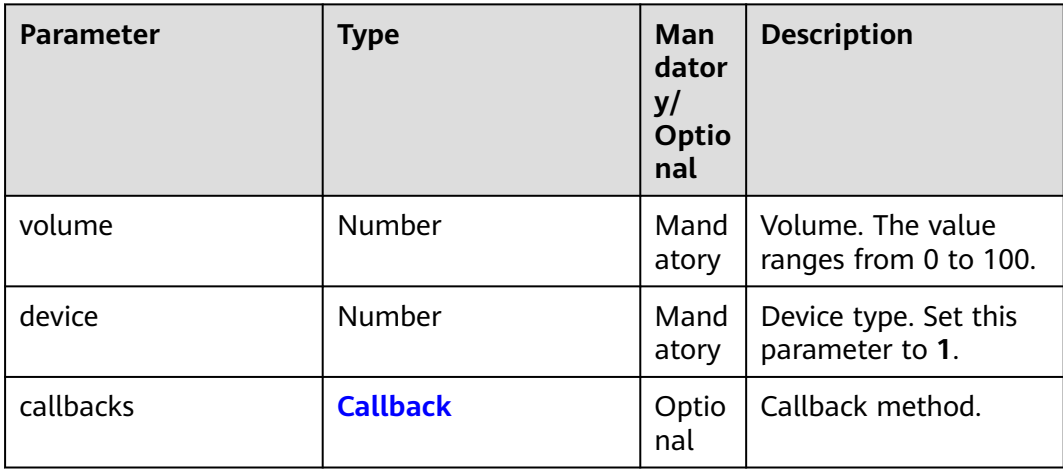

### **Table 6-43** Callback

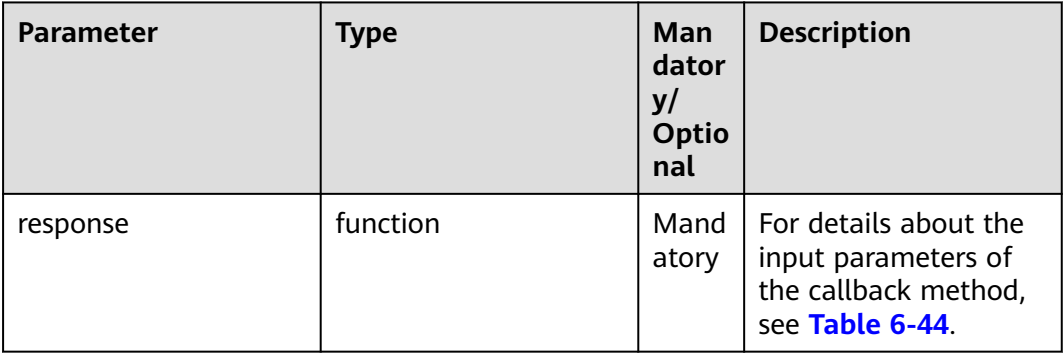

**Table 6-44** Input parameters of the callback method

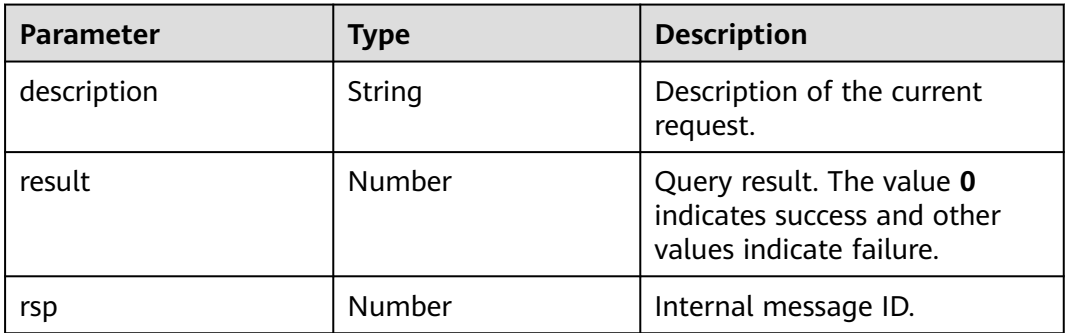

The following is an example of input parameters of the callback method:

```
{
   "description" : "tsdk_set_mic_volume",
   "result" : 0,
   "rsp" : 67577
}
```
# **Examples**

```
 function setMicVol() {
   global_openEye_SDK.openEyeCall.setMicVol(20, 1, {
      response: setMicVolReponse
   });
}
function setMicVolReponse(data) {
   console.info(data);
  if (data.result == 0) {
      console.info("SetMicVol Success.")
   } else {
      console.error("SetMicVol failed.");
   }
}
```
# **6.2.7 getMicVol (Querying the Current Microphone Volume)**

# **Interface Description**

This interface is invoked to query the current volume of the microphone.

## **Notes**

The WebSocket connection with the OpenEye is set up.

## **Method Definition**

OpenEyeCall.prototype.getMicVol = function(callbacks)

## **Parameter Description**

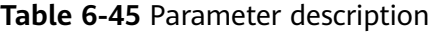

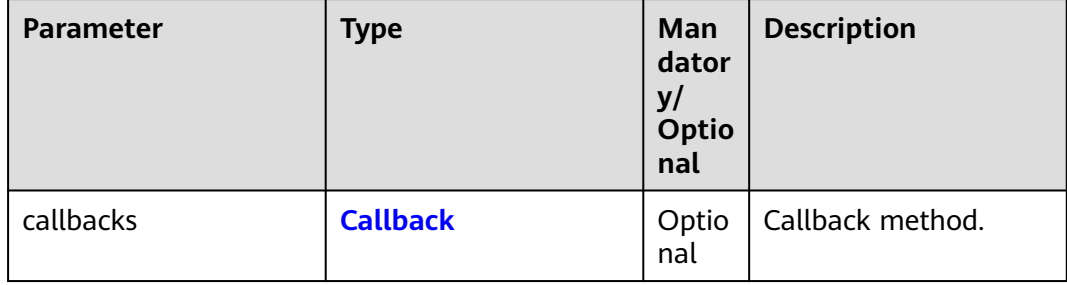

#### <span id="page-77-0"></span>**Table 6-46** Callback

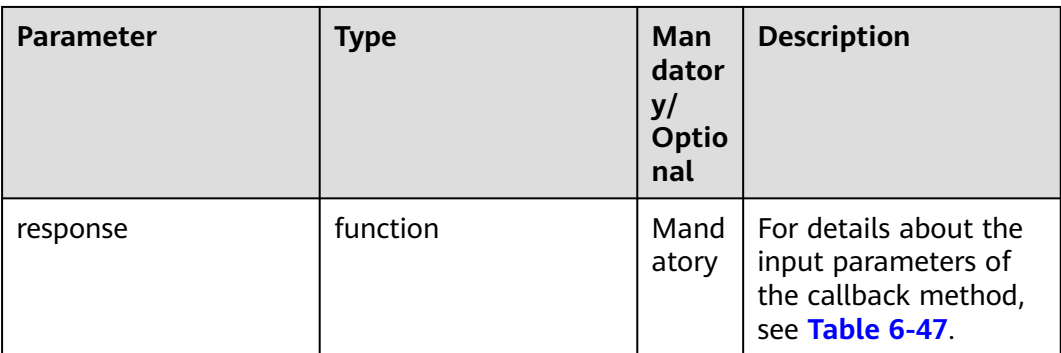

### **Table 6-47** Input parameters of the callback method

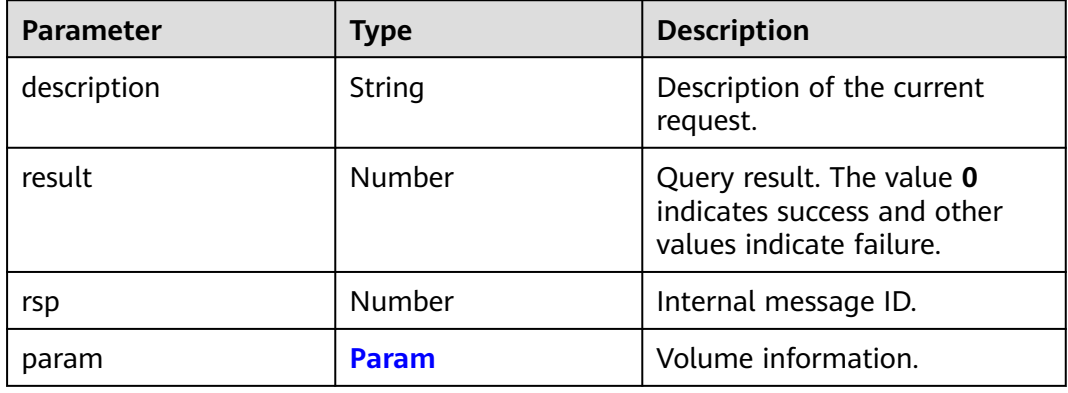

### **Table 6-48** Param

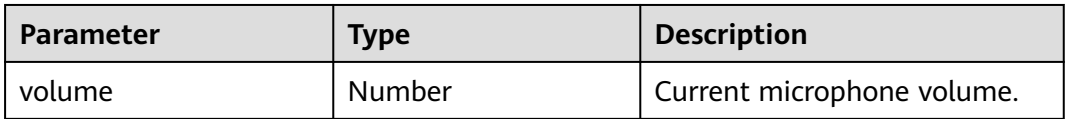

## $\Box$  Note

The following is an example of input parameters of the callback method:

```
{
  "description" : "tsdk_get_mic_volume",
 "param" : {
 "volume" : 20
 },
 "result" : 0,
  "rsp" : 67578
}
```

```
function getMicVol() {
   global_openEye_SDK.openEyeCall.getMicVol({
      response: getMicVolResponse
   });
}
```

```
function getMicVolResponse(data) {
 console.info(data);
 if (data.result == 0) {
      console.info("GetMicVol Success.");
   } else {
      console.error("GetMicVol failed.");
   }
}
```
# **6.2.8 setSpkVol (Setting the Speaker Volume)**

# **Interface Description**

This interface is invoked to set the speaker volume.

## **Notes**

The WebSocket connection with the OpenEye is set up.

## **Method Definition**

OpenEyeCall.prototype.setSpkVol = function(volume, device, callbacks)

# **Parameter Description**

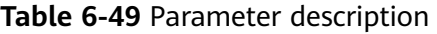

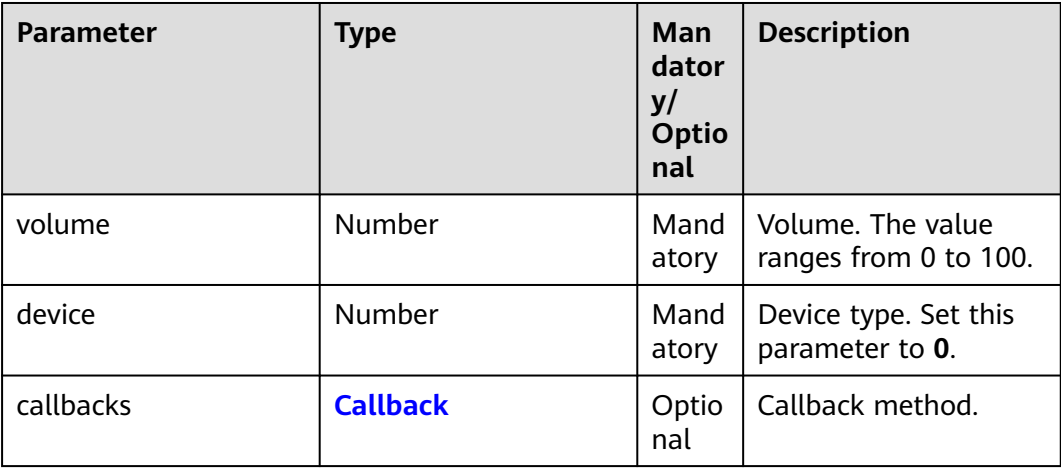

#### <span id="page-79-0"></span>**Table 6-50** Callback

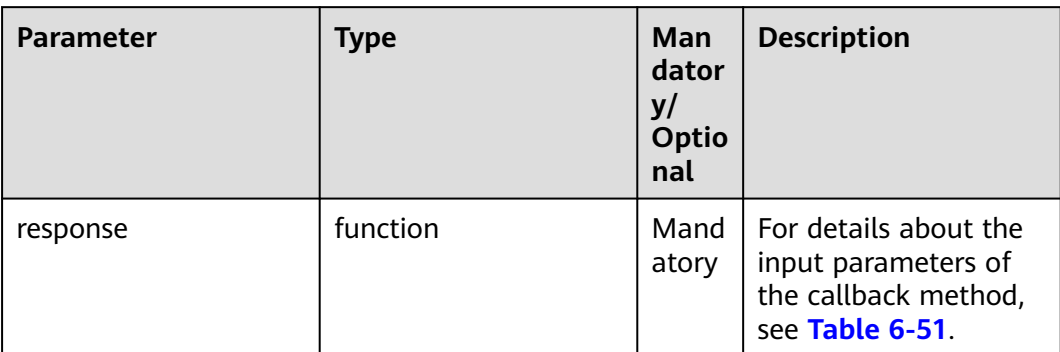

### **Table 6-51** Input parameters of the callback method

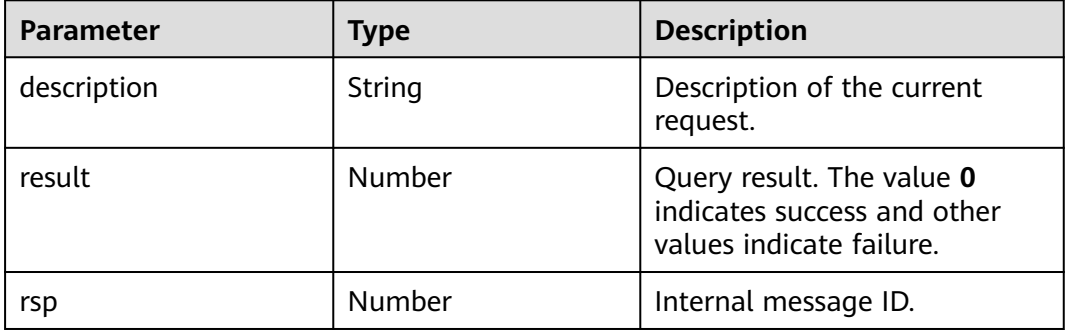

# $\Box$  Note

The following is an example of input parameters of the callback method:

```
{
   "description" : "tsdk_set_speak_volume",
 "result" : 0,
 "rsp" : 67557
}
```

```
function setSpkVol() {
   global_openEye_SDK.openEyeCall.setSpkVol(80, 0, {
      response: setSpkVolResponse
   });
}
function setSpkVolResponse(data) {
   console.info(data);
  if (data.result == 0) {
      console.info("SetSpkVol Success.")
   } else {
      console.error("SetSpkVol failed.");
   }
}
```
# **6.2.9 getSpkVol (Querying the Current Speaker Volume)**

# **Interface Description**

This interface is invoked to query the current volume of the speaker.

## **Notes**

The WebSocket connection with the OpenEye is set up.

## **Method Definition**

OpenEyeCall.prototype.getSpkVol = function(callbacks)

## **Parameter Description**

### **Table 6-52** Parameter description

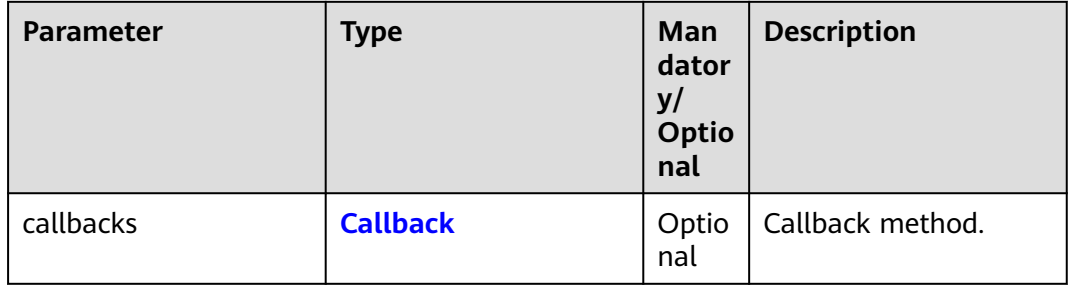

### **Table 6-53** Callback

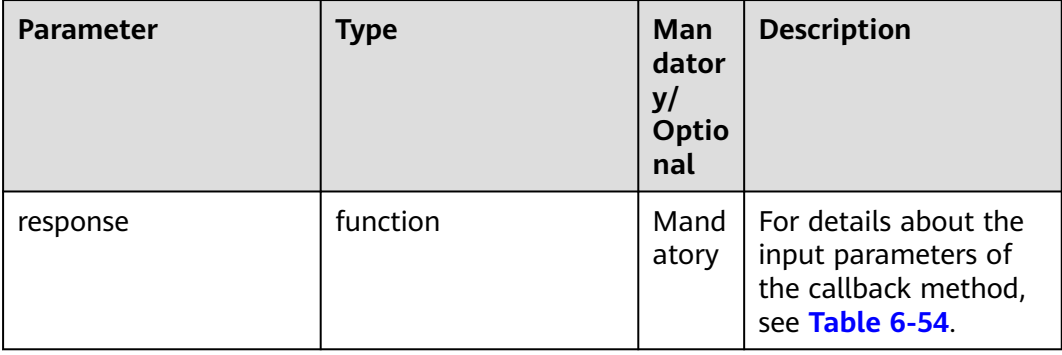

#### **Table 6-54** Input parameters of the callback method

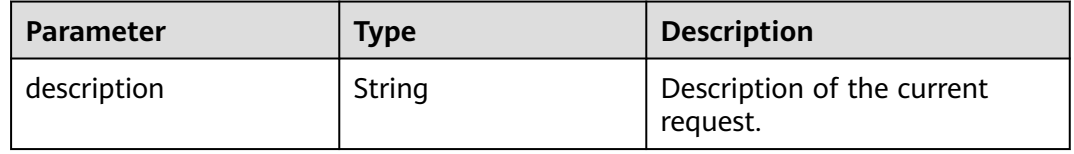

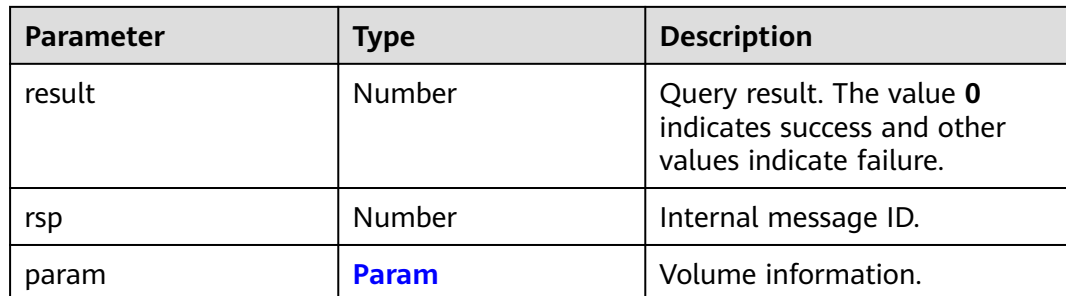

#### **Table 6-55** Param

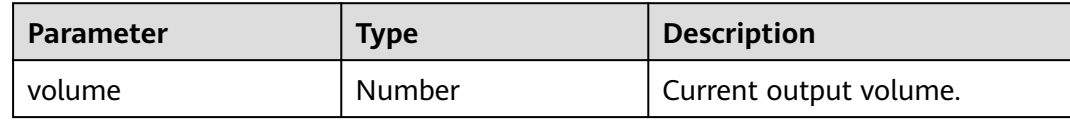

## $\Box$  Note

{

}

The following is an example of input parameters of the callback method:

```
 "description" : "tsdk_get_speak_volume",
 "param" : {
   "volume" : 80
 },
 "result" : 0,
 "rsp" : 67558
```
# **Examples**

```
function getSpkVol() {
   global_openEye_SDK.openEyeCall.getSpkVol({
      response: getSpkVolResponse
   });
}
function getSpkVolResponse(data) {
   console.info(data);
  if (data.result == 0) {
      console.info("GetSpkVol Success.");
   } else {
      console.error("GetSpkVol failed");
   }
}
```
# **6.2.10 setVideoWindowParam (Setting the Position, Width, and Height of the Video Window)**

# **Interface Description**

This interface is invoked to set video image parameters during a video call, including the position, width, and height (in pixels).

## **Notes**

The WebSocket connection with the OpenEye is set up.

Note that the recommended width and height of the video image are 720 pixels and 480 pixels, respectively. The minimum width and height that can be displayed on the UI are 480 pixels and 360 pixels, respectively. If the values are less than 480 pixels and 360 pixels, only the video image is displayed, and the operation control UI is not displayed. You are not advised to set the width and height to values less than 480 pixels and 360 pixels.

Before answering a video call, invoke this interface to preset the video window information. After this interface is invoked to set the video window information, the video window information is valid for a long time. The video window information is changed only when you invoke this interface again to modify the video window information or close the entire page.

## **Method Definition**

OpenEyeCall.prototype.setVideoWindowParam= function(posX,posY,width,height,callbacks)

## **Parameter Description**

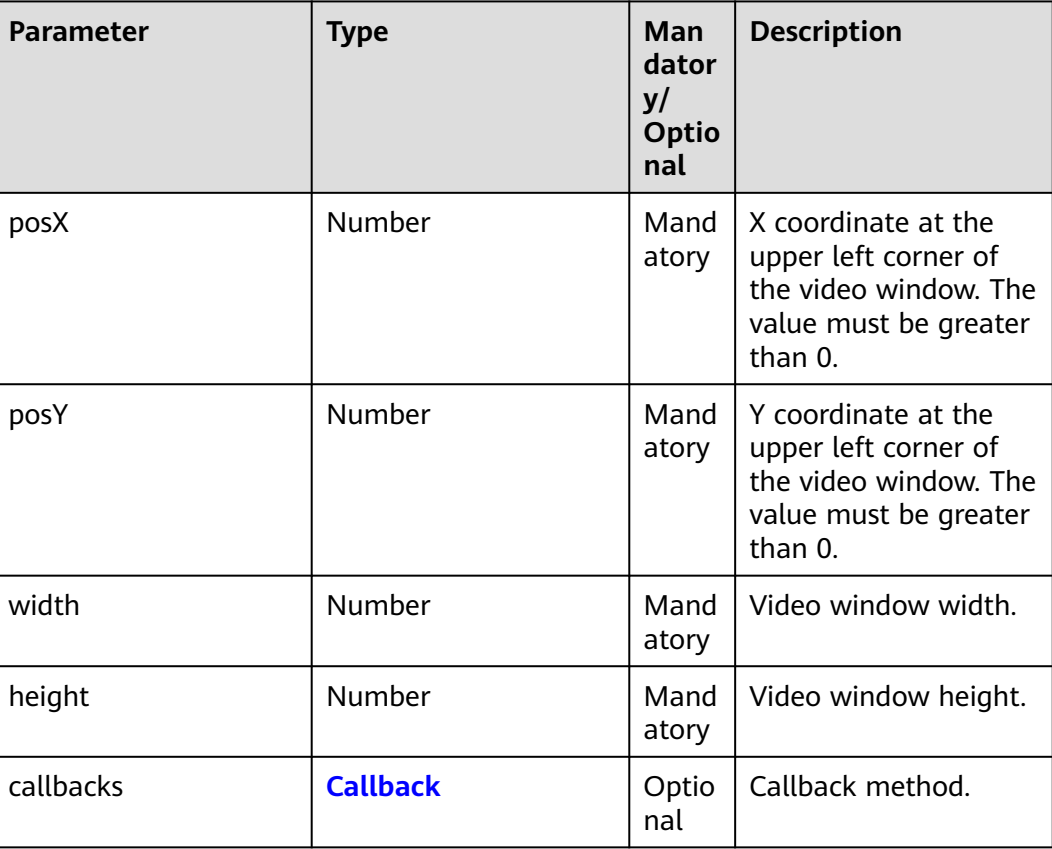

#### **Table 6-56** Parameter description

#### <span id="page-83-0"></span>**Table 6-57** Callback

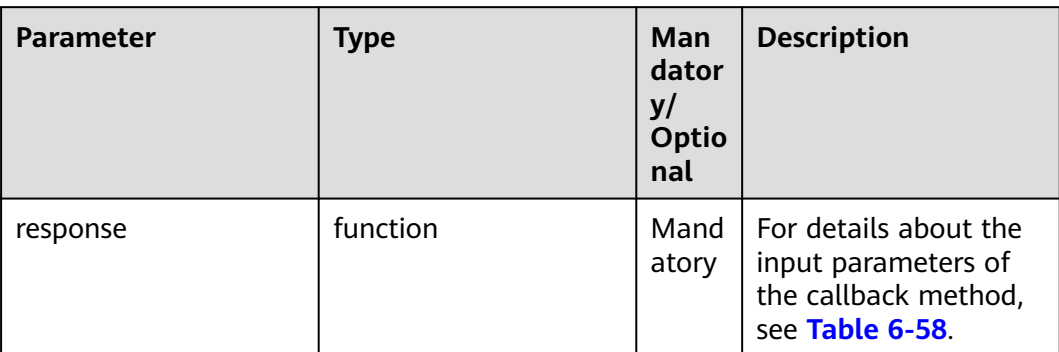

### **Table 6-58** Input parameters of the callback method

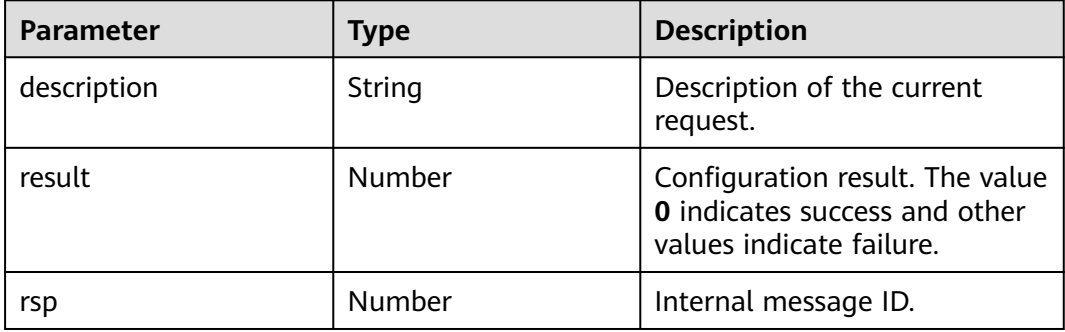

## $\Box$  Note

The following is an example of input parameters of the callback method:

```
{
   "description" : "tsdk_set_video_rect",
 "result" : 0,
 "rsp" : 67745
}
```

```
function setVideoWindowParam() {
this.global_openEye_SDK.openEyeCall.setVideoWindowParam(20,30,720,480, { response: 
setVideoWindowParamResponse })
}
function setVideoWindowParamResponse(data) {
  if (data.result == 0) {
      console.info("setVideoWindowParam Success");
   } else {
      console.error("setVideoWindowParam failed");
   }
}
```
# **6.2.11 setVideoLayoutMode (Setting the Video Window Layout Mode)**

# **Interface Description**

This interface is invoked to set the video layout mode during a video call. Two video layout modes are available: side-by-side and picture-in-picture.

## **Notes**

The WebSocket connection with the OpenEye is set up.

## **Method Definition**

OpenEyeCall.prototype.setVideoLayoutMode = function(layoutMode,callbacks)

## **Parameter Description**

#### **Table 6-59** Parameter description

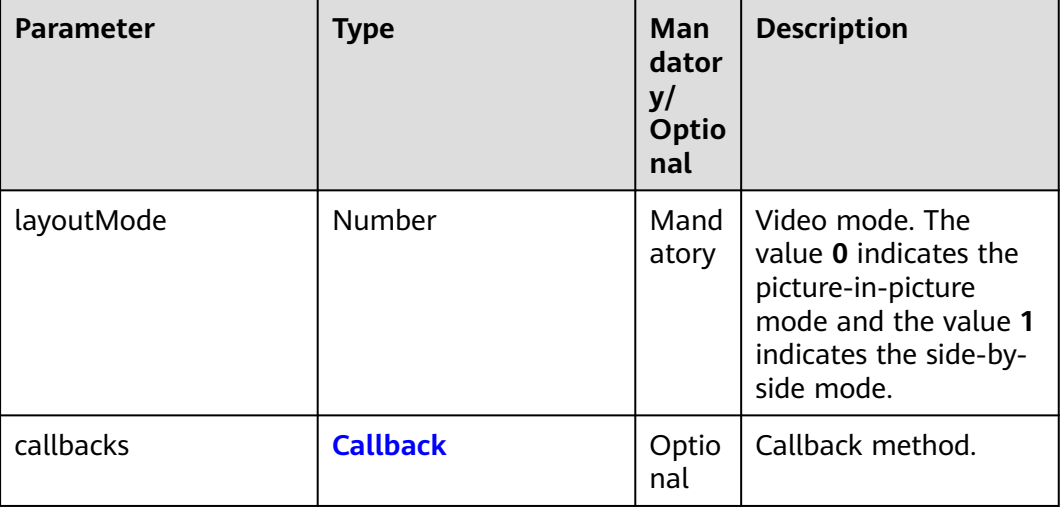

### **Table 6-60** Callback

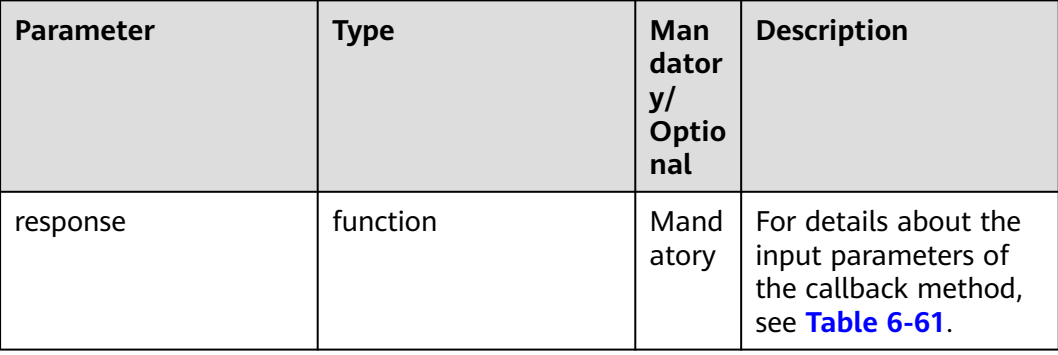

| <b>Parameter</b> | Type          | <b>Description</b>                                                                                  |
|------------------|---------------|----------------------------------------------------------------------------------------------------|
| description      | String        | Description of the current<br>request.                                                              |
| result           | <b>Number</b> | Configuration result. The value<br><b>0</b> indicates success and other<br>values indicate failure. |
| rsp              | Number        | Internal message ID.                                                                                |

<span id="page-85-0"></span>**Table 6-61** Input parameters of the callback method

{

The following is an example of input parameters of the callback method:

```
 "description" : "tsdk_set_video_layout_mode",
   "result" : 0,
   "rsp" : 67749
}
```
# **Examples**

```
function setVideoWindowParam() {
this.global_openEye_SDK.openEyeCall.setVideoLayoutMode(param, { response: 
setVideoLayoutModeResponse })
}
function setVideoLayoutModeResponse(data) {
  if (data.result == 0) {
      console.info("setVideoLayoutMode Success");
   } else {
      console.error("setVideoLayoutMode failed");
   }
}
```
# **6.2.12 setVideoDisplayMode (Setting the Image Cropping Mode in the Video Window)**

## **Interface Description**

This interface is invoked to set the video image cropping parameters during a video call.

## **Notes**

The WebSocket connection with the OpenEye is set up.

## **Method Definition**

OpenEyeCall.prototype.setVideoDisplayMode = function(displayMode,callbacks)

# **Parameter Description**

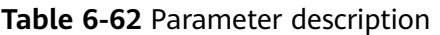

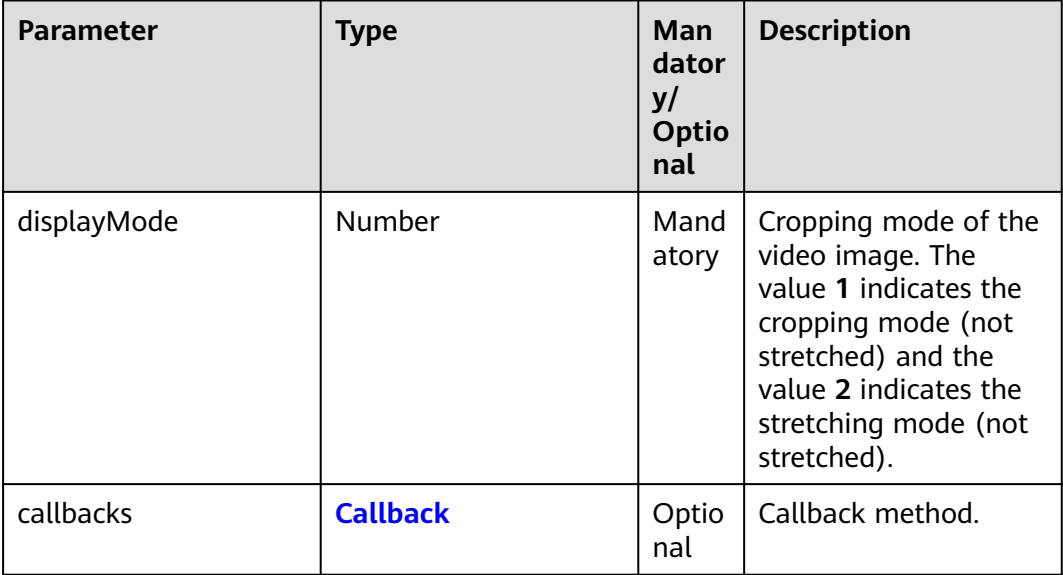

## **Table 6-63** Callback

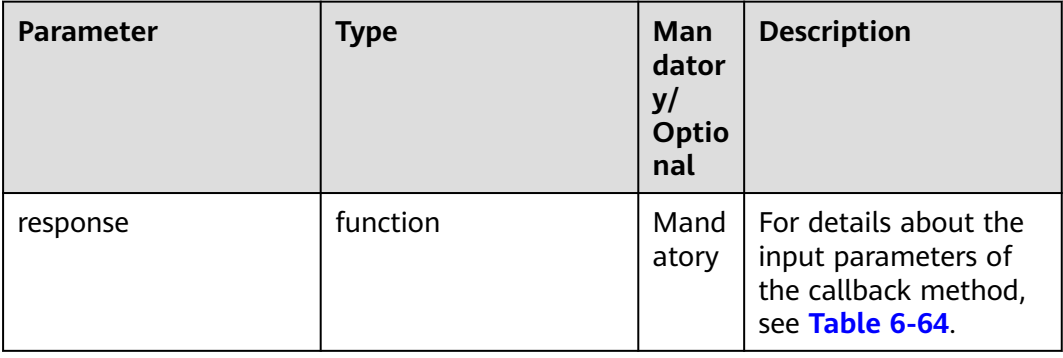

### **Table 6-64** Input parameters of the callback method

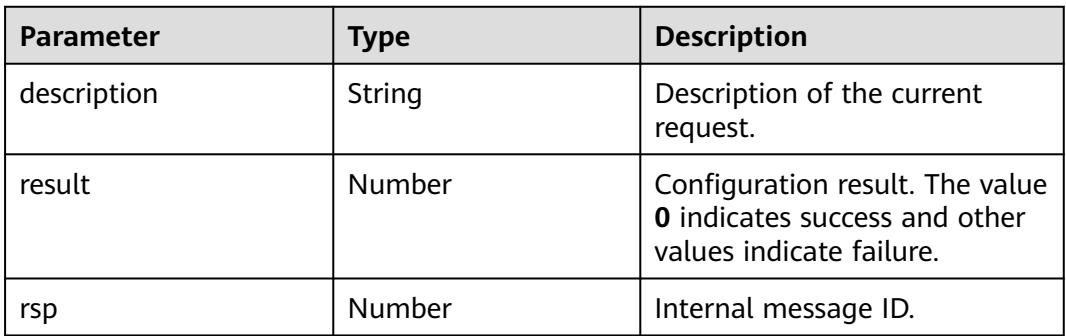

The following is an example of input parameters of the callback method:

```
{
  "description" : "tsdk_set_video_display_mode",
 "result" : 0,
 "rsp" : 67751
}
```
## **Examples**

```
function setVideoWindowParam() {
this.global_openEye_SDK.openEyeCall.setVideoDisplayMode(param, { response: 
setVideoDisplayModeResponse })
}
function setVideoDisplayModeResponse(data) {
  if (data.result == 0) {
      console.info("setVideoDisplayMode Success");
   } else {
      console.error("setVideoDisplayMode failed");
   }
}
```
# **6.2.13 openCamera (Turning on the Camera)**

## **Interface Description**

This interface is invoked to turn on the local camera.

### **Notes**

The WebSocket connection with the OpenEye is set up.

## **Method Definition**

OpenEyeCall.prototype.openCamera = function(callId, callbacks)

## **Parameter Description**

#### **Table 6-65** Parameter description

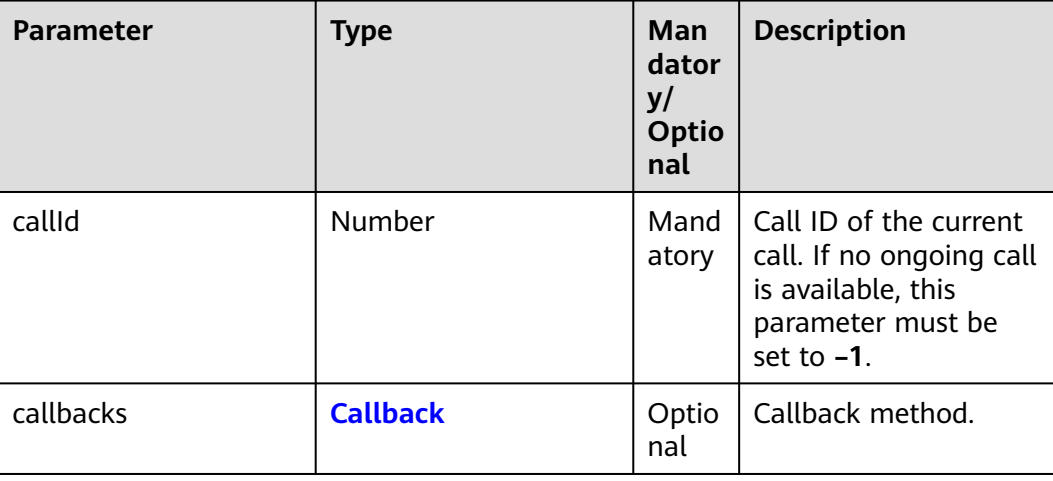

#### <span id="page-88-0"></span>**Table 6-66** Callback

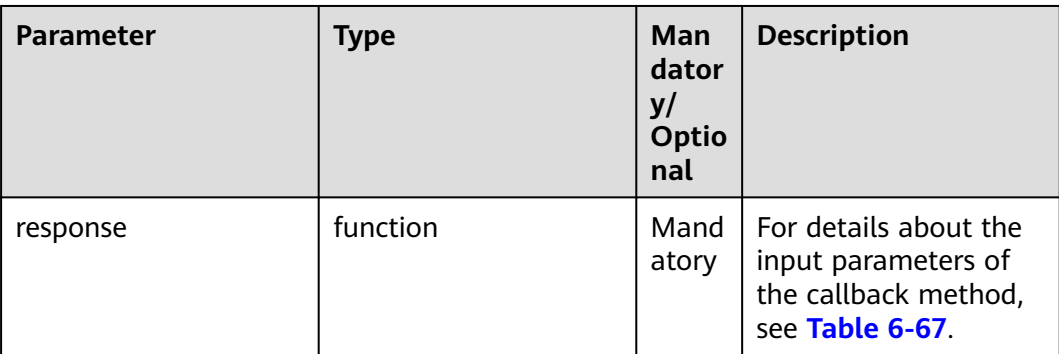

### **Table 6-67** Input parameters of the callback method

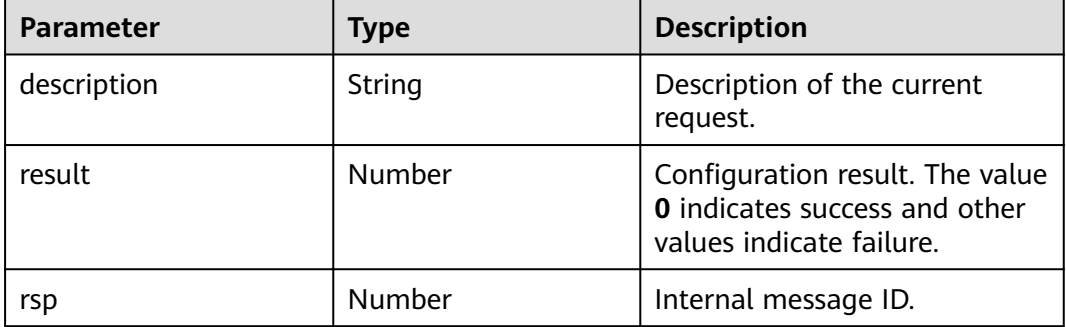

## $\Box$  Note

The following is an example of input parameters of the callback method:

```
{
   "description" : "tsdk_control_camera",
   "result" : 0,
   "rsp" : 67759
}
```

```
function switchCameraMode() {
 var ischecked = document.getElementById("camera-control-toggle-button").checked;
 if (tupCurrentCallId == "") {
 tupCurrentCallId = -1; }
 if (ischecked) {
  console.info("switchCameraMode ischecked true.CallId is:"+tupCurrentCallId);
  this.global_openEye_SDK.openEyeCall.openCamera(tupCurrentCallId, {
  response: cameraModeResponse});
 } else {
  console.info("switchCameraMode ischecked false.CallId is:"+tupCurrentCallId);
  this.global_openEye_SDK.openEyeCall.closeCamera(tupCurrentCallId, {
  response: cameraModeResponse});
 }
}
function cameraModeResponse(data) {
   console.info(data);
  if (data.result == 0) {
      console.info("controlVideo Success.");
```

```
 } else {
      console.error("controlVideo failed.");
   }
}
```
# **6.2.14 closeCamera (Turning off the Camera)**

# **Interface Description**

This interface is invoked to turn off the local camera.

### **Notes**

The WebSocket connection with the OpenEye is set up.

## **Method Definition**

OpenEyeCall.prototype.closeCamera = function(callId, callbacks)

# **Parameter Description**

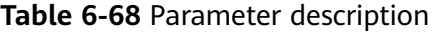

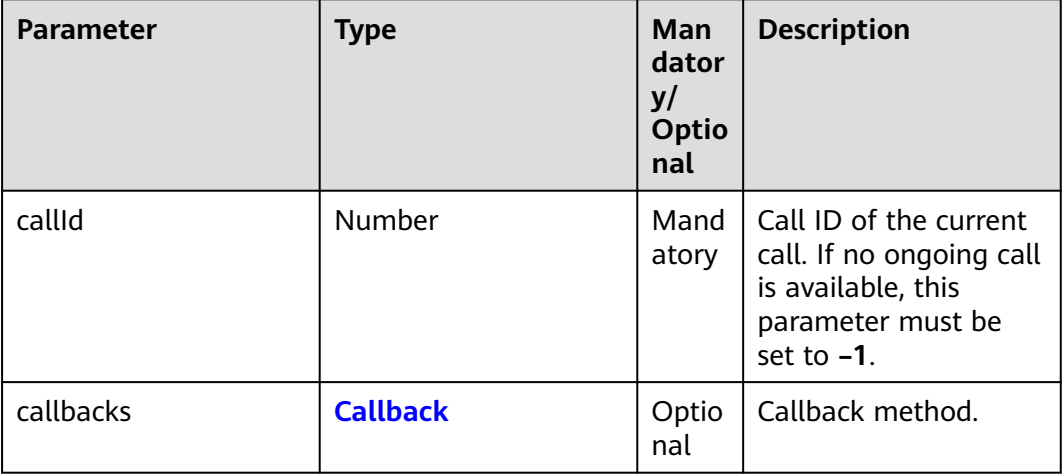

#### **Table 6-69** Callback

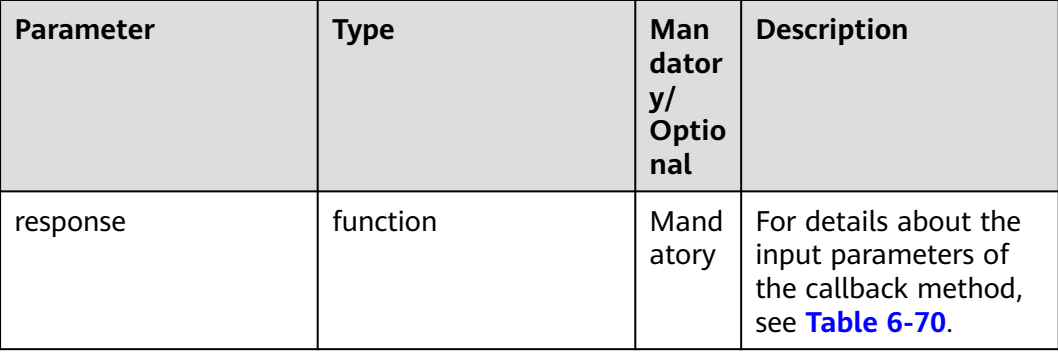

| <b>Parameter</b> | <b>Type</b>   | <b>Description</b>                                                                                  |
|------------------|---------------|----------------------------------------------------------------------------------------------------|
| description      | String        | Description of the current<br>request.                                                              |
| result           | <b>Number</b> | Configuration result. The value<br><b>0</b> indicates success and other<br>values indicate failure. |
| rsp              | Number        | Internal message ID.                                                                                |

<span id="page-90-0"></span>**Table 6-70** Input parameters of the callback method

{

The following is an example of input parameters of the callback method:

```
 "description" : "tsdk_control_camera",
   "result" : 0,
   "rsp" : 67759
}
```
# **Examples**

```
function switchCameraMode() {
 var ischecked = document.getElementById("camera-control-toggle-button").checked;
if (tupCurrentCallId == "") \overline{\{} tupCurrentCallId = -1;
 }
 if (ischecked) {
  console.info("switchCameraMode ischecked true.CallId is:"+tupCurrentCallId);
 this.global_openEye_SDK.openEyeCall.openCamera(tupCurrentCallId, {
  response: cameraModeResponse});
 } else {
  console.info("switchCameraMode ischecked false.CallId is:"+tupCurrentCallId);
  this.global_openEye_SDK.openEyeCall.closeCamera(tupCurrentCallId, {
  response: cameraModeResponse});
 }
}
function cameraModeResponse(data) {
   console.info(data);
  if (data.result == 0) {
      console.info("controlVideo Success.");
   } else {
      console.error("controlVideo failed.");
   }
}
```
# **6.3 Screen Sharing**

This interface is invoked to share the local desktop with the peer party. The desktop sharing function includes desktop sharing, specified area sharing, and specified application window sharing. Note that the screen sharing function is available only when a video call is in progress.

# <span id="page-91-0"></span>**6.3.1 Obtaining the List of Shareable Applications**

# **Interface Description**

This interface is invoked to obtain the list of application windows that can be shared in the current operating system.

## **Notes**

Prerequisites: The WebSocket connection with the OpenEye has been set up, and a video call is in progress.

## **Method Definition**

OpenEyeCall.prototype.getAppList = function(callbacks)

## **Parameter Description**

### **Table 6-71** Parameter description

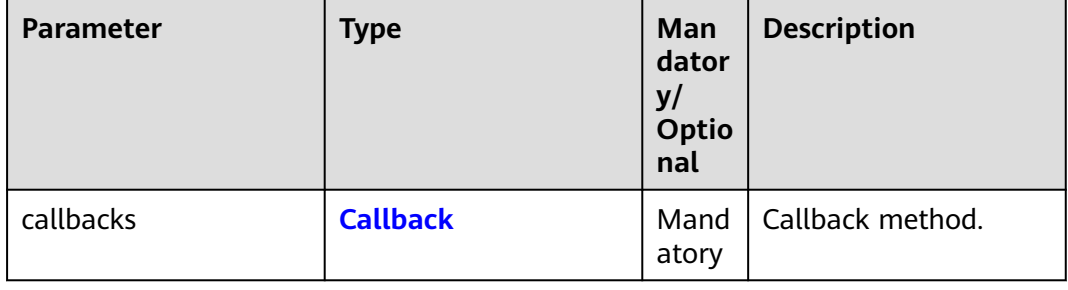

### **Table 6-72** Callback

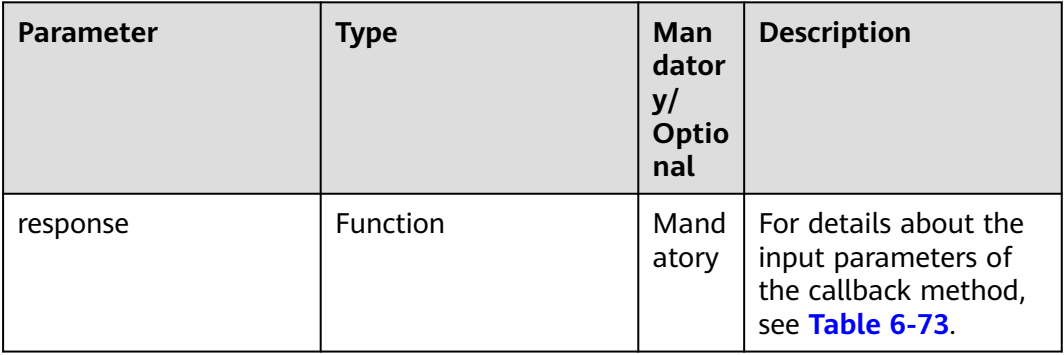

#### **Table 6-73** Input parameters of the callback method

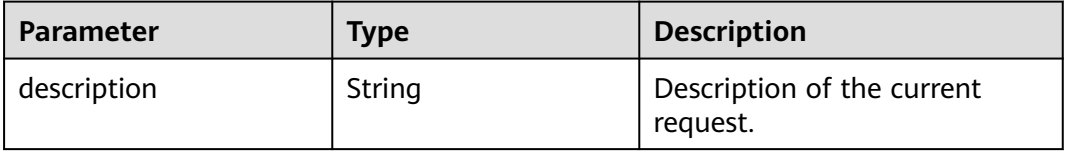

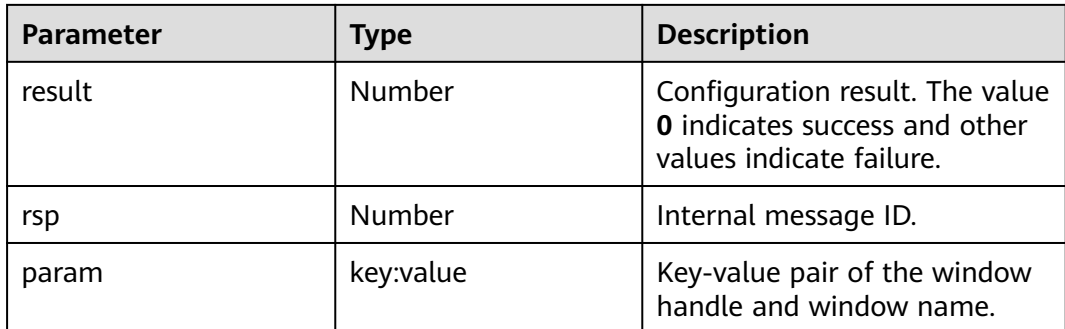

{

}

The following is an example of input parameters of the callback method:

```
 "description" : "tsdk_share_evt_getapplist",
 "result" : 0,
 "rsp" : 67753
 "param":{
  65552: "Desktop"
  132070: "app1"
  132974: "app2"
  198240: "app3"
  328180: "app4"
  329712: "app5"
 }
```
Note: Numbers like 65552 are corresponding window handles in the window system. The first parameter in the input parameters of **6.3.2 Setting the Information About the Applications to Be Shared** is the value.

# **Examples**

```
function getAppList(){
   this.global_openEye_SDK.openEyeCall.getAppList({ response: getAppListResponse })
}
function getAppListResponse(data) {
   console.log(data);
  if (data.result == 0) {
      console.info("getAppListResponse success");
      document.getElementById("shareAppList").innerHTML = "";
      for (var key in data.param) {
         var item = data.param[key];
        document.getElementById("shareAppList").options.add(new Option(key + " " + item, key));
\qquad \qquad \} } else {
      console.error("getAppListResponse failed");
   }
}
```
# **6.3.2 Setting the Information About the Applications to Be Shared**

# **Interface Description**

This interface is invoked to set the information about the window to be shared.

## **Notes**

Prerequisites: The WebSocket connection with the OpenEyeCall has been set up, and a video call is in progress.

## **Method Definition**

OpenEyeCall.prototype.setShareWindow = function(hwnd,callbacks)

## **Parameter Description**

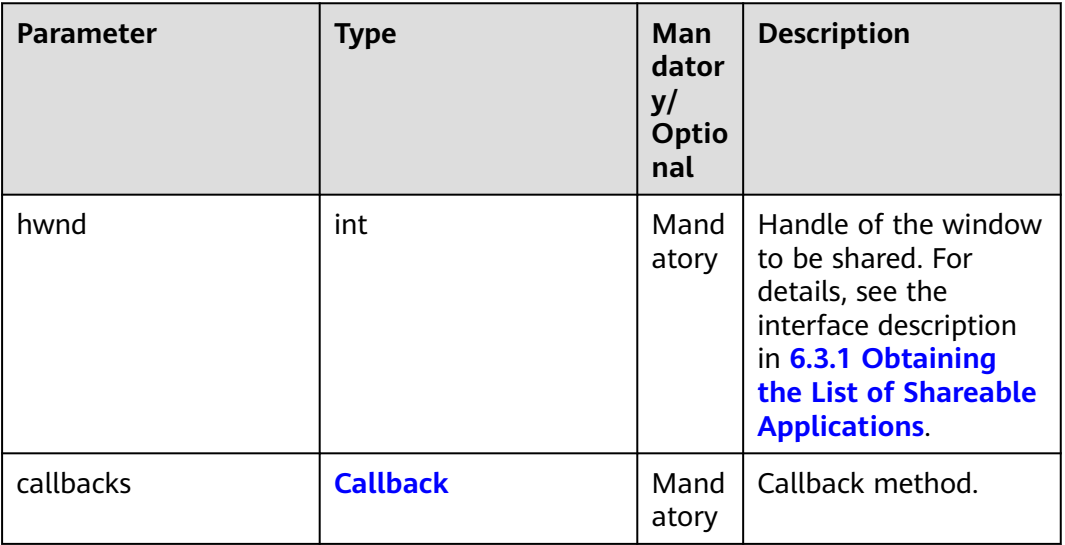

### **Table 6-74** Parameter description

### **Table 6-75** Callback

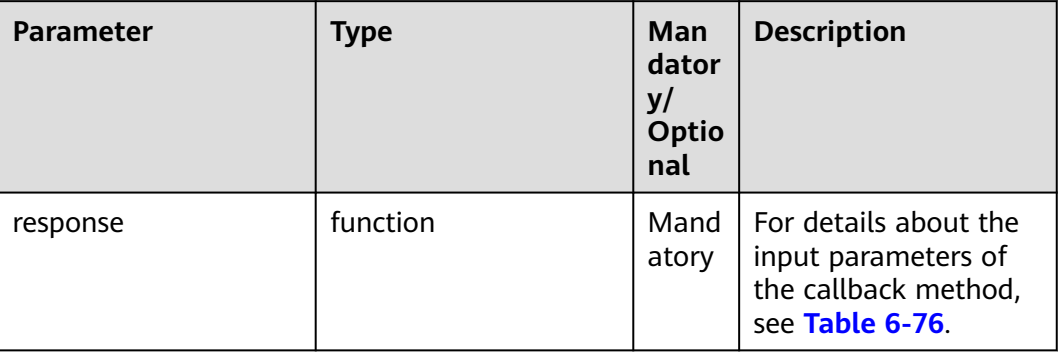

### **Table 6-76** Input parameters of the callback method

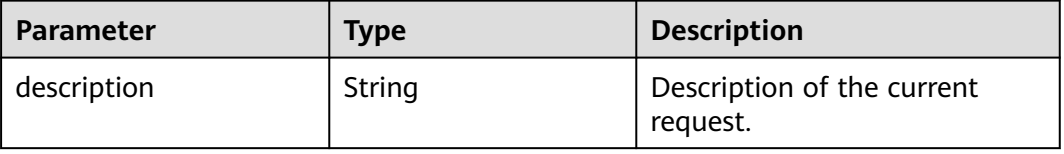

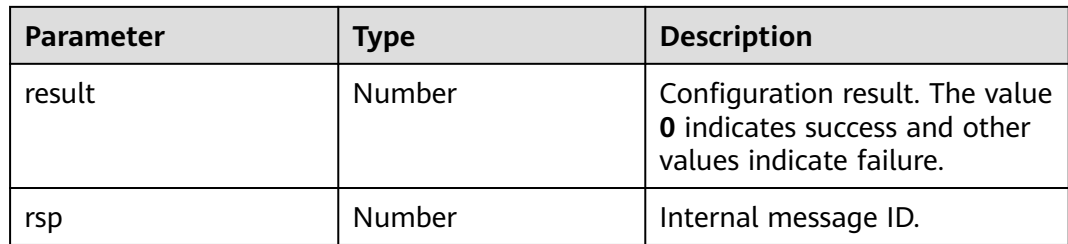

The following is an example of input parameters of the callback method:

```
{
   "description" : "tsdk_share_evt_setshareapp",
 "result" : 0,
 "rsp" : 67754
}
```
## **Examples**

```
function setShareApp(){
   this.global_openEye_SDK.openEyeCall.setShareWindow(document.getElementById("shareAppList").value,
{ response: setShareAppRespone })
}
//step2 callback. Set callback of the window to be shared.
function setShareAppRespone(data){
   console.log(data);
  if (data.result == 0) {
      console.info("setShareApp Success");
   } else {
      console.error("setShareApp failed");
   }
}
```
# **6.3.3 Starting Sharing**

## **Interface Description**

This interface is invoked by the initiator to proactively start window sharing.

## **Notes**

Prerequisites: The WebSocket connection with the OpenEyeCall has been set up, and a video call is in progress.

## **Method Definition**

OpenEyeCall.prototype.startShareWindow = function(callbacks)

# **Parameter Description**

**Table 6-77** Parameter description

| <b>Parameter</b> | <b>Type</b>     | Man<br>dator<br>y/<br>Optio<br>nal | <b>Description</b> |
|------------------|-----------------|------------------------------------|--------------------|
| callbacks        | <b>Callback</b> | Mand<br>atory                      | Callback method.   |

#### **Table 6-78** Callback

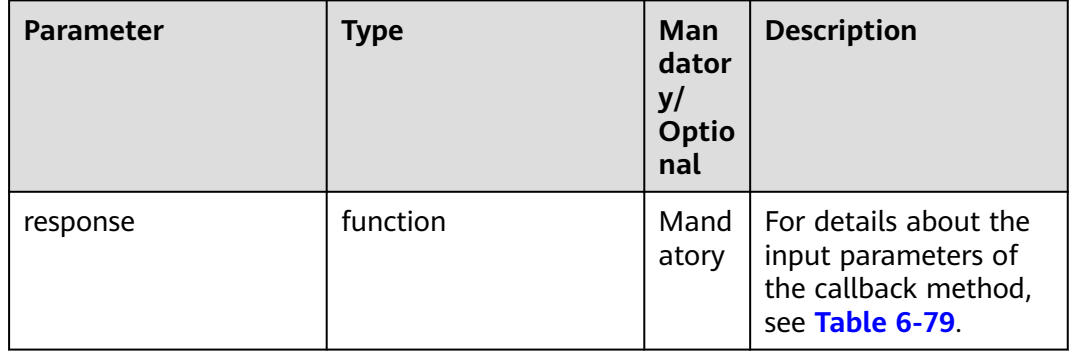

### **Table 6-79** Input parameters of the callback method

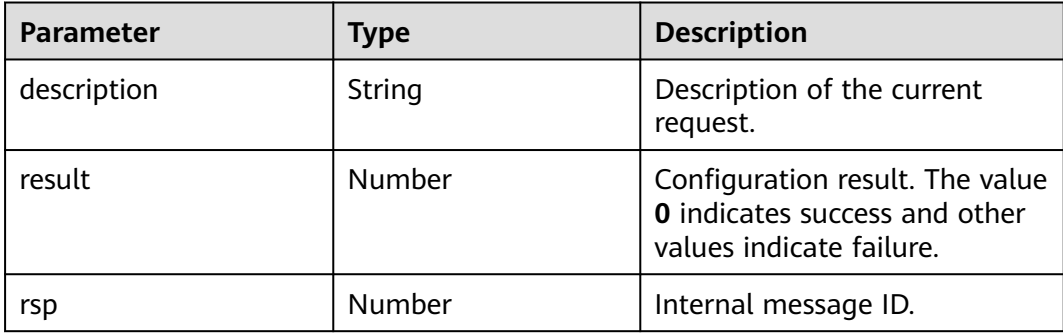

### $\Box$  Note

{

The following is an example of input parameters of the callback method:

```
 "description" : "tsdk_share_evt_startsharewindow",
 "result" : 0,
  "rsp" : 67755
}
```
# **Examples**

```
function startShare(){
   this.global_openEye_SDK.openEyeCall.startShareWindow({ response: startShareRespone })
}
function startShareRespone(data){
   console.log(data);
  if (data.result == 0) {
      console.info("startShare Success");
   } else {
      console.error("startShare failed");
   }
}
```
# **6.3.4 Stopping Sharing**

# **Interface Description**

This interface is invoked by the initiator to proactively stop sharing.

### **Notes**

Prerequisites: The WebSocket connection with the OpenEyeCall has been set up, and a video call is in progress.

## **Method Definition**

OpenEyeCall.prototype.stopShareWindow = function(callbacks)

## **Parameter Description**

### **Table 6-80** Parameter description

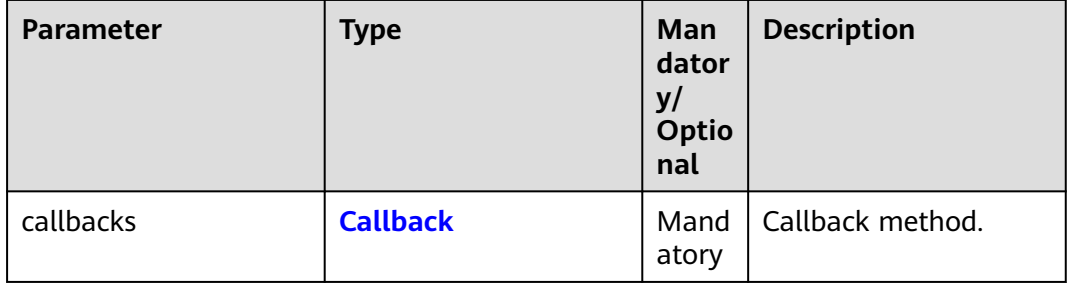

### **Table 6-81** Callback

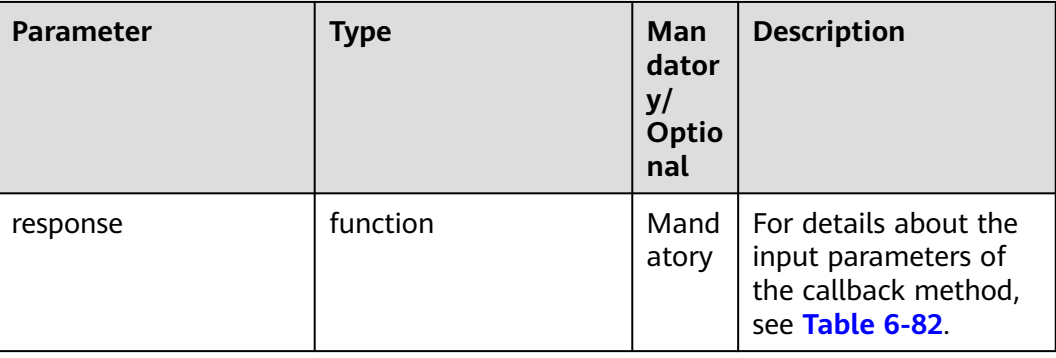

<span id="page-97-0"></span>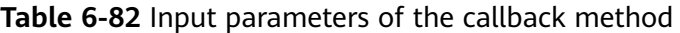

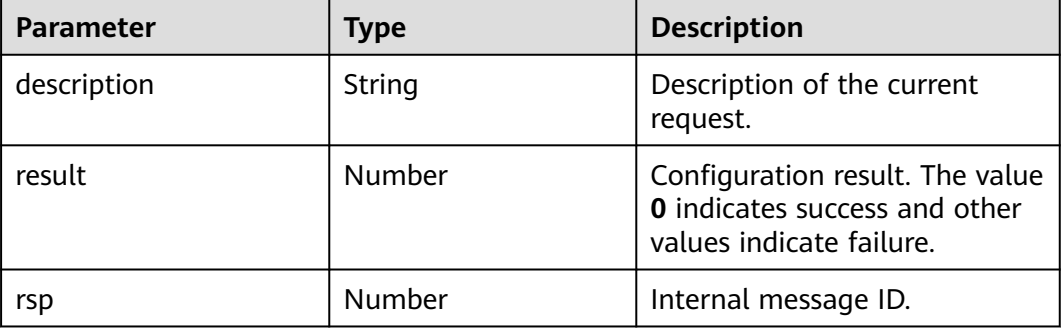

{

}

The following is an example of input parameters of the callback method:

```
 "description" : "tsdk_share_evt_stopsharewindow",
 "result" : 0,
 "rsp" : 67756
```
# **Examples**

```
function stopShare(){
   this.global_openEye_SDK.openEyeCall.stopShareWindow({ response: stopShareRespone })
}
function stopShareRespone(data){
   console.log(data);
  if (data.result == 0) {
      console.info("stopShare Success");
   } else {
      console.error("stopShare failed");
   }
}
```
# **6.3.5 Enabling the Sharing Function**

# **Interface Description**

This interface is invoked to enable the sharing function.

## **Notes**

Prerequisites: The WebSocket connection with the OpenEyeCall has been established.

# **Method Definition**

OpenEyeCall.prototype.shareControl = function(value, callbacks)

# **Parameter Description**

#### **Table 6-83** Parameter description

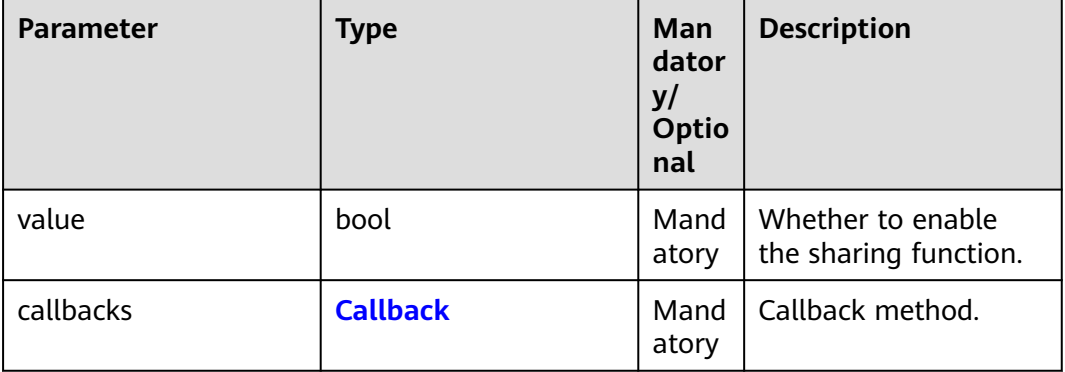

#### **Table 6-84** Callback

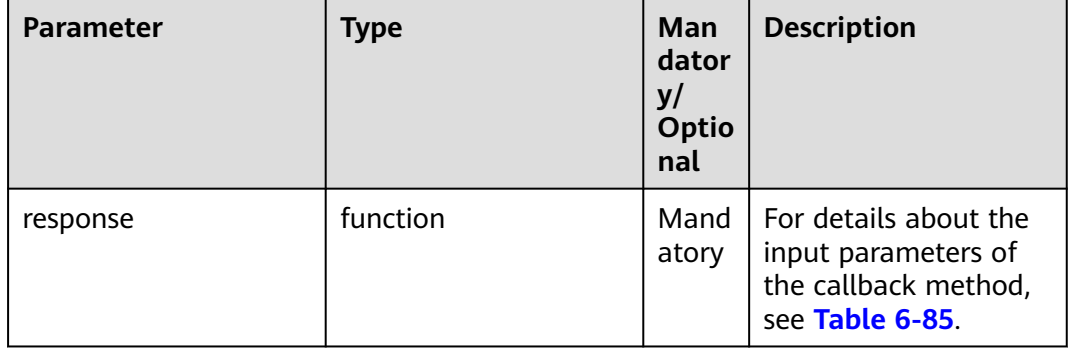

### **Table 6-85** Input parameters of the callback method

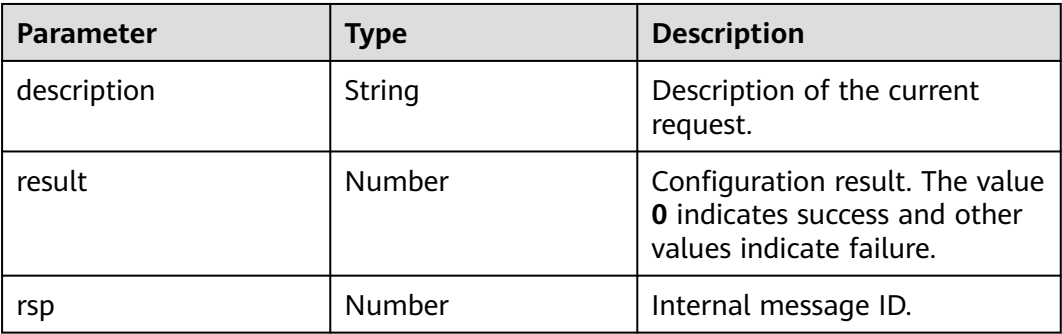

### $\Box$  note

{

The following is an example of input parameters of the callback method:

```
 "description" : "tsdk_share_evt_stopsharewindow",
 "result" : 0,
 "rsp" : 67760
}
```
# **Examples**

```
function switchShare() {
 var ischecked = document.getElementById("share-control-toggle-button").checked;
 if (ischecked) {
  console.info("switchShare ischecked true.");
  shareSwitch = true;
  document.getElementById("shareControlDiv").style.visibility = "visible";
  this.global_openEye_SDK.openEyeCall.shareControl(shareSwitch, { response: switchShareRespone })
 } else {
  console.info("switchShare ischecked false.");
  shareSwitch = false;
  document.getElementById("shareControlDiv").style.visibility = "hidden";
  this.global_openEye_SDK.openEyeCall.shareControl(shareSwitch, { response: switchShareRespone })
 }
}
function switchShareRespone(data){
 console.log(data);
if (data.result == 0) {
      console.info("switchShare Success");
   } else {
      console.error("switchShare failed");
      console.error(data);
   }
}
```
# **6.4 Screenshot**

# **6.4.1 Returning a Screenshot Path**

## **Interface Description**

This interface is invoked to capture an image of the other party and return the image path during a video call.

## **Notes**

Prerequisites: The WebSocket connection with the OpenEyeCall has been set up, and a video call is in progress.

## **Method Definition**

OpenEyeCall.prototype.screenShot = function(callbacks)

## **Parameter Description**

#### **Table 6-86** Parameter description

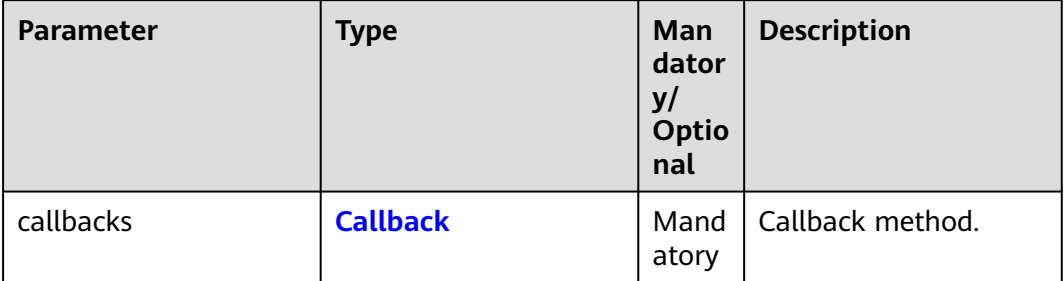

<span id="page-100-0"></span>**Table 6-87** Callback

| <b>Parameter</b> | <b>Type</b> | Man<br>dator<br>y/<br>Optio<br>nal | <b>Description</b> |
|------------------|-------------|------------------------------------|--------------------|
| response         | function    | Mand<br>atory                      | Callback method.   |

**Table 6-88** Input parameters of the callback method

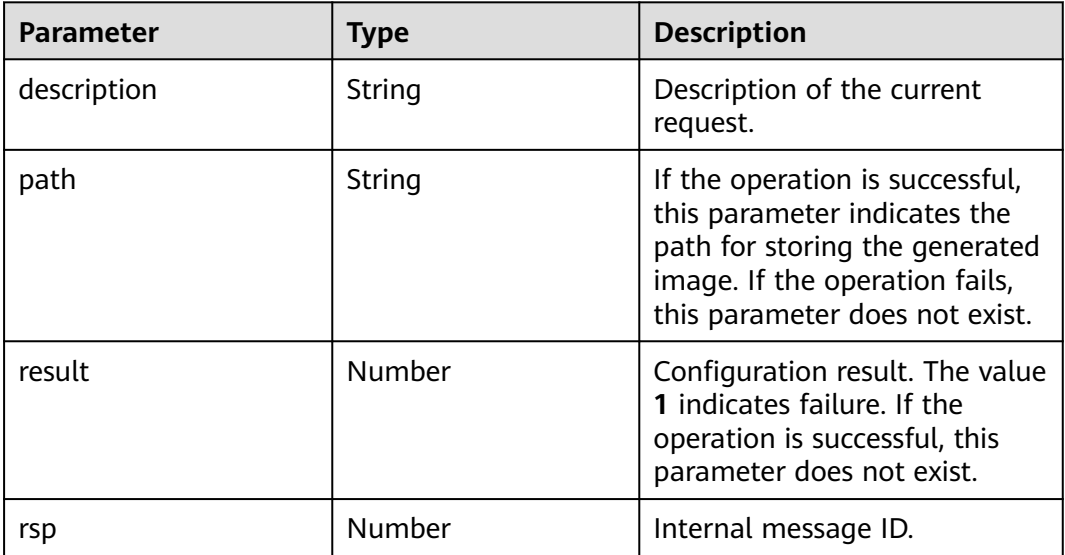

### $\Box$  Note

The following is an example of input parameters of the callback method:

```
{
   "description" : "OEScreenShot",
   "result" : 1,
   "rsp" : 67762
}
{
   "description" : "OEScreenShot",
   "path" : "xxx",
   "rsp" : 67762
}
```

```
function startScreenShot(){
   console.info("startScreenShot");
   this.global_openEye_SDK.openEyeCall.screenShot({ response: startScreenShotResponse })
}
```

```
function startScreenShotResponse(data){
   console.log(data);
  if (data.result == 0) {
      console.info("startScreenShot Success");
   } else {
      console.error("startScreenShot failed");
      console.error(data);
   }
}
```
# **6.4.2 Returning the Base64 Code of a Screenshot**

## **Interface Description**

This interface is invoked to capture an image of the other party and return the Base64 code of the image during a video call.

### **Notes**

Prerequisites: The WebSocket connection with the OpenEyeCall has been set up, and a video call is in progress.

## **Method Definition**

OpenEyeCall.prototype.screenShotBase64 = function(callbacks)

## **Parameter Description**

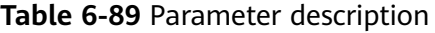

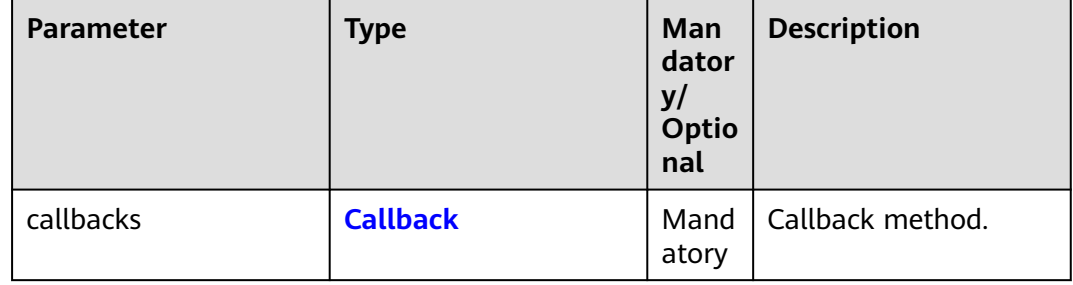

#### **Table 6-90** Callback

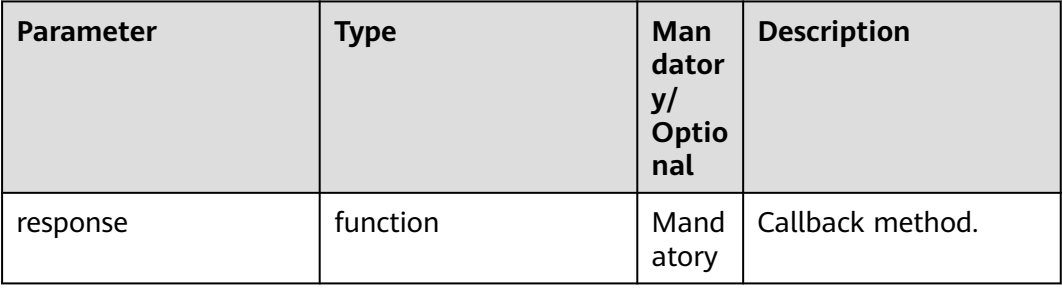

| <b>Parameter</b> | Type   | <b>Description</b>                                                                                                    |
|------------------|--------|----------------------------------------------------------------------------------------------------|
| description      | String | Description of the current<br>request.                                                                                                    |
| base64           | String | If the operation is successful,<br>this parameter indicates the<br>Base64 code of the image. If<br>the operation fails, this<br>parameter does not exist. |
| result           | Number | Configuration result. The value<br>1 indicates failure. If the<br>operation is successful, this<br>parameter does not exist.                              |
| rsp              | Number | Internal message ID.                                                                                                    |

**Table 6-91** Input parameters of the callback method

The following is an example of input parameters of the callback method:

```
{
   "description" : "OEScreenShot",
 "result" : 1,
 "rsp" : 67762
}
{
   "description" : "OEScreenShot",
   "base64" : "xxx",
   "rsp" : 67762
}
```
# **Examples**

```
function startScreenShotBase64(){
   console.info("startScreenShot");
   this.global_openEye_SDK.openEyeCall.screenShotBase64({ response: startScreenShotResponse })
}
function startScreenShotResponse(data){
   console.log(data);
  if (data.result == 0) {
      console.info("startScreenShot Success");
   } else {
      console.error("startScreenShot failed");
      console.error(data);
   }
}
```
# **6.5 Screen Recording**

# **6.5.1 Starting and Stopping Screen Recording**

# **Interface Description**

This interface is invoked to start or stop recording the screen of the other party and return the video path during a video call.

### **Notes**

Prerequisites: The WebSocket connection with the OpenEyeCall has been set up, and a video call is in progress.

## **Method Definition**

OpenEyeCall.prototype.videoCatch = function(operation, callbacks)

## **Parameter Description**

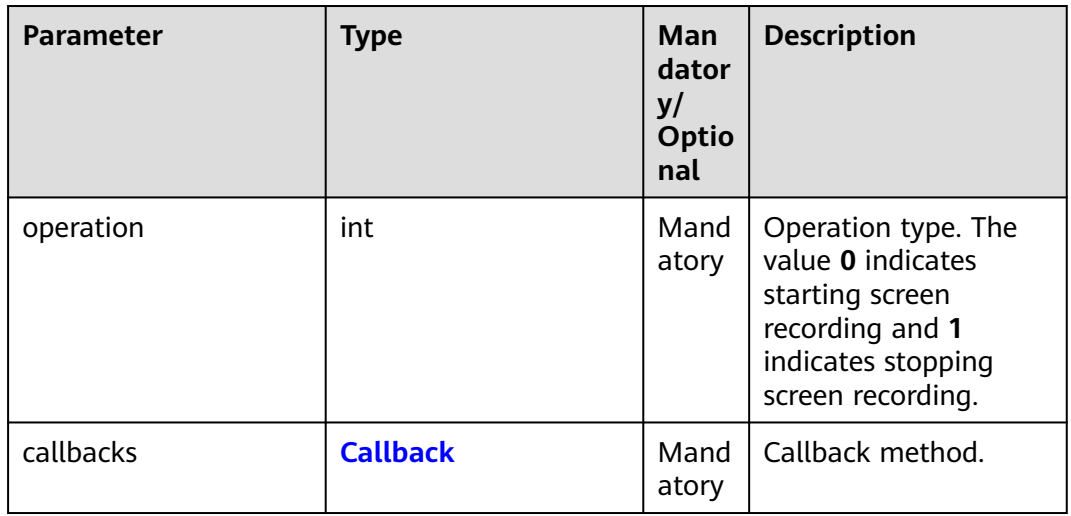

#### **Table 6-92** Parameter description

#### **Table 6-93** Callback

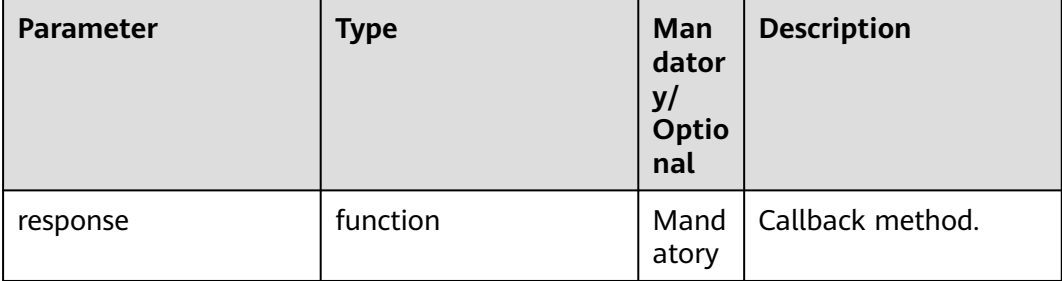

| <b>Parameter</b> | <b>Type</b> | <b>Description</b>                                                                                                    |
|------------------|-------------|----------------------------------------------------------------------------------------------------|
| description      | String      | Description of the current<br>request.                                                                                                    |
| path             | String      | If the operation is successful,<br>this parameter indicates the<br>video path and is returned<br>when the screen recording<br>ends successfully.               |
| result           | Number      | Configuration result. The value<br><b>0</b> indicates success and 1<br>indicates failure. If this<br>parameter does not exist, the<br>operation is successful. |
| rsp              | Number      | Internal message ID.                                                                                                    |

**Table 6-94** Input parameters of the callback method

The following is an example of input parameters of the callback method:

```
{
   "description" : "OECatchVideo",
   "result" : 1,
   "rsp" : 67762
}
{
   "description" : "OECatchVideo",
  "path" : "xxx",
   "rsp" : 67762
}
```

```
function catchVideo(operation){
   this.global_openEye_SDK.openEyeCall.videoCatch(operation, { response: startVideoCatchResponse })
}
function startVideoCatchResponse(data){
   console.log(data);
  if (data.result == 0) {
      console.info("VideoCatch Success");
   } else {
      console.error("VideoCatch failed");
      console.error(data);
   }
}
```
# **6.5.2 Starting and Stopping Screen Recording (Periodically Returning Base64 Codes)**

# **Interface Description**

This interface is invoked to start or stop recording the screen of the other party and return the Base64 code to implement scheduled recording.

## **Notes**

Prerequisites: The WebSocket connection with the OpenEyeCall has been set up, and a video call is in progress.

## **Method Definition**

OpenEyeCall.prototype.videoCatchBase64= function(operation, time, callbacks)

## **Parameter Description**

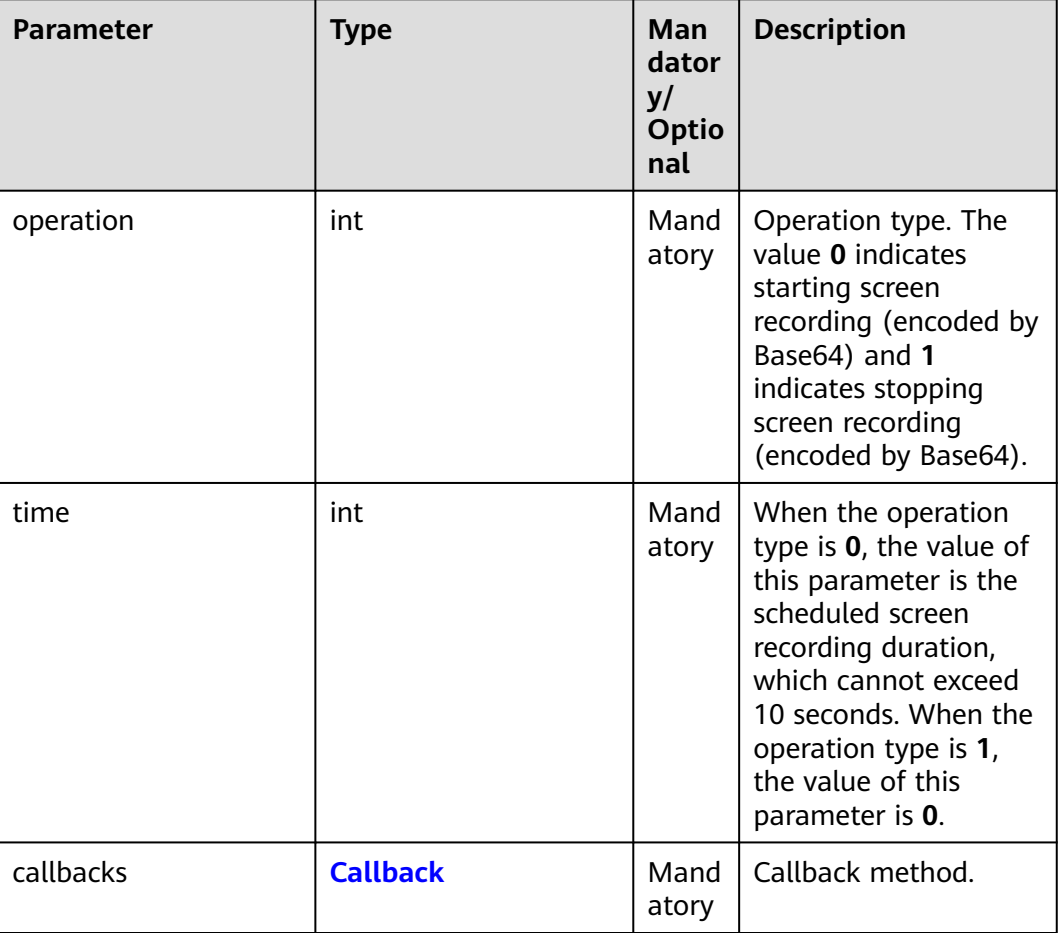

#### **Table 6-95** Parameter description

#### <span id="page-106-0"></span>**Table 6-96** Callback

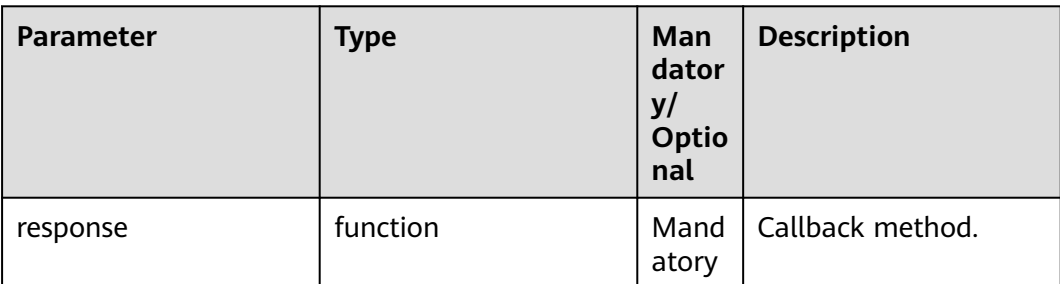

### **Table 6-97** Input parameters of the callback method

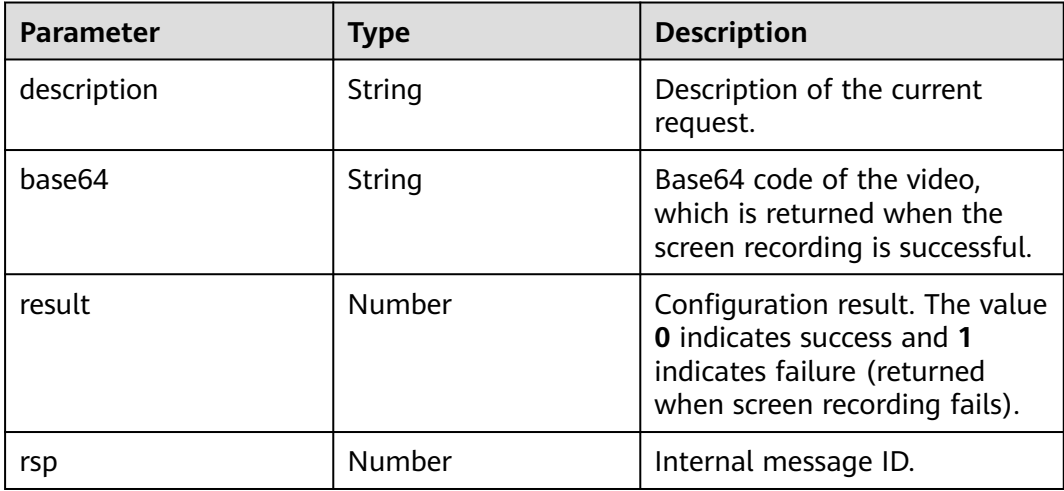

# $\Box$  Note

The following is an example of input parameters of the callback method:

```
{
 "description" : "OECatchVideo",
 "result" : 1,
 "rsp" : 67762
}
{
   "description" : "OECatchVideo",
   "base64" : "xxx",
   "rsp" : 67762
}
```

```
function catchVideoBase64(operation){
   var time = document.getElementById('CatchVideoTime').value;
 if (time != "" || operation == 3){
 this.global_openEye_SDK.openEyeCall.videoCatchBase64(operation, parseInt(time), { response: 
startVideoCatchResponse })
   }
}
function startVideoCatchResponse(data){
 console.log(data);
```

```
 if (data.result == 0) {
 console.info("VideoCatch Success");
 } else {
 console.error("VideoCatch failed");
 console.error(data);
   }
}
```
## **7 Error Codes**

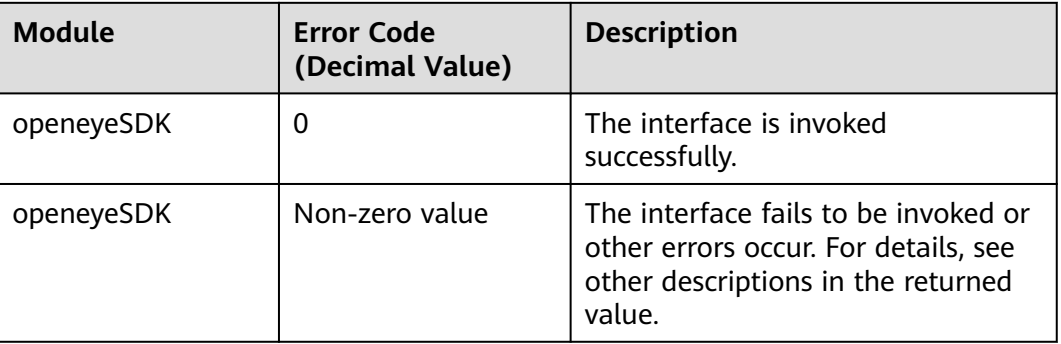